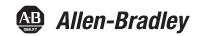

## **Logix5000 Controllers Design Considerations**

Catalog Numbers 1756 ControlLogix, 1756 GuardLogix, 1768 CompactLogix, 1768 Compact GuardLogix, 1769 CompactLogix, 1789 SoftLogix 5800

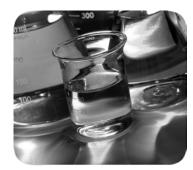

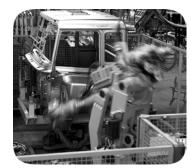

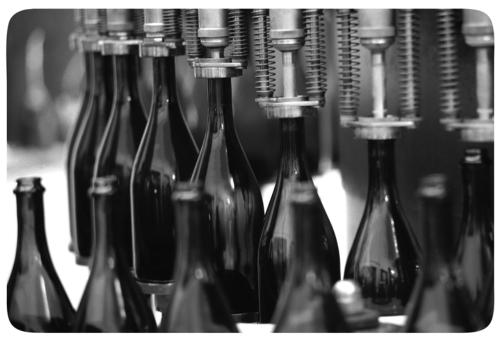

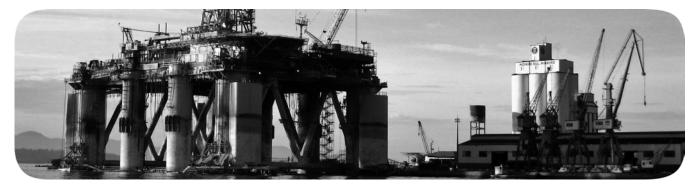

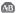

#### **Important User Information**

Solid-state equipment has operational characteristics differing from those of electromechanical equipment. Safety Guidelines for the Application, Installation and Maintenance of Solid State Controls (publication SGI-1.1 available from your local Rockwell Automation® sales office or online at <a href="http://www.rockwellautomation.com/literature/">http://www.rockwellautomation.com/literature/</a>) describes some important differences between solid-state equipment and hard-wired electromechanical devices. Because of this difference, and also because of the wide variety of uses for solid-state equipment, all persons responsible for applying this equipment must satisfy themselves that each intended application of this equipment is acceptable.

In no event will Rockwell Automation, Inc. be responsible or liable for indirect or consequential damages resulting from the use or application of this equipment.

The examples and diagrams in this manual are included solely for illustrative purposes. Because of the many variables and requirements associated with any particular installation, Rockwell Automation, Inc. cannot assume responsibility or liability for actual use based on the examples and diagrams.

No patent liability is assumed by Rockwell Automation, Inc. with respect to use of information, circuits, equipment, or software described in this manual.

Reproduction of the contents of this manual, in whole or in part, without written permission of Rockwell Automation, Inc., is prohibited.

Throughout this manual, when necessary, we use notes to make you aware of safety considerations.

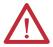

**WARNING:** Identifies information about practices or circumstances that can cause an explosion in a hazardous environment, which may lead to personal injury or death, property damage, or economic loss.

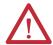

**ATTENTION:** Identifies information about practices or circumstances that can lead to personal injury or death, property damage, or economic loss. Attentions help you identify a hazard, avoid a hazard, and recognize the consequence.

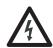

**SHOCK HAZARD:** Labels may be on or inside the equipment, for example, a drive or motor, to alert people that dangerous voltage may be present.

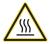

**BURN HAZARD:** Labels may be on or inside the equipment, for example, a drive or motor, to alert people that surfaces may reach dangerous temperatures.

**IMPORTANT** 

Identifies information that is critical for successful application and understanding of the product.

Allen-Bradley, Rockwell Software, Rockwell Automation, RSLinx, Logix5000, RSLogix 5000, RSNetWorx for ControlNet, RSNetWorx for DeviceNet, RSNetWorx for EtherNet/IP, ControlLogix, GuardLogix, CompactLogix, SoftLogix, FlexLogix, PowerFlex 700S, DriveLogix, FactoryTalk Administration Console, FactoryTalk Alarms and Events, FactoryTalk Live Data, FactoryTalk View, FactoryTalk View Studio, Kinetix 6000, RSView32, Synchlink, PLC-5, SLC, SLC 500, RSBizWare Batch, ControlFlash, Ultra 3000, PanelView, PanelView Plus, and TechConnect are trademarks of Rockwell Automation, Inc.

Trademarks not belonging to Rockwell Automation are property of their respective companies.

## **Logix5000™ Controller Comparison**

Table 1 - ControlLogix®, GuardLogix®, SoftLogix™, and DriveLogix™ Characteristics

| Characteristic                                       | ControlLogix<br>1756-L71, 1756-L72, 1756-L73,<br>1756-L74, 1756-L75<br>1756-L73XT<br>GuardLogix<br>1756-L72S, 1756-L73S<br>1756-L72SXT                                                    | ControlLogix<br>1756-L61, 1756-L62, 1756-L63,<br>1756-L64, 1756-L65<br>1756-L63XT<br>GuardLogix<br>1756-L61S, 1756-L62S, 1756-L63S                                                                                               | <b>SoftLogix 5800</b><br>1789-L10, 1789-L30, 1789-L60                                                                      | PowerFlex with DriveLogix                                   |
|------------------------------------------------------|----------------------------------------------------------------------------------------------------|----------------------------------------------------------------------------------------------------|----------------------------------------------------------------------------------------------------|-------------------------------------------------------------|
| Controller tasks:  • Continuous  • Periodic  • Event | 32;<br>100 programs/task                                                                                                    | 32;<br>100 programs/task                                                                                                    | 32;<br>100 programs/task                                                                                                   | 8;<br>100 programs/task                                     |
| Event tasks                                          | All event triggers                                                                                                    | All event triggers                                                                                                    | All event triggers, plus outbound and Windows events                                                                       | Axis and motion event triggers                              |
| User memory                                          | 1756-L71: 2 MB     1756-L72: 4 MB     1756-L72S, 1756-L72SXT: 4 MB + 2 MB safety     1756-L73, 1756-L73XT: 8 MB     1756-L73S: 8 MB + 4 MB safety     1756-L74: 16 MB     1756-L75: 32 MB | 1756-L61: 2 MB     1756-L61S: 2 MB + 1 MB safety     1756-L62S: 4 MB + 1 MB safety     1756-L62S: 4 MB + 1 MB safety     1756-L63, 1756-L63XT: 8 MB     1756-L63S: 8 MB + 3.75 MB safety     1756-L64: 16 MB     1756-L65: 32 MB | 1789-L10:     2 MB; 1 controller; no motion     1789-L30:     64 MB; 3 controllers      1789-L60:     64 MB; 6 controllers | 1.5 MB                                                      |
| Memory card                                          | Secure Digital                                                                                                    | CompactFlash                                                                                                    | None                                                                                                    | CompactFlash                                                |
| Built-in ports                                       | 1 USB                                                                                                    | 1 RS-232                                                                                                    | Depends on personal computer                                                                                               | 1 RS-232                                                    |
| Communication options                                | EtherNet/IP (standard and safety)     ControlNet (standard and safety)     DeviceNet (standard and safety)     DH+     Remote I/O     SynchLink™                                          | EtherNet/IP (standard and safety)     ControlNet (standard and safety)     DeviceNet (standard and safety)     DH+     Remote I/O     SynchLink                                                                                  | EtherNet/IP     ControlNet     DeviceNet                                                                                   | EtherNet/IP     ControlNet     DeviceNet                    |
| Controller connections                               | 500                                                                                                    | 250                                                                                                    | 250                                                                                                    | 100                                                         |
| Network connections                                  | Per module:  • 128 ControlNet (CN2/B)  • 40 ControlNet (CNB)  • 256 EtherNet/IP; 128 TCP (EN2x)  • 128 EtherNet/IP; 64 TCP (ENBT)                                                         | Per module:  128 ControlNet (CN2/B)  40 ControlNet (CNB)  256 EtherNet/IP; 128 TCP (EN2x)  128 EtherNet/IP; 64 TCP (ENBT)                                                                                                    | Per module: • 48 ControlNet • 128 EtherNet/IP; 64 TCP                                                                      | Per module: • 32 ControlNet • 32 EtherNet/IP; 64 TCP        |
| Controller redundancy                                | Supported with restrictions                                                                                                    | Supported with restrictions                                                                                                    | _                                                                                                    | _                                                           |
| Integrated motion                                    | Integrated motion on an EtherNet/IP<br>network<br>SERCOS interface<br>Analog options                                                                                                    | Integrated motion on an EtherNet/IP<br>network<br>SERCOS interface<br>Analog options                                                                                                    | SERCOS interface<br>Analog encoder input                                                                                   | Full servo<br>Feedback axis                                 |
| Programming languages                                | Standard task: all languages     Safety task: relay ladder, safety application instructions                                                                                               | Standard task: all languages     Safety task: relay ladder, safety application instructions                                                                                                    | Relay ladder Structured text Function block SFC External routines (developed in C/C++)                                     | Relay ladder     Structured text     Function block     SFC |

## **Logix5000 Controller Comparison**

Table 2 - CompactLogix™ Characteristics

| Characteristic                                 | CompactLogix<br>1769-L30ER,<br>1769-L30ER-NSE,<br>1769-L30ERM,<br>1769-L33ER,<br>1769-L33ERM,<br>1769-L33ERM                         | <b>CompactLogix</b><br>1769-124ER-BB1B,<br>1769-124ER-QBFC1B,<br>1769-127ERM-QBFC1B | CompactLogix<br>1769-L16ER-BB1B,<br>1769-L18ER-BB1B,<br>1769-L18ERM-BB1B                                                                    | CompactLogix<br>1768-L43, 1768-L45<br>Compact GuardLogix<br>1768-L43S, 1768-L45S                                | CompactLogix<br>1769-L31,<br>1769-L32C, 1769-L35CR<br>1769-L32E, 1769-L35E                                            | CompactLogix<br>1769-L23E-QB1B,<br>1769-L23E-QBFC1B,<br>1769-L23-QBFC1B                                                                      |
|------------------------------------------------|----------------------------------------------------------------------------------------------------|-------------------------------------------------------------------------------------|----------------------------------------------------------------------------------------------------|----------------------------------------------------------------------------------------------------|----------------------------------------------------------------------------------------------------|----------------------------------------------------------------------------------------------------|
| Controller tasks:  Continuous  Periodic  Event | 32;<br>100 programs/task                                                                                                    | 32;<br>100 programs/task                                                            | 32;<br>100 programs/task                                                                                                    | • 1768-L43: 16;<br>32 programs/task<br>• 1768-L45: 30;<br>32 programs/task                                      | • 1769-L31: 4;<br>32 programs/task<br>• 1769-L32x: 6;<br>32 programs/task<br>• 1769-L35x: 8;<br>32 programs/task      | • 1769-L23x: 3;<br>16 programs/task                                                                                                    |
| Event tasks                                    | Consumed tag, EVENT instruction, axis, and motion event triggers                                                                     | Consumed tag, EVENT instruction, axis, and motion event triggers                    | Consumed tag, EVENT instruction, axis, and motion event triggers; this controller also executes an Event task from its embedded I/O modules | Consumed tag, EVENT instruction, axis, and motion event triggers                                                | Consumed tag, EVENT instruction, axis, and motion event triggers                                                      | Consumed tag, EVEN instruction, axis, and motion event triggers                                                                              |
| User memory                                    | 1769-L30ER,     1769-L30ER-NSE,     1769-L30ER-NSE,     1769-L30ERM: 1MB     1769-L33ER,     1769-L33ERM: 2 MB     1769-L36ERM: 3 MB | • 1769-L24ER: 750 KB<br>• 1769-L27ERM: 1 MB                                         | • 1769-L16ER: 384 KB<br>• 1769-L18ER,<br>1769-L18ERM: 512 KB                                                                                | 1768-L43: 2 MB     1768-L43S: 2 MB +     0.5 MB safety     1768-L45: 3 MB     1768-L45S: 3 MB +     1 MB safety | • 1769-L31: 512 KB<br>• 1769-L32x 750 KB<br>• 1769-L35x: 1.5 MB                                                       | • 1769-L23 <i>x</i> : 512 KB                                                                                                    |
| Memory card                                    | Secure Digital                                                                                                    | Secure Digital                                                                      | Secure Digital                                                                                                    | CompactFLASH                                                                                                    | CompactFLASH                                                                                                    | None                                                                                                    |
| Built-in ports                                 | 2 EtherNet/IP and 1 USB                                                                                                    | 2 EtherNet/IP and 1 USB                                                             | 2 EtherNet/IP and 1 USB                                                                                                    | 1 RS-232                                                                                                    | 1769-L31: 2 RS-232     1769-L3xC:     1 ControlNet and     1 RS-232     1769-L3xE:     1 EtherNet/IP and     1 RS-232 | 1769-L23E-QB1B:     1 EtherNet/IP and     1 RS-232     1769-L23E-QBFC1E     1 EtherNet/IP and     1 RS-232     1769-L23-QBFC1B:     2 RS-232 |
| Communication options                          | Dual EtherNet/IP ports     DeviceNet                                                                                                 | Dual EtherNet/IP ports     DeviceNet                                                | Dual EtherNet/IP ports                                                                                                    | EtherNet/IP (standard and safety)     ControlNet (standard and safety)     DeviceNet (standard)                 | EtherNet/IP     ControlNet     DeviceNet                                                                              | EtherNet/IP     DeviceNet                                                                                                    |
| Controller connections                         | 256                                                                                                    | 256                                                                                 | 256                                                                                                    | 250                                                                                                    | 100                                                                                                    | 100                                                                                                    |
| EtherNet/IP nodes                              | • 1769-L30ER,<br>1769-L30ER-NSE,<br>1769-L30ERM: 16<br>• 1769-L33ER,<br>1769-L33ERM: 32<br>• 1769-L36ERM: 48                         | • 1769-L24ER-BB1B,<br>1769-L24ER-QBFC1B, 8<br>• 1769-L27ERM-QBFC1B,<br>16           | • 1769-L16ER-BB1B: 4<br>• 1769-L18ER-BB1B,<br>1769-L18ERM-BB1B: 8                                                                           |                                                                                                    |                                                                                                    |                                                                                                    |
| Network connections                            | • 256 EtherNet/IP;<br>120 TCP                                                                                                    | • 256 EtherNet/IP;<br>120 TCP                                                       | • 256 EtherNet/IP;<br>120 TCP                                                                                                    | Per module: • 48 ControlNet • 128 EtherNet/IP; 64 TCP                                                           | • 32 ControlNet<br>• 32 EtherNet/IP; 64 TCP                                                                           | 32 EtherNet/IP; 8 TCI                                                                                                    |
| Controller redundancy                          | Hot Backup                                                                                                    | Hot Backup                                                                          | Hot Backup - Ethernet only                                                                                                    | Hot Backup                                                                                                    | Hot Backup                                                                                                    | Hot Backup                                                                                                    |
| Integrated motion                              | Integrated motion on an<br>EtherNet/IP network                                                                                       | Integrated motion on an<br>EtherNet/IP network                                      | Integrated motion on an<br>EtherNet/IP network                                                                                              | SERCOS interface                                                                                                | _                                                                                                    | _                                                                                                    |
| Programming languages                          | Relay ladder     Structured text     Function block     SFC                                                                          | Relay ladder Structured text Function block SFC                                     | Relay ladder Structured text Function block SFC                                                                                             | Standard task: all languages     Safety task: relay ladder, safety application instructions                     | Relay ladder     Structured text     Function block     SFC                                                           | Relay ladder     Structured text     Function block     SFC                                                                                  |

This manual contains new and updated information. Changes throughout this revision are marked by change bars, as shown to the right of this paragraph.

# New and Updated Information

The table contains the changes made to this revision.

| Торіс                                                                                  | Page       |
|----------------------------------------------------------------------------------------|------------|
| CompactLogix 5370 controllers are listed in the Logix5000 controller comparison tables | <u>4</u>   |
| Diagram shows the memory allocation for the CompactLogix 5370 controllers              | <u>11</u>  |
| Controller mode switch enhances control system security                                | <u>18</u>  |
| Index has been added to this manual                                                    | <u>119</u> |

For design guidelines regarding Logix5000 controllers in process control systems, see the PlantPAx Process Automation System Reference Manual, publication <a href="https://process.pys.org/PROCES-RM001">PROCES-RM001</a>.

| Summary of Ch | ıanqes |  |
|---------------|--------|--|
|---------------|--------|--|

Notes:

|                                                                         | Chapter 1                                                                                                    |                                                                                                    |
|-------------------------------------------------------------------------|----------------------------------------------------------------------------------------------------|----------------------------------------------------------------------------------------------------|
| Logix5000 Controller Resources                                          | Diagrams  Estimate Memory Use  RSLinx Software Use of Logix5000 Controller Memory  Compare PLC/SLC MEMORY  Controller Connections  Determine Total Connection Requirements  CIP Sync  Controller Mode                                                                                                    | . 13<br>. 13<br>. 14<br>. 16                                                                               |
|                                                                         | Chapter 2                                                                                                    |                                                                                                    |
| Divide Logic into Tasks, Programs,<br>Routines, and Add-On Instructions | Decide When to Use Tasks, Programs, and Routines Specify Task Priorities  Manage User Tasks  Considerations that Affect Task Execution  Configure a Continuous Task  Configure a Periodic Task  Configure an Event Task.  Guidelines to Configure an Event Task.  Additional Considerations for Periodic and Event Tasks  Select a System Overhead Percentage.  Manage the System Overhead Timeslice Percentage  Develop Application Code in Routines  Comparison of Programming Languages  Guidelines to Pass Parameters to/from Subroutines  Guidelines for Add-On Instructions  Comparison of Subroutines and Add-On Instructions  Guidelines for Code Reuse | . 20<br>. 22<br>. 23<br>. 25<br>. 26<br>. 26<br>. 27<br>. 28<br>. 29<br>. 31<br>. 31<br>. 32<br>. 33       |
|                                                                         | Comparison of Partial Import/Export and Add-On Instructions  Programming Methods Inline Duplication Indexed Routine. Buffered Routine Add-On Instruction  Controller Prescan of Logic Add-On Instruction Prescan Logic  Controller Postscan of SFC Logic Add-On Instruction Postscan Logic  Timer Execution  SFC Step Timer Execution  Edit on SEC Online                                                                                                    | <ul> <li>34</li> <li>34</li> <li>35</li> <li>36</li> <li>36</li> <li>37</li> <li>38</li> <li>38</li> </ul> |

|                            | Chapter 3                                                    |    |
|----------------------------|--------------------------------------------------------------|----|
| Address Data               | Guidelines for Data Types                                    | 42 |
|                            | Arrays                                                       | 43 |
|                            | Guidelines for Arrays                                        | 44 |
|                            | Indirect Addresses of Arrays                                 | 44 |
|                            | Guidelines for Array Indexes                                 | 46 |
|                            | Guidelines for User-defined Structures                       | 46 |
|                            | Select a Data Type for Bit Tags                              | 47 |
|                            | Serial Bit Addresses                                         | 48 |
|                            | Guidelines for String Data Types                             | 49 |
|                            | PLC-5/SLC 500 Access of Strings                              | 49 |
|                            | Configure Tags                                               | 50 |
|                            | Guidelines for Base Tags                                     | 50 |
|                            | Create Alias Tags                                            | 51 |
|                            | Guidelines for Data Scope                                    | 52 |
|                            | Guidelines for Tag Names                                     | 52 |
|                            | Tag Descriptions                                             | 53 |
|                            | Protect Data Access Control at Tag Level                     | 53 |
|                            | Chapter 4                                                    |    |
| Produced and Consumed Data | Guidelines for Produced and Consumed Tags                    | 55 |
|                            | Guidelines to Specify an RPI Rate for                        |    |
|                            | Produced and Consumed Tags                                   | 57 |
|                            | Guidelines to Manage Connections                             |    |
|                            | for Produced and Consumed Tags                               | 57 |
|                            | Configure an Event Task Based on a Consumed Tag              |    |
|                            | Compare Messages and Produced/Consumed Tags                  |    |
|                            | Chapter 5                                                    |    |
| Communicate with I/O       | Buffer I/O Data                                              | 59 |
|                            | Guidelines to Specify an RPI Rate for I/O Modules            |    |
|                            | Communication Formats for I/O Modules                        |    |
|                            | Electronic Keying                                            |    |
|                            | Guidelines to Manage I/O Connections                         |    |
|                            | Control 1771 I/O Modules                                     |    |
|                            | Communicate with HART Devices.                               |    |
|                            | Communicate with FOUNDATION Fieldbus Devices                 |    |
|                            | Create Tags for I/O Data                                     |    |
|                            | Controller Ownership                                         |    |
|                            | Runtime/Online Addition of Modules.                          |    |
|                            | Add Modules at Runtime/Online                                |    |
|                            | Design Considerations for Runtime/Online Addition of Modules |    |

|                                      | Chapter 6                                                    |     |
|--------------------------------------|--------------------------------------------------------------|-----|
| Determine the Appropriate Network    | EtherNet/IP Network Topology                                 |     |
|                                      | Guidelines for EtherNet/IP Networks                          | 77  |
|                                      | Guidelines for Switches in EtherNet/IP Systems               | 78  |
|                                      | Determine Whether Your System Operates Properly              | 78  |
|                                      | Stratix Industrial Switches                                  | 79  |
|                                      | ControlNet Network Topology                                  | 79  |
|                                      | Guidelines for ControlNet Networks                           | 80  |
|                                      | Guidelines for Unscheduled ControlNet Networks               | 81  |
|                                      | Compare Scheduled, Unscheduled ControlNet Communication      | 82  |
|                                      | DeviceNet Network Topology                                   | 82  |
|                                      | Guidelines for DeviceNet Networks                            | 83  |
|                                      | Chapter 7                                                    |     |
| Communicate with Other Devices       | Cache Messages                                               | 86  |
|                                      | Message Buffers                                              |     |
|                                      | Outgoing Unconnected Buffers                                 |     |
|                                      | Guidelines for Messages                                      |     |
|                                      | Guidelines to Manage Message Connections                     |     |
|                                      | Guidelines for Block-transfer Messages                       | 89  |
|                                      | Map Tags.                                                    | 89  |
|                                      | Chapter 8                                                    |     |
| FactoryTalk Alarms and Events        | Guidelines for Logix-based Alarm Instructions                | 92  |
| System                               | Configure Logix-based Alarm Instructions                     | 93  |
| -,                                   | Multiple Language Versions of Alarm Messages                 |     |
|                                      | Alarm Process                                                |     |
|                                      | Buffer Alarms                                                | 96  |
|                                      | Programmatically Access Alarm Information                    | 96  |
|                                      | Suppress or Disable Alarms                                   | 97  |
|                                      | Chapter 9                                                    |     |
| Optimize an Application for Use with | Decide How to Implement HMI                                  | 99  |
| нмі                                  | Compare Factory Talk View Site Edition and RSView32 Software |     |
| HIMI                                 | Guidelines for FactoryTalk View Software                     |     |
|                                      | How RSLinx Software Communicates                             |     |
|                                      | with Logix5000 Controllers                                   | 101 |
|                                      | Compare RSLinx Classic and RSLinx Enterprise Software        |     |
|                                      | Guidelines for RSLinx Software                               |     |
|                                      | Guidelines to Configure Controller Tags                      |     |
|                                      | Reference Controller Data from Factory Talk View Software    |     |

|                          | Chapter 10                                          |     |
|--------------------------|-----------------------------------------------------|-----|
| Develop Equipment Phases | Guidelines for Equipment Phases                     | 105 |
|                          | Equipment Phase Instructions                        | 106 |
|                          | Chapter 11                                          |     |
| Manage Firmware          | Guidelines to Manage Controller Firmware            | 107 |
|                          | Compare Firmware Options                            | 108 |
|                          | Guidelines for the RSLogix 5000 Firmware Supervisor | 109 |
|                          | Access Firmware                                     |     |
| Glossary                 |                                                     | 111 |
| Additional Resources     | Publications                                        |     |
|                          | Websites                                            | 117 |
| Index                    |                                                     | 119 |

## **Logix5000 Controller Resources**

CompactLogix 5370 controllers - Memory is separated into isolated segments in the same section.

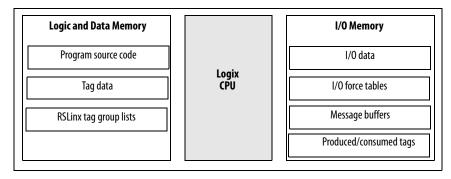

The Logix CPU executes application code and messages. In the CompactLogix 5370 controllers, the Logix CPU is dual-core. The second core supports EtherNet/IP and USB communication

| Controller                     | I/O Task Priority | Communication Task Priority |  |
|--------------------------------|-------------------|-----------------------------|--|
| CompactLogix 5370 controllers. | 6                 | 12                          |  |

1768 CompactLogix, 1756-L6x ControlLogix, 1756-L7x ControlLogix controllers - Memory is separated into two, isolated sections.

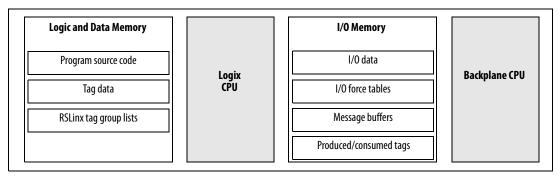

The Logix CPU executes application code and messages. In the 1756-L7x controller, the Logix CPU is dual-core. The second core supports USB communication.

The backplane CPU transfers I/O memory and other module data on the backplane. This CPU operates independently from the Logix CPU, so it sends and receives I/O information asynchronous to program execution.

#### 1769 CompactLogix and DriveLogix controllers - Memory is in one, contiguous section.

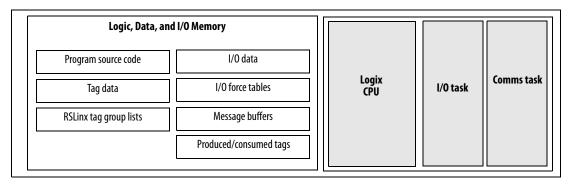

These controllers have a single CPU that performs all operations. Isolated tasks perform I/O and communication and interact with networks. These tasks simulate the backplane CPU.

| Controller                                    | I/O Task Priority | Communication Task Priority |
|-----------------------------------------------|-------------------|-----------------------------|
| 1769 CompactLogix, FlexLogix™, and DriveLogix | 6                 | 12                          |

#### **SoftLogix controllers** - Memory is in one, contiguous section.

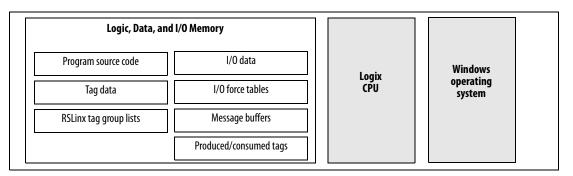

The SoftLogix controller has a single CPU that works in conjunction with the Windows operating system to perform all operations. Rather than using controller priority levels for I/O and communication tasks, the SoftLogix controller uses Windows priority levels for these tasks.

| Controller | I/O Task Priority             | Communication Task Priority |
|------------|-------------------------------|-----------------------------|
| SoftLogix  | Windows priority 16<br>(Idle) | Windows priority 16 (Idle)  |

For all controllers, memory is used at run time for:

- Message processing
- RSLinx® data handling to store tag groups
- Online edits to store edit rungs
- Graphical trends to buffer data

#### **Estimate Memory Use**

These equations provide an estimate of the memory needed for a controller.

|                                                                                                    | IMPORTANT            | If you set up controller<br>required for a non-red |   | cy you must double the memory resources ation. |  |
|----------------------------------------------------------------------------------------------------|----------------------|----------------------------------------------------|---|------------------------------------------------|--|
| Controller tasks                                                                                         |                      | * 4,000                                            | = | bytes (minimum 1 needed)                       |  |
| Digital I/O points                                                                                       |                      | * 400                                              | = | bytes                                          |  |
| Analog I/O points                                                                                        |                      | * 2,600                                            | = | bytes                                          |  |
| DeviceNet modules <sup>1</sup>                                                                           |                      | * 7,400                                            | = | bytes                                          |  |
| Other communication m                                                                                    | nodules <sup>2</sup> | * 2,000                                            | = | bytes                                          |  |
| Motion axis                                                                                              |                      | * 8,000                                            | = | bytes                                          |  |
| FactoryTalk® alarm instru                                                                                | uction               | * 2,200                                            | = | bytes (per alarm)                              |  |
| FactoryTalk subscriber                                                                                   |                      | * 100,000                                          | = | bytes (per subscriber)                         |  |
|                                                                                                    |                      | Total                                              | = | bytes                                          |  |
| <sup>1</sup> The first DeviceNet module is 7400 bytes. Additional DeviceNet modules are 5800 bytes each. |                      |                                                    |   |                                                |  |

**IMPORTANT** 

Reserve 20...30% of the controller memory to accommodate growth.

#### RSLinx Software Use of Logix5000 Controller Memory

The amount of memory that RSLinx software needs depends on the type of data RSLinx software reads. These equations provide a memory estimate.

| RSLinx overhead     |          |                                  |
|---------------------|----------|----------------------------------|
| (per connection)    | * 1345 = | bytes (4 connections by default) |
| Individual tags     | * 45 =   | bytes                            |
| Arrays / structures | *7 =     | bytes                            |
|                     | Total =  | bytes                            |

Consolidating tags into an array or a structure reduces the communication overhead and the number of connections needed to obtain the data.

#### Compare PLC/SLC MEMORY

The Logix5000 controllers use compiled instructions to provide faster execution times than PLC or SLC processors. The compiled instructions use more memory when compared to the instructions in PLC and SLC processors.

<sup>&</sup>lt;sup>2</sup>Count all the communication modules in the system, not just those in the local chassis. This includes device connection modules, adapter modules, and ports on PanelView™ terminals.

If you have a PLC/SLC program, you can estimate the number of bytes it will take in a Logix5000 controller by the following equation:

 $number\ PLC/SLC\ words*18 = number\ of\ Logix 5000\ bytes$ 

#### **Controller Connections**

A Logix5000 controller uses a connection to establish a communication link between two devices. Connections can be made to the following:

- Controller to local I/O modules or local communication modules
- Controller to remote I/O or remote communication modules
- Controller to remote I/O (rack optimized) modules
   For more information on connections for I/O, see <u>Communicate with I/O on page 59</u>.
- Produced and consumed tags
   For more information, see <u>Produced and Consumed Data on page 55</u>.
- Messages
   For more information, see <u>Communicate with I/O on page 59</u>.
- Access to RSLogix<sup>™</sup> 5000 software
- RSLinx software access for HMI or other software applications

The controllers have different communication limits.

| Communication Attribute        | 1756-L7 <i>x</i> ControlLogix       | 1756-L6xControlLogix and SoftLogix | 1769 CompactLogix | CompactLogix 5370 | 1768 CompactLogix | DriveLogix |  |
|--------------------------------|-------------------------------------|------------------------------------|-------------------|-------------------|-------------------|------------|--|
| Connections                    | 500                                 | 250                                | 100               | 256               | 250               | 100        |  |
| Cached messages <sup>(1)</sup> | 32 for messages and block-          | -transfers combined                |                   |                   |                   |            |  |
| Unconnected receive buffers    | 3                                   |                                    |                   |                   |                   |            |  |
| Unconnected transmit buffers   | Default 20 (can be increased to 40) | Default 10 (can be increase        | ed to 40)         |                   |                   |            |  |

 $<sup>(1) \</sup>quad \text{See } \underline{\text{Communicate with 0ther Devices on page 85}} \text{ for more information about messages and buffers.}$ 

The limit of connections may ultimately reside in the communication module you use for the connection. If a message path routes through a communication module, the connection related to the message also counts toward the connection limit of that communication module.

| Controller                      | Communication Device                                          | Supported Connections                                                                                                    |
|---------------------------------|---------------------------------------------------------------|----------------------------------------------------------------------------------------------------|
| ControlLogix                    | 1756-CN2R, 1756-CN2RXT                                        | 100 CIP connections (any combination of scheduled and message connections)                                                                                                    |
|                                 | 1756-CN2/B                                                    | 128 CIP connections                                                                                                    |
|                                 | 1756-CNB,1756 -CNBR                                           | 64 CIP connections depending on RPI, recommend using only 48 connections (any combination of scheduled and message connections)                                                                 |
|                                 | 1756-EN2F, 1756-EN2T, 1756-EN2TR, 1756-<br>EN2TXT, 1756-EN3TR | 256 CIP connections<br>128 TCP/IP connections                                                                                                    |
|                                 | 1756-ENBT<br>1756-EWEB                                        | 128 CIP connections<br>64 TCP/IP connections                                                                                                    |
| 1768 CompactLogix               | 1768-ENBT<br>1768-EWEB                                        | 64 CIP connections 32 TCP/IP connections                                                                                                    |
| 1769 CompactLogix               | 1769-L32C, 1769-L35CR                                         | 32 CIP connections depending on RPI, as many as 22 connections can be scheduled The remaining connections (or all 32, if you have no scheduled connections) can be used for message connections |
|                                 | 1769-L32E, 1769-L35E                                          | 32 CIP connections<br>64 TCP/IP connections                                                                                                    |
|                                 | 1769-L23Ex                                                    | 32 CIP connections 12 TCP/IP connections                                                                                                    |
| CompactLogix 5370               | Built-in Ethernet ports                                       | See the CompactLogix 5370 Controllers User Manual, publication <u>1769-UM021</u> , for information on counting EtherNet/IP nodes on the I/O Configuration section of RSLogix 5000 software.     |
| PowerFlex® 700S with DriveLogix | 1788-CN <i>x</i> , 1788-CN <i>x</i> R                         | 32 CIP connections depending on RPI, as many as 22 connections can be scheduled The remaining connections (or all 32, if you have no scheduled connections) can be used for message connections |
|                                 | 1788-ENBT                                                     | 32 CIP connections<br>64 TCP/IP connections                                                                                                    |
| SoftLogix 5800                  | 1784-PCICS                                                    | 128 CIP connections<br>127 of which can be scheduled connections                                                                                                    |

# **Determine Total Connection Requirements**

The total connections for a Logix5000 controller include both local and remote connections. Tallying local connections is not an issue for CompactLogix controllers because they support the maximum number of modules allowed in their systems.

When designing your CompactLogix 5370 controllers, you must consider these resources:

- EtherNet/IP network nodes
- Controller connections

For more information, see the CompactLogix 5370 Controllers User Manual, publication <u>1769-UM021</u>.

The ControlLogix and SoftLogix controllers support more communication modules than the other controllers, so you must tally local connections to make sure you stay within the connection limit.

Use this table to tally **local** connections.

| Connection Type                               | Device Quantity | х | Connections per Module | = | Total Connections |
|-----------------------------------------------|-----------------|---|------------------------|---|-------------------|
| Local I/O module (always a direct connection) |                 | Х | 1                      | = |                   |
| SERCOS Motion module                          |                 | Х | 3                      | = |                   |
| ControlNet communication module               |                 | Х | 0                      | = |                   |
| EtherNet/IP communication module              |                 | Х | 0                      | = |                   |
| DeviceNet communication module                |                 | Х | 2                      | = |                   |
| DH+/Remote I/O communication module           |                 | Х | 1                      | = |                   |
| DH-485 communication module                   |                 | Х | 1                      | = |                   |
| RSLogix 5000 software access to controller    |                 | Х | 1                      | = |                   |
| Total                                         | •               |   |                        |   |                   |

**IMPORTANT** A redundant system uses eight connections in the controller.

The communication modules you select determine how many remote connections are available. Use this table to tally **remote** connections.

| Connection Type                                                                                                    | Device Quantity | х | Connections per Module | = | Total Connections |
|----------------------------------------------------------------------------------------------------|-----------------|---|------------------------|---|-------------------|
| Remote ControlNet communication module Configured as a direct (none) connection Configured as a rack-optimized connection  |                 | Х | 0 <b>or</b>            | = |                   |
| Remote EtherNet/IP communication module Configured as a direct (none) connection Configured as a rack-optimized connection |                 | х | 0 <b>or</b>            | = |                   |
| Remote device over a DeviceNet network (accounted for in rack-optimized connection for local DeviceNet module)             |                 | Х | 0                      | = |                   |
| Safety device on a DeviceNet or EtherNet/IP network                                                                        |                 | х | 2                      | = |                   |
| Other remote communication adapter                                                                                         |                 | х | 1                      | = |                   |
| Distributed I/O module (individually configured for a direct connection)                                                   |                 | х | 1                      | = |                   |
| Produced tag and first consumer Each additional consumer                                                                   |                 | Х | 2                      | = |                   |
| Consumed tag                                                                                                    |                 | х | 1                      | = |                   |
| Connected message (CIP Data Table Read/Write and DH+)                                                                      |                 | х | 1                      | = |                   |
| Block-transfer message                                                                                                    |                 | х | 1                      | = |                   |
| RSLinx software access for HMI or other software applications                                                              |                 | Х | 4                      | = |                   |
| RSLinx Enterprise software for HMI or other software applications                                                          |                 | х | 5                      | = |                   |
| Total                                                                                                    | 1               |   |                        |   |                   |

#### **CIP Sync**

CIP Sync is a time synchronization implementation that incorporates IEEE-1588 standards on the EtherNet/IP protocol. This provides the control system access to synchronization information and transport and routing of a system clock on standard CIP networks.

CIP Sync offers the following features:

- Precision Time Protocol (PTP)
- Nanosecond resolution +/- 100 nanosecond synchronization (hardware assist clock)
- Master clock reference
- No longer need application code or software to synchronize clocks between controller, HMI, and other control hardware.
- Open standard allows compatibility with most IEEE-1588 v2 products, allowing integration with GPS and other IT layer devices.
- Alarm system automatically picks up timestamps from CIP Sync system time
- System self heals, so that if one clock master fails the rest arbitrate to find the next best clock master.

A ControlLogix controller or 1756-EN2T can become a system clock master. Other Logix5000 controllers may require application code.

The controller or networked device that wins system clock arbitration will be the Grand Master clock. The wall clock time can only be set from the system Grand Master device. If you adjust a controller clock, the controller could reject that time if it is not or does not become the Grand Master clock.

You can configure the system clock via RSLogix 5000 software, version 18 and later, and programmatically via GSV/SSV instructions. Use a GSV/SSV instruction with the Time Sync object to do the following:

- Enable or disable CIP sync
- Get or set the time
- Set priority to override other masters
- Get synchronization status
- Get current PTP master status and state information

#### **Controller Mode**

The controller mode switch provides a mechanical means to enhance controller and control system security. You must physically move the controller's mode switch to change its operating mode from RUN to REM or to PROG.

Remote lets you change the operational mode to REM RUN or REM PROG via RSLogix 5000 software.

#### **IMPORTANT**

During runtime, we recommend that you place the controller mode switch in RUN mode and remove the key (if applicable) from the switch. This can help discourage unauthorized access to the controller or potential tampering with the controller's program, configuration, or device firmware. Place the mode switch in REM or PROG mode during controller commissioning and maintenance and whenever temporary access is necessary to change the product's program, configuration, or firmware.

For more information on controller mode switches, see the ControlLogix System User Manual, publication <u>1756-UM001</u>.

# Divide Logic into Tasks, Programs, Routines, and Add-On Instructions

The controller operating system is a preemptive multitasking system that is IEC 61131-3 compliant.

Tasks to configure controller execution

A task provides scheduling and priority information for a set of one or more programs. You can configure tasks as either continuous, periodic, or event.

Programs to group data and logic

A task contains programs, each with its own routines and program-scoped tags. Once a task is triggered (activated), all the programs assigned to the task execute in the order in which they are listed in the Controller Organizer.

Programs are useful for projects developed by multiple programmers. During development, the code in one program that makes use of program-scoped tags can be duplicated in a second program to minimize the possibility of tag names colliding.

With firmware revision 15, tasks can contain programs and equipment phases.

Routines to encapsulate executable code written in a single programming language

Routines contain the executable code. Each program has a main routine that is the first routine to execute within a program. Use logic, such as the Jump to Subroutine (JSR) instruction, to call other routines. You can also specify an optional program fault routine.

See <u>Develop Application Code in Routines on page 30</u> for information on selecting programming languages and how the controller prescans and postscans logic.

Add-On Instructions to encapsulateexecutable code into user-defined instructions

An Add-On Instruction is a user-created instruction that encapsulates logic. Add-On Instructions help divide a controller project into smaller, more manageable pieces.

# Decide When to Use Tasks, Programs, and Routines

Use these considerations to determine when to use a task, program, or routine.

| Comparison         | Task                                                                                                    | Program and Equipment Phase                                                                                                    | Routine                                                                                                    | Add-On Instruction                                                                                                    |
|--------------------|----------------------------------------------------------------------------------------------------|----------------------------------------------------------------------------------------------------|----------------------------------------------------------------------------------------------------|----------------------------------------------------------------------------------------------------|
| Quantity available | Varies by controller (4, 6, 8, or 32)                                                                                                    | 32 program and equipment phases<br>(combined) per task<br>(100 for ControlLogix and SoftLogix<br>controllers)                                                                                                    | Unlimited number of routines per program                                                                                                    | Unlimited number of Add-On<br>Instructions in a project                                                                                                    |
| Function           | Determines how and when code will be executed                                                                                                    | Organizes groups of routines that need to share a common data area and function.                                                                                                    | Contains executable code (relay ladder, function block diagram, sequential function chart, or structured text)                                                                                                    | Contains executable code (relay ladder, function block diagram, or structured text)                                                                                                    |
| Use                | Most code should reside in a continuous task     Use a periodic task for slower processes or when time-based operation is critical     Use an event task for operations that require synchronization to a specific event     | Put major equipment pieces or plant cells into isolated programs     Use programs to isolate different programmers or create reusable code     Configurable execution order within a task     Isolate individual batch phases or discrete machine operations | Isolate machine or cell functions in a routine     Use the appropriate language for the process     Modularize code into subroutines that can be called multiple times                                                                                                    | Standardize modules of code     Very specific or focused operations     Extensions to the base instruction set     Encapsulate an instruction from one language for use in another language     Instance based monitoring of logic and data                                                                                                    |
| Considerations     | A high number of tasks can be difficult to debug May need to disable output processing on some tasks to improve performance Tasks can be inhibited to prevent execution Do not configure multiple tasks at the same priority | Data spanning multiple programs must go into controller-scoped area     Listed in the Controller Organizer in the order of execution                                                                                                    | Subroutines with multiple calls can be difficult to debug     Data can be referenced from program-scoped and controller-scoped areas     Calling a large number of routines impacts scan time     Listed in the Controller Organizer as Main, Fault, and then alphabetically | If you have a lot of parameters or specialized options, consider multiple Add-On Instructions  Calling a large number of Add-On Instructions impacts scan time  Must use cross-reference or find to locate calls to an Add-On Instruction  Can edit offline only  Supports only some data types.  Changes to data values must be made for each instance |

For more information about equipment phases, see <u>Develop Equipment Phases</u> on page 105.

## **Specify Task Priorities**

Each task in the controller has a priority level. A higher priority task (such as 1) interrupts any lower priority task (such as 15). The continuous task has the lowest priority and is always interrupted by a periodic or event task.

| This Logix5000 controller                                         | Supports this many user tasks | And has this many priority levels |
|-------------------------------------------------------------------|-------------------------------|-----------------------------------|
| ControlLogix                                                      | 32                            | 15                                |
| CompactLogix 5370                                                 | 32                            | 15                                |
| 1768-L43, 1769-L45 CompactLogix                                   | 16                            | 15                                |
| 1769-L35CR, 1769-L35E CompactLogix                                | 8                             | 15                                |
| 1769-L32C,1769-L32E CompactLogix                                  | 6                             | 15                                |
| 1769-L31 CompactLogix                                             | 4                             | 15                                |
| 1769-L23E-QB1B, 1769-L23E-QBFC1B, 1769-L23-QBFC1B<br>CompactLogix | 3                             | 15                                |
| PowerFlex 700S with DriveLogix                                    | 8                             | 15                                |
| SoftLogix 5800                                                    | 32                            | 3                                 |

The Logix5000 controller has these types of tasks.;

| Priority | User Task                  | Description                                                                                                    |
|----------|----------------------------|----------------------------------------------------------------------------------------------------|
| Highest  | N/A                        | CPU overhead - serial port and general CPU operations                                                                                  |
|          | N/A                        | Motion planner - executed at coarse update rate                                                                                        |
|          | N/A                        | Safety task - safety logic                                                                                                    |
|          | N/A                        | Redundancy task - communication in redundant systems                                                                                   |
|          | N/A                        | Trend data collection - high-speed collection of trend data values                                                                     |
|          | Priority 1 Event/Periodic  | User defined                                                                                                    |
|          | Priority 2 Event/Periodic  | User defined                                                                                                    |
|          | Priority 3 Event/Periodic  | User defined                                                                                                    |
|          | Priority 4 Event/Periodic  | User defined                                                                                                    |
|          | Priority 5 Event/Periodic  | User defined                                                                                                    |
|          | Priority 6 Event/Periodic  | User defined; 1769 CompactLogix, FlexLogix, and DriveLogix controllers process I/O as a periodic task based on the chassis RPI setting |
|          | Priority 7 Event/Periodic  | User defined                                                                                                    |
|          | Priority 8 Event/Periodic  | User defined                                                                                                    |
|          | Priority 9 Event/Periodic  | User defined                                                                                                    |
| 1        | Priority 10 Event/Periodic | User defined                                                                                                    |
| Lowest   | Priority 11 Event/Periodic | User defined                                                                                                    |
|          | Priority 12 Event/Periodic | User defined; DriveLogix communication to drives CompactLogix communication and scheduled connection maintenance                       |
|          | Priority 13 Event/Periodic | User defined                                                                                                    |
|          | Priority 14 Event/Periodic | User defined                                                                                                    |
|          | Priority 15 Event/Periodic | User defined                                                                                                    |
|          | Continuous                 | Message handler - based on system overhead timeslice                                                                                   |

If a periodic or event task is executing when another is triggered and both tasks are at the same priority level, the tasks timeslice executes in 1 ms increments until one of the tasks completes execution.

## **Manage User Tasks**

You can configure these user tasks.

| If you want logic to execute                                                                       | Then use a      | Description                                                                                                    |
|----------------------------------------------------------------------------------------------------|-----------------|----------------------------------------------------------------------------------------------------|
| All of the time                                                                                    | Continuous task | The continuous task runs in the background. Any CPU time not allocated to other operations or tasks is used to execute the continuous task.  The continuous task runs all the time. When the continuous task completes a full scan, it restarts immediately. A project does not require a continuous task. If used, there can be only one continuous task.                                         |
| At a constant period (such as every 100 ms)     Multiple times within the scan of your other logic | Periodic task   | A periodic task performs a function at a specific time interval. Whenever the time for the periodic task expires, the periodic task:  Interrupts any lower priority tasks.  Executes one time.  Returns control to where the previous task left off.                                                                                                    |
| Immediately when an event occurs                                                                   | Event task      | An event task performs a function only when a specific event (trigger) occurs. Whenever the trigger for the event task occurs, the event task:  Interrupts any lower priority tasks.  Executes one time.  Returns control to where the previous task left off.  See Configure an Event Task on page 26 for the triggers for an event task. Some Logix5000 controllers do not support all triggers. |

The user tasks you create appear in the Tasks folder of the controller. These pre-defined system tasks do not appear in the Tasks folder and they do not count toward the task limit of the controller:

- Motion planner
- I/O processing
- System overhead
- Output processing

## **Considerations that Affect Task Execution**

| Consideration                                                                    | Description                                                                                                    |
|----------------------------------------------------------------------------------|----------------------------------------------------------------------------------------------------|
| Motion planner                                                                   | The motion planner interrupts all other tasks, regardless of their priority.  The number of axes and coarse update period for the motion group affect how long and how often the motion planner executes.  If the motion planner is executing when a task is triggered, the task waits until the motion planner is done.  If the coarse update period occurs while a task is executing, the task pauses to let the motion planner execute.                                                                                                    |
| I/O processing                                                                   | CompactLogix, FlexLogix, DriveLogix, and SoftLogix controllers use a dedicated periodic task to process I/O data. This I/O task:  • For CompactLogix, FlexLogix, and DriveLogix controllers, operates at priority 6. For SoftLogix controllers, operates at Windows priority 16 (Idle).  • Higher-priority tasks take precedence over the I/O task and can impact processing.  • Executes at the fastest RPI you have scheduled for the system.  • Executes for as long as it takes to scan the configured I/O modules.                                                                                                    |
| System overhead See also <u>Select a System Overhead Percentage on page 28</u> . | System overhead is the time that the controller spends on message communication and background tasks.  Message communication is any communication that you do <b>not</b> configure through the I/O configuration folder of the project, such as MSG instructions.  Message communication occurs only when a periodic or event task is not running. If you use multiple tasks, make sure that their scan times and execution intervals leave enough time for message communication.  System overhead interrupts only the continuous task.  The system overhead timeslice specifies the percentage of time (excluding the time for periodic or event tasks) that the controller devotes to message communication.  The controller performs message communication for up to 1 ms at a time and then resumes the continuous task.  Adjust the update rates of the tasks as needed to get the best trade-off between executing your logic and servicing message communication. |
| Output processing                                                                | At the end of a task, the controller performs output processing for the output modules in your system. This processing depends on the number of output connections configured in the I/O tree.                                                                                                    |
| Too many tasks                                                                   | If you have too many tasks, then the following may occur: Continuous task may take too long to complete. Other tasks may experience overlaps. If a task is interrupted too frequently or too long, it may not complete its execution before it is triggered again. Controller communication might be slower. If your application is designed for data collection, try to avoid multiple tasks.                                                                                                    |

#### This example depicts the execution of a project with these tasks.

| Task                                                   | Priority | Period                    | Execution Time | Duration |
|--------------------------------------------------------|----------|---------------------------|----------------|----------|
| Motion planner                                         | N/A      | 8 ms (course update rate) | 1 ms           | 1 ms     |
| Event task 1                                           | 1        | N/A                       | 1 ms           | 12 ms    |
| Periodic task 1                                        | 2        | 12 ms                     | 2 ms           | 24 ms    |
| I/O task—N/A to ControlLogix and SoftLogix controllers | 7        | 5 ms (fastest RPI)        | 1 ms           | 15 ms    |
| System overhead                                        | N/A      | Timeslice = 20%           | 1 ms           | 16 ms    |
| Continuous task                                        | N/A      | N/A                       | 20 ms          | 48 ms    |

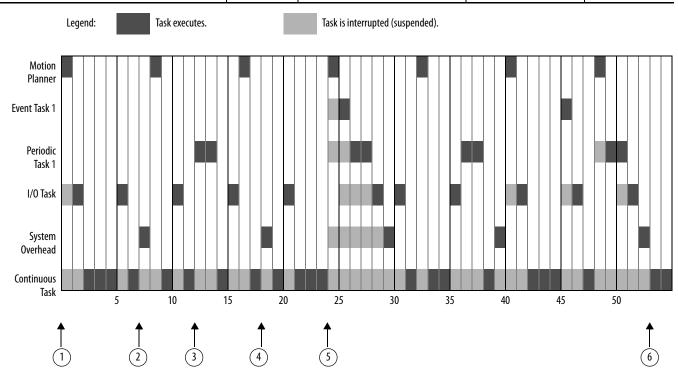

| Descripti | Description                                                                                                    |  |  |  |
|-----------|----------------------------------------------------------------------------------------------------|--|--|--|
| 1         | Initially, the controller executes the motion planner and the I/O task (if one exists).                                                    |  |  |  |
| 2         | After executing the continuous task for 4 ms, the controller triggers the system overhead.                                                 |  |  |  |
| (3)       | The period for periodic task 1 expires (12 ms), so the task interrupts the continuous task.                                                |  |  |  |
| 4         | After executing the continuous task again for 4 ms, the controller triggers the system overhead.                                           |  |  |  |
| 5         | The triggers occur for event task 1.  Event task 1 waits until the motion planner is done.  Lower priority tasks experience longer delays. |  |  |  |
| 6         | The continuous task automatically restarts.                                                                                                |  |  |  |

#### **Configure a Continuous Task**

The continuous task is created automatically when you open an RSLogix 5000 software project. A continuous task is similar to how logic executes on PLC-5° and SLC™ 500 processors. A Logix 5000 controller supports one continuous task, but a continuous task is not required. You can configure whether the task updates output modules at the end of the continuous task. You can change the continuous task to either a periodic or event task.

The CPU timeslices between the continuous task and system overhead. Each task switch between user task and system overhead takes additional CPU time to load and restore task information.

RSLogix 5000 software, version 16 and later, forces at least 1 ms of execution time for the continuous task, regardless of the system overhead timeslice. This more efficiently uses system resources because allowing shorter execution times of the continuous task means switching tasks more frequently.

| System Overhead<br>Timeslice % | Communication Execution (msec) | Continuous Task<br>Execution (msec) |
|--------------------------------|--------------------------------|-------------------------------------|
| 10                             | 1                              | 9                                   |
| 20                             | 1                              | 4                                   |
| 33                             | 1                              | 2                                   |
| 50                             | 1                              | 1                                   |
| 66                             | 2                              | 1                                   |
| 80                             | 4                              | 1                                   |
| 90                             | 9                              | 1                                   |

### **Configure a Periodic Task**

A periodic task executes automatically based on a preconfigured interval. This task is similar to selectable timed interrupts in PLC-5 and SLC 500 processors. You can configure whether the task updates output modules at the end of the periodic task. After the task executes, it does not execute again until the configured time interval has elapsed.

If your application has a lot of communication, such as RSLinx communication, use a periodic task rather than a continuous task.

## **Configure an Event Task**

An event task executes automatically based on a trigger event occurring or if a trigger event does not occur in a specific time interval. You configure whether the task updates output modules at the end of the task. After the task executes, it does not execute again until the event occurs again. Each event task requires a specific trigger.

| Trigger                        | Description                                                                                                    |  |
|--------------------------------|----------------------------------------------------------------------------------------------------|--|
| Module Input Data State Change | With Logix5000 controllers, a remote input module (digital or analog) triggers an event task based on the change of state (COS) configuration for the module. Enable COS for only one point on the module. If you enable COS for multiple points, a task overlap of the event task may occur.  The ControlLogix sequence of events modules (1756-IB16ISOE, 1756-IH16ISOE) use the Enable CST Capture feature instead of COS.  The embedded input points on the 1769-L16ER-BB1B, 1769-L18ER-BB1B, and 1769-L18ERM-BB1B modules can be configured to trigger an event task when a COS occurs. |  |
| Consumed Tag                   | Only one consumed tag can trigger a specific event task. Use an IOT instruction in the producing controller to signal the production of new data.                                                                                                    |  |
| Axis Registration 1 or 2       | A registration input triggers the event task.                                                                                                    |  |
| Axis Watch                     | A watch position triggers the event task.                                                                                                    |  |
| Motion Group Execution         | The coarse update period for the motion group triggers the execution of both the motion planner and the event task. Because the motion planner interrupts all other tasks, it executes first.                                                                                                    |  |
| EVENT Instruction              | Multiple EVENT instructions can trigger the same task.                                                                                                    |  |

For more information on event tasks, see:

- Logix5000 Controllers Common Procedures Programming Manual, publication <u>1756-PM001</u>
- Using Event Tasks with Logix5000 Controllers publication <u>LOGIX-WP003</u>

### **Guidelines to Configure an Event Task**

| Guideline                                                                                  | Description                                                                                                    |  |
|--------------------------------------------------------------------------------------------|----------------------------------------------------------------------------------------------------|--|
| Place the I/O module being used to trigger an event in the same chassis as the controller. | Placing the I/O module in a remote chassis adds additional network communication and processing to the response time.                                                                                          |  |
| Limit events on digital inputs to a single input bit on a module.                          | All inputs on a module trigger a single event, so using multiple bits increases the chance of a task overlap. Configure the module to detect change-of-state on the trigger input and turn off the other bits. |  |
| Set the priority of the event task as the highest priority on the controller.              | If the priority of the event task is lower than a periodic task, the event task will have to wait for the periodic task to complete execution.                                                                 |  |
| Limit the number of event tasks.                                                           | Increasing the number of event tasks reduces the available CPU bandwidth and increases the chances of task overlap.                                                                                            |  |

### **Additional Considerations for Periodic and Event Tasks**

| Consideration                    | Description                                                                                                    |  |
|----------------------------------|----------------------------------------------------------------------------------------------------|--|
| Amount of code in the event task | Each logic element (for example, rung, instruction, or structured text construct) adds to scan time.                                                                                                    |  |
| Task priority                    | If the event task is not the highest priority task, a higher priority task may delay or interrupt the execution of the event task.                                                                                      |  |
| CPS and UID instructions         | If one of these instructions are active, the event task cannot interrupt the currently executing task. (The task with the CPS or UID.)                                                                                  |  |
| Communication interrupts         | Incoming character processing through the serial port interupts a task, regardless of the priority of the task.                                                                                                    |  |
| Motion planner                   | The motion planner takes precedence over event or periodic tasks                                                                                                    |  |
| Trends                           | Trend data collection takes precedence over event or periodic tasks.                                                                                                    |  |
| Output processing                | You can disable output processing at the end of a task to reduce the amount of task processing time. As of RSLogix 5000 software, version 16, the Controller Organizer displays whether outputs processing is disabled. |  |

# Select a System Overhead Percentage

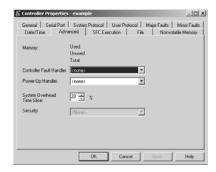

The system overhead timeslice specifies the percentage of continuous task execution time that is devoted to communication and background redundancy functions. System overhead functions include the following:

- Communicating with programming and HMI devices (such as RSLogix 5000 software)
- Responding to messages
- Sending messages
- Serial port message and instruction processing
- Alarm instruction processing
- Redundancy qualification

The controller performs system overhead functions for up to 1 ms at a time. If the controller completes the overhead functions in less than 1 ms, it resumes the continuous task. The following chart compares a continuous and periodic task.

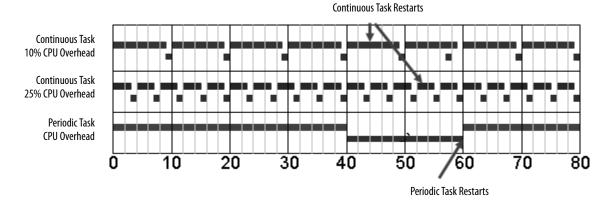

| Example                             | Description                                                                                                    |  |
|-------------------------------------|----------------------------------------------------------------------------------------------------|--|
| Continuous task<br>10% CPU overhead | In the top example, the system overhead timeslice is set to 10%. Given 40 ms of code to execute, the continuous task completes the execution in 44 ms. During a 60 ms timespan, the controller is able to spend 5 ms on communication processing.                                                                                                    |  |
| Continuous task<br>25% CPU overhead | By increasing the system overhead timeslice to 25%, the controller completes the continuous task scan in 57 ms and spends 15 ms of a 60 ms timespan on communication processing.                                                                                                    |  |
| Periodic task                       | Placing the same code in a periodic task yields even more time for communication processing. The bottom example assumes the code is in a 60 ms periodic task. The code executes to completion and then goes dormant until the 60 ms, time-based trigger occurs. While the task is dormant, all CPU bandwidth can focus on communication. Since the code takes only 40 ms to execute, the controller can spend 20 ms on communication processing. Depending on the amount of communication to process during this 20 ms window, it can be delayed as it waits for other modules in the system to process all the data that was communicated. |  |

The Logix5000 CPU timeslices between the continuous task and system overhead. Each task switch between user task and system overhead takes additional CPU time to load and restore task information. You can calculate the continuous task interval as:

ContinuousTime=(100/SystemOverheadTimeSlice%) - 1

## Manage the System Overhead Timeslice Percentage

As the system overhead timeslice percentage increases, time allocated to executing the continuous task decreases. If there is no communication for the controller to manage, the controller uses the communication time to execute the continuous task.

| Consideration                                           | Description                                                                                                    |  |
|---------------------------------------------------------|----------------------------------------------------------------------------------------------------|--|
| Continuous task always has at least 1 ms execution time | RSLogix 5000 software, version 16 and later, forces the continuous task to have at least 1 ms of execution time, regardless of the setting for the system overhead timeslice. This results in more efficient controller use because excessive swapping between tasks uses valuable CPU resources.                                                                                                    |  |
| Impact on communication and scan time                   | Increasing the system overhead timeslice percentage decreases execution time for the continuous task while it increases communication performance.  Increasing the system overhead timeslice percentage also increases the amount of time it takes to execute a continuous task - increasing overall scan time.  1600 1400 12000 120 |  |
| Unused portion of system overhead timeslice             | <ul> <li>With RSLogix 5000 software, version 16, you can configure any unused portion of the system overhead timeslice to:</li> <li>Run the continuous task, which results in faster execution of application code and increases the variability of the program scan.</li> <li>Process communication, which results in more predictable and deterministic scan time for the continuous task. (This is for development and testing of an application to simulate communication.)</li> </ul>                                                                                                    |  |

Individual applications may differ, but the overall impact on communication and scan time remains the same. The above data is based on a ControlLogix5555 controller running a continuous task with 5000 tags (no arrays or user-defined structures).

# **Develop Application Code in Routines**

Each routine contains logic in one programming language. Choose a programming language based on the application.

| In general, if a section of your code represents                                                               | Then use this language          |
|----------------------------------------------------------------------------------------------------|---------------------------------|
| Continuous or parallel execution of multiple operations (not sequenced)                                        | Relay ladder logic (LD)         |
| Boolean or bit-based operations                                                                                |                                 |
| Complex logical operations                                                                                     |                                 |
| Message and communication processing                                                                           |                                 |
| Machine interlocking                                                                                           |                                 |
| Operations that service or maintenance personnel may have to interpret to troubleshoot the machine or process. |                                 |
| Servo motion control                                                                                           |                                 |
| Continuous process and drive control                                                                           | Function block diagram (FBD)    |
| Loop control                                                                                                   |                                 |
| Calculations in circuit flow                                                                                   |                                 |
| High-level management of multiple operations                                                                   | Sequential function chart (SFC) |
| Repetitive sequences of operations                                                                             |                                 |
| Batch process                                                                                                  |                                 |
| Motion control sequencing (via sequential function chart with embedded structure text)                         |                                 |
| State machine operations                                                                                       |                                 |
| Complex mathematical operations                                                                                | Structured text (ST)            |
| Specialized array or table loop processing                                                                     |                                 |
| ASCII string handling or protocol processing                                                                   |                                 |

## **Comparison of Programming Languages**

| Comparison             | Relay Ladder Logic                                                                                                    | Function Block Diagram                                                                    | Sequential Function Chart                                                                                                    | Structured Text                                                                                                    |
|------------------------|----------------------------------------------------------------------------------------------------|-------------------------------------------------------------------------------------------|----------------------------------------------------------------------------------------------------|----------------------------------------------------------------------------------------------------|
| Instruction categories | Boolean     General and trig math     Timers and counters     Array management     Diagnostic     Serial port and messaging     ASCII manipulation     Motion control | General and trig math Timers and counters Bitwise logical Advanced process Advanced drive | Step/action with embedded structured text     Transition with structure text comparisons     Simultaneous and selection branches     Stop element | General and trig math Timers and counters Bitwise logical Array management Diagnostic ASCII manipulation Specialty CPU control Motion control Advanced process Advanced drive |
| Editor style           | Graphical rungs     Unlimited rungs                                                                                                    | Graphical, free-form drawing     Unlimited sheets                                         | Graphical, free-form drawing     Unlimited grid space                                                                                             | Textual     Unlimited lines                                                                                                    |
| Monitoring             | Rung animation     Data value animation     Force status                                                                                                    | Output and input pin data value animation                                                 | Active steps animation     Auto display scroll     Branch/transition force status                                                                 | Tag watch pane     Context coloring                                                                                                    |
| Comments               | • Tag<br>• Rung                                                                                                    | Tag     Text box                                                                          | Tag Text box Embedded structured text comments stored in CPU                                                                                      | Multi-line     End if line     Comments stored in CPU                                                                                                    |

## **Guidelines to Pass Parameters to/from Subroutines**

Follow these parameter guidelines for subroutines.

| Guideline                                                                   | Description                                                                                                    |  |
|-----------------------------------------------------------------------------|----------------------------------------------------------------------------------------------------|--|
| Input and Return parameters depend on the subroutine logic.                 | If the subroutine needs to know the previous state of any Return parameters (the values are used elsewhere in the project), these values should also be Input parameters:  If the subroutine contains latch/unlatch logic (holding circuits), intended outputs of the subroutine should be passed into and returned from the subroutine.  If the subroutine does not contain latch/unlatch logic, intended outputs of the subroutine only need to be returned from the subroutine. |  |
| Pass complete timers in and out of subroutines.                             | If a subroutine needs a timer, pass the complete timer tag to the subroutine as an input and return the complete timer tag as an output. Store the timer in a buffer tag outside of the subroutine.                                                                                                    |  |
| Create a user-defined tag to pass large numbers Input and Output parameters | Create and pass a UDT if you have several Input and Output parameters to save on execution time. The more parameters you pass, the fewer nested JSRs you can perform.                                                                                                    |  |
| Data types must match                                                       | For each parameter in a SBR or RET instruction, use the same data type (including any array dimensions) as the corresponding parameter in the JSR instruction. Using different data types may produce unexpected results.                                                                                                    |  |

## **Guidelines for Add-On Instructions**

An Add-On Instruction is a user-created instruction that encapsulates code and local data.

| Guideline                                                                                                    | Description                                                                                                    |  |
|----------------------------------------------------------------------------------------------------|----------------------------------------------------------------------------------------------------|--|
| Create Add-On Instructions in relay ladder, function block diagram, or structured text languages.            | <ul> <li>Supports all Add-On Instructions and most built-in instructions. Excludes JSR/SBR/RET, JXR, FOR/BRK (relay ladder), SFR, SFP, SAR, IOT and EVENT) instructions.</li> <li>GSV/SSV instructions in an Add-On Instruction cannot reference the Module, Message, Axis, Motion Group, or Coordinate System class names.</li> <li>Add-On Instructions support function block, relay ladder, and structured text programming languages. Each of the Add-On Instruction logic areas can be any language. For example, the main logic can be function block and the prescan logic can be relay ladder.</li> <li>You can nest Add-On Instructions seven levels deep.</li> <li>As of RSLogix 5000 software, version 18, you can create safety Add-On Instructions in a safety task.</li> </ul>                                                                                                    |  |
| An Add-On Instruction supports parameters: Input (copied in) Output (copied out) InOut (passed by reference) | <ul> <li>Limited to 512 total: Input parameter + Output parameter + local tags (no limit on the number of InOut parameters)</li> <li>2 MB maximum data instance (parameters and locals)</li> <li>Alarm, axis, axis group, coordinate system, message, motion group, and produced/consumed tags must exist at the program or controller scope and passed as an InOut parameter</li> <li>Can include references to controller-scoped tags, program-scoped tags, and immediate values.</li> <li>Input and Output parameters are limited to atomic (BOOL, SINT, INT, DINT, REAL) data types. Use the InOut parameter for LINT, user-defined, and structure data types.</li> <li>DINT data types provide optimal execution.</li> <li>Default values of parameters and local tags are used to initialize the data structure when a tag is created of the instruction's data type. When an existing parameter or local tag's default value is modified, the existing tag instances for that instruction are not updated. When a parameter or local tag is added to the instruction definition, the tag's default value is used in the existing tags.</li> </ul> |  |
| Create and modify offline only.                                                                              | Online operation supports monitoring.  Modifications to Add-On Instructions are made offline. Make changes once to the Add-On Instruction definition to affect all instances.                                                                                                    |  |
| An Add-On Instruction executes like a routine.                                                               | A task with a higher execution priority can interrupt an Add-On Instruction. Use a UID/UIE instruction pair to make sure an Add-On Instruction's execution is not interrupted by a higher priority task.                                                                                                    |  |
| The code within an Add-On Instruction can access data specified only via parameters or defined as local.     | Copy the local data to a parameter if you want to programmatically access it outside of an Add-On Instruction.                                                                                                    |  |
| Use optional Scan mode logic to setup, initialize, or reset the Add-On Instruction code.                     | An Add-On Instruction can have logic in addition to the main logic for the instruction.  Prescan logic executes on controller startup.  Postscan logic executes on SFC Automatic reset.  EnableInFalse logic executes when rung condition is false.                                                                                                    |  |
| Apply code signatures to Add-On Instructions for revision control.                                           | Add-On Instructions can be sealed with a code signature, as of RSLogix 5000 software, version 18. Use the code signature for revision control and to identify any changes. For safety controllers the signature can be used to get TUV certification for an safety Add-On Instruction. For more information, see the Logix 5000 Controllers Add-On Instructions Programming Manual, publication 1756-PM010.                                                                                                    |  |

## **Comparison of Subroutines and Add-On Instructions**

| Comparison                                                               | Subroutine                                                                                                    | Add-On Instructions                                                                                                    |  |
|--------------------------------------------------------------------------|----------------------------------------------------------------------------------------------------|----------------------------------------------------------------------------------------------------|--|
| Accessibility                                                            | Within program (multiple copies)                                                                                                    | Anywhere in controller (single copy)                                                                                                    |  |
| Parameters                                                               | Pass by value                                                                                                    | Pass by value or reference via InOut                                                                                                    |  |
| Numeric parameters                                                       | No conversion, user must manage                                                                                                    | Automatic data type conversion for Input and Output parameters InOut parameters must match declared type exactly                                                                                                    |  |
| Parameters data types                                                    | Atomic, arrays, structures                                                                                                    | Atomic data types as In or Out parameters     LINT, user-defined, and structure data types as InOut parameters                                                                                                    |  |
| Parameter checking                                                       | None, user must manage                                                                                                    | Verification checks                                                                                                    |  |
| Data encapsulation                                                       | All data at program or controller scope (accessible to anything)                                                                                                    | Local data is isolated (only accessible within instruction)                                                                                                    |  |
| Monitor/debug                                                            | Logic animated with mixed data from multiple calls                                                                                                    | Logic animated with data from a single calling instance                                                                                                    |  |
| Supported programming languages FBD, LD, SFC, ST FBD, LD, ST             |                                                                                                    | FBD, LD, ST                                                                                                    |  |
| Callable from FBD, LD, SFC, ST FBD, LD, SFC, ST                          |                                                                                                    | FBD, LD, SFC, ST                                                                                                    |  |
| Protection                                                               | Locked and View Only                                                                                                    | Locked and View Only                                                                                                    |  |
| Documentation Routine, rung, textbox, line Instruction description, revi |                                                                                                    | Instruction description, revision information, vendor, rung, textbox, line, extended help                                                                                                    |  |
| Execution performance                                                    | JSR/SBR/RTN add overhead     All data is copied                                                                                                    | Call is more efficient     InOut passed by reference                                                                                                    |  |
| Memory use                                                               | Very compact                                                                                                    | Call requires more memory     All references need additional memory                                                                                                    |  |
| Edit                                                                     | Both code and data can be modified offline and online in a running controller                                                                                                    | Code modifications limited to offline in the project file and require a new download  Data values associated can be modified online and offline                                                                              |  |
| Import/export                                                            | All routines are imported/exported in the full project .L5K file (protected routines may be excluded or encrypted) Individual LD rungs and references and tags/UDTs can be imported/exported via the .L5X file | All Add-On Instructions are imported/exported in the full project .L5K file (protected instructions may be excluded or encrypted) Individual Add-On Instruction definitions and code are imported/exported via the .L5X file |  |

### **Guidelines for Code Reuse**

| Guideline                                                                                                    | Description                                                                                                    |  |
|----------------------------------------------------------------------------------------------------|----------------------------------------------------------------------------------------------------|--|
| Use Add-On Instructions to create standardized modules of code for reuse across a project.                                 | <ul> <li>Use Add-On Instructions to:         <ul> <li>Encapsulate specific or focused operations, such as a Motor or Valve action. A Conveyor or Tank action is better managed as a routine.</li> <li>Create extensions to the base controller instructions. For example, create an Add-On Instruction to execute an SLC 500 or PLC controller instruction not available in the Logix5000 controllers.</li> <li>Encapsulate an instruction from one language for use in another language. For example, create a function block PIDE instruction for use in relay ladder.</li> </ul> </li> </ul>                                                |  |
| Use partial import/export programs, routines, Add-On Instructions, and code segments to create libraries of reusable code. | Partial import and export of routines and programs:  Provides more control over the scope of what will be extracted from the project.  Provides reusable code for larger machine, cell or unit control.  Promotes collaboration between multiple engineers, code standardization and reuse.  The export .LSX file includes all pertinent information, including program configuration, code, user defined data-types, tags, and descriptions, in an XML-formatted, ASCII text file. Use partial import/export to:  Distribute code separately from the project .ACD file.  Edit and create programs and routines by using other editing tools. |  |

#### **Comparison of Partial Import/Export and Add-On Instructions**

| Comparison               | Partial Import/Export                                                                                                    | Add-On Instructions                                                                                                 |
|--------------------------|----------------------------------------------------------------------------------------------------|----------------------------------------------------------------------------------------------------|
| Logic                    | Any program, equipment phase, routine, Add-On Instruction, or user-defined data type in the project can be imported/exported via .LSX file.                                                                                                    | Create once (single copy) and use anywhere in the same controller project.                                          |
| Controller accessibility | Import on-line with a running controller:  Add programs, routines and Add-On Instructions  Existing programs and routines can be replaced  Create new tags and UDTs  Name collisions are detected automatically and user prompted to rename or bind to existing components  The data values in the controller are maintained and new tags have their values initialized from the import file | Existing Add-On Instructions can only be edited offline.  New Add-On Instructions can be created online or offline. |
| Logic checking           | User resolves conflicts on import.                                                                                                    | The software verifies the components you add to Add-On Instruction as you create it.                                |
| Data                     | Editing member definitions of an Add-On Instruction maintains the values assigned to the parameters when: Inserting, adding, or deleting members Rearranging (moving) members Renaming members Changing the data types of members                                                                                                    | Local data is isolated (only accessible within the instruction).                                                    |
|                          | Values for members that are both renamed and moved in the same operation are not to be maintained.                                                                                                    |                                                                                                    |

## **Programming Methods**

The capabilities of the Logix 5000 controllers make different programming methods possible. There are tradeoffs to consider when selecting a programming method.

#### **Inline Duplication**

#### Benefits

- Uses more memory
- Fastest execution time because all tag references are defined before run time
- Easiest to maintain because rung animation matches tag values
- · Requires more time to create and modify

Write multiple copies of the code with different tag references.

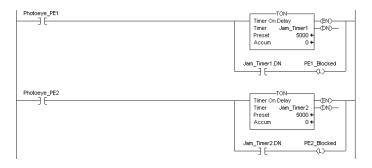

#### **Indexed Routine**

#### **Benefits**

- One copy of code is faster to develop
- Slowest execution time because all tag references are calculated at run time
- Can be difficult to maintain because the data monitor is not synchronized to execution

Write one copy of code and use indexed references to data stored in arrays.

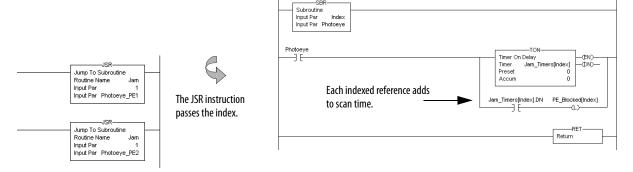

#### **Buffered Routine**

#### **Benefits**

- One copy operation can occur faster than multiple index offsets
- Eliminates the need to calculate array offsets at run time
- The amount of code increases, but so do the benefits
- Can be difficult to maintain because the data monitor is not synchronized to execution

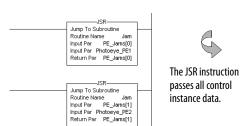

Copy the values of an array into tags to directly reference these buffer tags.

A user-defined structure consolidates control data.

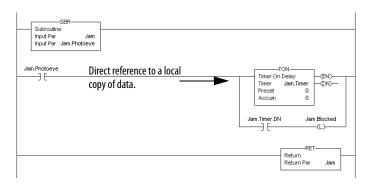

#### **Benefits**

- User-defined instruction that is reusable in one or multiple projects
- Encapsulate code like a routine that can be instantiated multiple times
- Each instance of the instruction has its own backing data

#### **Add-On Instruction**

An Add-On Instruction encapsulates logic into a reusable user-defined instruction.

Reuse Add-On Instructions throughout the project.

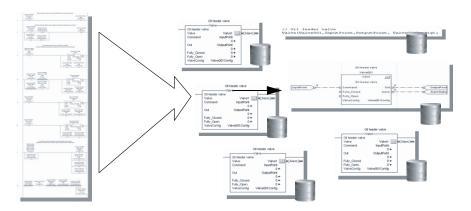

#### **Controller Prescan of Logic**

On transition to Run mode, the controller prescans logic to initialize instructions. The controller resets all state-based instructions, such as outputs (OTE) and timers (TON). Some instructions also perform operations during prescan. For example, the ONSR instructions turns off the storage bit. For information on prescan, see the following resources:

- Logix5000 Controllers General Instructions Reference Manual, publication <u>1756-RM003</u>.
- Logix5000 Controllers Process Control and Drives Instructions Reference Manual, publication <u>1756-RM006</u>.

During prescan, input values are not current and outputs are not written.

| Prescan Affects                 | Description                                                                                                    |  |
|---------------------------------|----------------------------------------------------------------------------------------------------|--|
| Relay ladder logic              | The controller resets non-retentive I/O and internal values.                                                                                                    |  |
| Function block diagram logic    | In addition to resetting non-retentive I/O and internal values, the controller clears the EnableIn parameter for every function block diagram.                                                                                                    |  |
| Structured text logic           | The controller resets bit tags and forces numeric tags to zero (0).  Use the bracketed assignment operator ([:=]) to force a value to be reset during prescan.  If you want a tag left in its last state, use the non-bracketed assignment operator (:=). |  |
| Sequential function chart logic | Embedded structured text follows the same rules as listed above.                                                                                                    |  |

Prescan differs from first scan in that the controller does not execute logic during prescan. The controller executes logic during first scan. The controller sets S:FS for one scan:

- During the first scan that follows prescan.
- During the first scan of a program when it has been uninhibited.
- Each time a step is first scanned (when step.FS is set). You can view the S:FS bit being set only from the logic contained in actions that execute during the first scan of their parent step (N, L, P, and P1).

### Add-On Instruction Prescan Logic

An Add-On Instruction prescan logic executes after the main logic executes in Prescan mode. Use the prescan logic to initialize tag values prior to execution. For example, set a PID instruction to Manual mode with a 0% output prior to its first execution.

When an Add-On Instruction executes in Prescan mode, any required parameters have their data passed.

- Values are passed to Input parameters from their arguments in the instruction call.
- Values are passed out of Output parameters to their arguments defined in the instruction call.

## Controller Postscan of SFC Logic

SFCs support an automatic reset option that performs a postscan of the actions associated with a step once a transition indicates that the step is completed. Also, every Jump to Subroutine (JSR) instruction causes the controller to postscan the called routine. During this postscan:

- Output energize (OTE) instructions are turned off and non-retentive timers are reset.
- In structured text code, use the bracketed assignment operator ([:=]) to have tags reset.
- In structured text code, use the non-bracketed assignment operator (:=) to have tags left in their last state.
- Selected array faults, that is, 4/20 and 4/83, can be suppressed. When the fault is suppressed, the controller uses an internal fault handler to clear it. Clearing the fault causes the postscan process to skip the instruction containing the fault and continue with the next instruction. This occurs only when SFC instructions are configured for automatic reset.

### Add-On Instruction Postscan Logic

When an Add-On Instruction is called by logic in an SFC Action and the Automatic Reset option is set, the Add-On Instruction executes in Postscan mode. An Add-On Instruction postscan routine executes after the main logic executes in Postscan mode. Use the postscan logic to reset internal states and status values or to disable instruction outputs when the SFC action completes.

### **Timer Execution**

Timers in the PLC, SLC, and Logix5000 controllers all store off a portion of the real-time clock each time they are scanned. The next time through, they compare this stored value against the current clock and then adjust the ACC value by the difference.

| PLC/SLC Controller                                                                                                    | Logix5000 Controller                                                                                                    |
|----------------------------------------------------------------------------------------------------|----------------------------------------------------------------------------------------------------|
| In a PLC/SLC controller, the timers stores 8 bits at 10 ms/bit. This allows 2.56 seconds (2**8 / 100) of padding before a timer overlaps.  If program execution skips timers, it appears as if the timers pause. Actually, the timers are overrunning themselves. Depending on when the timer logic next executes, the lost time varies between 0 and 2.56 seconds. | A Logix5000 controller uses native 32-bit data, so there is more space to store the time. The timer stores 22 bits at 1 ms/bit, which equates to 69.905 minutes (2**22 / 1000 ms per second / 60 seconds per minute).  If program execution skips timers, it takes longer than in PLC/SLC controllers to overrun the timers. This results in a larger jump in lapsed time when the timer code next executes. |

Program execution can skip executing timers due to the following:

- Subroutine not being called
- Jumping over code
- SFC action
- Inactive SFC step
- Event or periodic task not executing
- Equipment phase state routines

### **SFC Step Timer Execution**

An SFC step timer stores the clock time each time the step executes. On subsequent scans of the step, the controller compares the current clock time with the last scan and updates the step timer's ACC by the difference.

When you pause an SFC and then release the SFC, the step timer jumps forward by the duration of the pause. If you want a step timer to remain at its position during a pause:

- Latch a recovery bit when the chart pause is released.
- Add an action to the step to store the step timer's .ACC value and restore
  that value when the pause recovery bit is set.

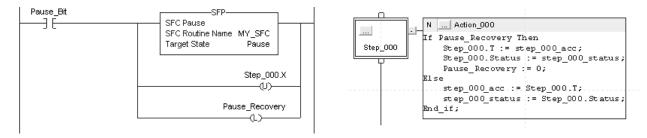

### **Edit an SFC Online**

Firmware revision 13 adds support for editing SFCs online. When you edit an SFC online, the software initially makes the changes in the offline project. When you accept the changes, they are downloaded to the controller. If you transition the controller to test or un-test edits, the controller resets the SFC and starts execution at the initial step. If you edit an SFC online, do the following:

- Plan when you test or untest edits to coincide with the SFC executing the initial step.
- Place structured text logic in subroutines to minimize the impact of online edits.
- Use an SFR instruction to programmatically shift SFC execution to the desired step.

In some cases, this can result in the SFC being out of sync with the equipment. Program logic in the initial step to check the last state and use an SFR instruction to change to the appropriate step, if needed. One method is to set an index number in an action of each step. Then when the restart occurs, use the SFR instruction to jump to appropriate step based on the index value.

As of firmware revision 18, these online edits to an SFC no longer reset the SFC to the initial step:

- Modified structured text in actions and transitions
- Physically moved steps, actions, and transitions on SFC sheets without changing the wiring
- Added, deleted, or modified text and description boxes
- Modified indicator tags

Notes:

## **Address Data**

Logix5000 controllers support IEC 61131-3 atomic data types, such as BOOL, SINT, INT, DINT, LINT, and REAL. The controllers also support compound data types, such as arrays, predefined structures (such as counters and timers) and user-defined structures.

| Data Type                     | Description                                                                                                    |                                                                                                    |
|-------------------------------|----------------------------------------------------------------------------------------------------|----------------------------------------------------------------------------------------------------|
| Atomic data type              | Benefit                                                                                                    | Consideration                                                                                                    |
| (BOOL, SINT, INT, DINT, REAL) | <ul> <li>Individual names</li> <li>No limit to the number of tags</li> <li>Tag Editor and Data Monitor can filter individual tags and display any references</li> <li>Always listed alphabetically in the Tag Editor and Data Monitor</li> <li>Full alias tag support (both the base tag and its bits)</li> <li>Can be added when programming online</li> <li>Supported as In or Out parameter in an Add-On Instruction</li> </ul> | Require more communication overhead and, potentially, more controller memory than compound data types Can only change a tag's data type when programming offline The root tag is listed alphabetically in the Tag Editor and Data Monitor, but the structure members are listed in the order in which they were defined in the structure                                                                                            |
| Special-use atomic data type  | Benefit                                                                                                    | Consideration                                                                                                    |
| (LINT)                        | <ul> <li>64-bit integer value to store date and time values</li> <li>Data monitor display radix for Date and Time lets you display a<br/>LINT value as year, month, day, hours, minutes, seconds,<br/>microseconds</li> </ul>                                                                                                    | Limited instruction support: GSV, SSV, ALMD, ALMA, COP, and CPS     For math operations or comparisons, copy the LINT value into a pair of DINTs and then manipulate through code     Limited to InOut parameter in an Add-On Instruction                                                                                                    |
| Compound data type            | Benefit                                                                                                    | Consideration                                                                                                    |
| (array, structure)            | <ul> <li>Allow for specific names and user-defined organization</li> <li>Consolidates information in controller memory</li> <li>Optimizes communication time and memory impact</li> <li>Arrays can be dynamically indexed</li> <li>Can create new arrays when programming online</li> <li>Alias support for user-defined structures, members of an array, and bits of a member</li> </ul>                                          | 2 MB data limit per user-defined structure or array     User-defined structures are padded to enforce 32-bit data alignment     Alias tags cannot point to the root tag of an array     Tag Editor and Data Monitor filtering limited     Can only create or change a user-defined structure when programming offline     Can only change an array when programming offline     Limited to InOut parameter in an Add-On Instruction |

The Logix CPU reads and manipulates 32-bit data values. The minimum memory allocation for data in a tag is 4 bytes. When you create a standalone tag that stores data that is less than 4 bytes, the controller allocates 4 bytes, but the data only fills the part it needs.

| Data Type | Bits                  |                                    |                                                                 |               |               |         |         |        |
|-----------|-----------------------|------------------------------------|-----------------------------------------------------------------|---------------|---------------|---------|---------|--------|
|           | 6432                  | 31                                 | 16                                                              | 15            | 8             | 7       | 1       | 0      |
| BOOL      | Not allocated         | Allocated but not                  | used                                                            |               | •             |         |         | 0 or 1 |
| SINT      | Not allocated         | Allocated but not                  | used                                                            |               |               | -128.   | 127     | •      |
| INT       | Not allocated         | Allocated but not                  | used                                                            | -32,7683      | 2,767         |         |         |        |
| DINT      | Not allocated         | -2,147,483,648                     | 2,147,483,647                                                   |               |               |         |         |        |
| REAL      | Not allocated         | 0                                  | 1.17549435E <sup>-38</sup> (n<br>3.40282347E <sup>38</sup> (pos |               | rs)           |         |         |        |
| LINT      | Valid Date/Time range | is from 1/1/1970 12:00:00 <i>F</i> | M coordinated univ                                              | ersal time (U | TC) to 1/1/30 | 00 12:0 | 0:00 AM | UTC    |

In addition to memory allocation for data, a tag uses additional memory in the controller to store the tag name and symbol.

To manipulate SINT or INT data, the controller converts the values to DINT values, performs the programmed manipulation, and then returns the result to a SINT or INT value. This requires additional memory and execution time when compared to using DINT values for the same operation.

When using BOOL values, group them into DINT arrays to best use controller memory and to make the bits accessible via

### **Guidelines for Data Types**

Follow these guidelines depending on the data type for your application.

| Guideline                                               | Description                                                                               |                                                                               |                                                                         |                             |                               |
|---------------------------------------------------------|-------------------------------------------------------------------------------------------|-------------------------------------------------------------------------------|-------------------------------------------------------------------------|-----------------------------|-------------------------------|
| Use DINT data types whenever possible                   | <ul><li>execute faste</li><li>DINT for n</li><li>REAL for n</li><li>SINT (8 bit</li></ul> | r than other ḋata types<br>nost numeric values and<br>nanipulating floating-p | . Use the following data typ<br>darray indexes.<br>oint, analog values. | e:                          | ata types use less memory and |
|                                                         |                                                                                           | SINT                                                                          | INT                                                                     | DINT                        | REAL                          |
| Memory reserved for a standalone tag                    |                                                                                           | 4 bytes                                                                       | 4 bytes                                                                 | 4 bytes                     | 4 bytes                       |
| Memory reserved for data in a user-defined structure    |                                                                                           | 1 byte<br>(8-bit aligned)                                                     | 2 bytes<br>(16-bit aligned)                                             | 4 bytes<br>(32-bit aligned) | 4 bytes<br>(32-bit aligned)   |
| Memory used to access a tag in an ADD instruction       |                                                                                           | 236 bytes                                                                     | 260 bytes                                                               | 28 bytes                    | 44 bytes                      |
| Execution time on a 1756-L63 controller required to per | form an ADD                                                                               | 3.31 µs                                                                       | 3.49 μs                                                                 | 0.26 μs                     | 1.45 μs                       |

Group BOOL values into arrays

FBC or DDT instructions.

### **Arrays**

An array allocates a contiguous block of memory to store a specific data type as a table of values.

- Tags support arrays in one, two, or three dimensions.
- User-defined structures can contain a single-dimension array as a member of the structure.

| This array      | Stores data like | For Example                                                            |                             |               |             |
|-----------------|------------------|------------------------------------------------------------------------|-----------------------------|---------------|-------------|
| One dimension   |                  | Tag name  one_d_array  Total number of eleme Valid subscript range D   | <br>Dimension 0 7           | Dimension 1   | Dimension 2 |
| Two dimension   |                  | Tag name  two_d_array  Total number of eleme Valid subscript range D   | <br>Dimension 0 4 -03; y=04 | Dimension 1   | Dimension 2 |
| Three dimension |                  | Tag name  three_d_array  Total number of eleme Valid subscript range D |                             | Dimension 1 3 | Dimension 2 |

The data type you select for an array determines how the contiguous block of memory gets used.

#### B00L[96] = 12 bytes

BOOL arrays use 32-bit increments of memory

| 3<br>1 | 3 | 2<br>9 | 2<br>7 | 2<br>7 | 2 6 | 2<br>5 | 2<br>4     | 3 | 2 | 1 | 2<br>0 | 1<br>9 | 1<br>8 | 1<br>7 | 1<br>6 | 1<br>5 | 1      | 3 | 1 2    | 1      | 1      | 9      | 0<br>8 | 0<br>7 | 0<br>6 | 0<br>5 | 0 4 | 0<br>3 | 0<br>2 | 0<br>1 | 0      |
|--------|---|--------|--------|--------|-----|--------|------------|---|---|---|--------|--------|--------|--------|--------|--------|--------|---|--------|--------|--------|--------|--------|--------|--------|--------|-----|--------|--------|--------|--------|
| 6<br>3 | 6 | 6      | 6<br>0 | 5 9    | 5 8 | 5<br>7 | 5 6        |   |   |   | 5      |        | 5<br>0 | 4<br>9 |        |        | 4<br>6 |   |        |        | 4      | 4      | 4 0    | ω α    | 8 8    | 3<br>7 | 3 6 | 3<br>5 | 3 4    | 3      | 3      |
| 9<br>5 |   |        | 9<br>2 | 9      | 9   | 8<br>9 | <b>∞</b> ∞ |   |   |   |        | 8      |        |        | 8<br>0 |        | 7<br>8 | 7 | 7<br>6 | 7<br>5 | 7<br>4 | 7<br>3 | 7      | 7      | 7<br>0 | 6<br>9 |     |        | 6<br>6 |        | 6<br>4 |

#### SINT[10] = 12 bytes of memory (2 bytes unused)

SINT arrays are padded to use any left over bytes

| 3      | 2      | 1 | 0 |
|--------|--------|---|---|
| 7      | 6      | 5 | 4 |
| Unused | Unused | 9 | 8 |

### INT[5] = 12 bytes of memory (2 bytes unused)

INT arrays are padded to use any left over bytes

| 1      | 0 |
|--------|---|
| 3      | 2 |
| Unused | 4 |

#### DINT[3] = 12 bytes and REAL[3] = 12 bytes

DINT and REAL arrays use 4-byte increments of memory

| 0 |  |
|---|--|
| 1 |  |
| 2 |  |

### **Guidelines for Arrays**

| Guideline           |                                                                                  | Description                                                                                                    |                                                                                                    |
|---------------------|----------------------------------------------------------------------------------|----------------------------------------------------------------------------------------------------|----------------------------------------------------------------------------------------------------|
|                     | ays of most data types, except for<br>JRDINATE_SYSTEM, MOTION_GROUP,<br>a types. | A subscript identifies an individual element within the array elements minus 1 (zero based).  Single-dimension arrays take less memory and execute for Direct references to array elements execute faster than in An array can be as large as 2 MB.  If you create an array of structures, the memory for each | aster than two-dimension or three-dimension arrays.  Indexed references.                                                                                                    |
|                     | Type of Array                                                                    | Benefit                                                                                                    | Considerations                                                                                                    |
|                     | Single (1) dimension                                                             | Better support by native file instructions     Fully supported in user-defined structures and arrays     Smallest impact (execution time and memory) for indexed references     Can create new arrays when programming online                                                                                  | Multiple arrays cannot be indirectly referenced like in PLC or SLC processors (such as, N[N7:0]:5)     BOOL arrays not directly supported by file instructions     Can be changed only when programming offline |
|                     | Double (2) dimension<br>and<br>Triple (3) dimension                              | Can provide a more accurate data representation for a physical system Can emulate PLC file/word indirection with a two-dimension array Can create new arrays when programming online                                                                                                    | Larger impact (execution time and memory) for indexed references     File manipulation requires extra code in addition to file instructions     Can only be changed when programming offline                    |
| Nest arrays.        |                                                                                  | The file instructions offer limited support for arrays. To work array as a member of the structure. Then create an array tag                                                                                                    |                                                                                                    |
|                     | pe of the array based on the data, as<br>ctions that manipulate that data.       | While SINT and INT arrays can compact more values into a g execution time for each instruction that references the array                                                                                                    | iven memory area, they require additional memory and<br>'.                                                                                                    |
| Limit arrays to 2 M | ЛВ of data.                                                                      | The maximum array size is 2 MB. The software displays a wasoftware also displays a warning if an array is 1.52 MB in s                                                                                                    | rrning if you try to create an array that is too large. The<br>ize, even though these sizes are valid.                                                                                                    |
| Edit arrays online  | and offline.                                                                     | You can create new arrays when online or offline. However, when offline.                                                                                                    | you can modify only the size or data type of an existing array                                                                                                    |

## **Indirect Addresses of Arrays**

If you want an instruction to access different elements in an array, use a tag in the subscript of the array (an indirect address). By changing the value of the tag, you change the element of the array that your logic references.

When index equals 1, array[index] points here.

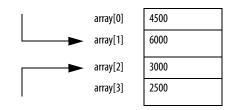

When index equals 2, array[index] points here.

Directly referencing an element in an array (such as MyArray[20]), uses less memory and executes faster than an indirect reference (MyArray[MyIndex]). You can also indirectly address bits in a tag (MyDint.[Index]).

If you use indirect addresses, use DINT tags because other data types require conversion and execute slower. For each indexed access to data, the controller recalculates the array index. If you access a specific array element multiple times, copy the data out of the array into a fixed tag and use that tag in subsequent logic.

You can also use an expression to specify the index value. For example: MyArray[10 + MyIndex].

- An expression uses operators to calculate a value.
- The controller computes the result of the expression and uses it as the index.
- These are valid operators.

| Operator | Description        | Optimal    |
|----------|--------------------|------------|
| +        | Add                | DINT, REAL |
| -        | Subtract/negate    | DINT, REAL |
| *        | Multiply           | DINT, REAL |
| /        | Divide             | DINT, REAL |
| **       | Exponent (x to y)  | DINT, REAL |
| ABS      | Absolute value     | DINT, REAL |
| ACS      | Arc cosine         | REAL       |
| AND      | Bitwise AND        | DINT       |
| ASN      | Arc sine           | REAL       |
| ATN      | Arc tangent        | REAL       |
| COS      | Cosine             | REAL       |
| DEG      | Radians to degrees | DINT, REAL |
| FRD      | BCD to integer     | DINT       |

| <b>Operator</b> | Description          | <b>Optimal</b> |
|-----------------|----------------------|----------------|
| LN              | Natural log          | REAL           |
| LOG             | Log base 10          | REAL           |
| MOD             | Modulo divide        | DINT, REAL     |
| NOT             | Bitwise complement   | DINT           |
| OR              | Bitwise OR           | DINT           |
| RAD             | Degrees to radians   | DINT, REAL     |
| SIN             | Sine                 | REAL           |
| 5QR             | Square root          | DINT, REAL     |
| ΓAN             | Tangent              | REAL           |
| ГОО             | Integer to BCD       | DINT           |
| ΓRN             | Truncate             | DINT, REAL     |
| (OR             | Bitwise exclusive OR | DINT           |

## **Guidelines for Array Indexes**

| Guideline                                                                 | Description                                                                                                    |  |
|---------------------------------------------------------------------------|----------------------------------------------------------------------------------------------------|--|
| Use the SIZE instruction to determine the number of elements in an array. | By determining the number of elements in an array at run time, you can write reusable code that adjusts itself to meet each instance where it is used.  SIZE  Size in Elements  Source  ??  Dim. To Vary ?  Size ??  The SIZE instruction returns the number of elements. Arrays are zero-based, so subtract 1 from the result to determine the last element position. |  |
| Use immediate values to reference array elements.                         | Immediate value references to array elements are quicker to process and execute faster than indexed references.                                                                                                    |  |
| Use DINT tags for array indexes.                                          | DINT tags execute the fastest. SINT, INT, and REAL tags require conversion code that can add additional scan time to an operation.                                                                                                    |  |
| Avoid using array elements as indexes.                                    | The Logix5000 controller does not directly support the use of an array element as the index to look up a value in another array. To work around this, you can create an alias to the element and then use this as the index. Or copy the element to a base tag and use that base tag as the index.                                                                     |  |

## **Guidelines for User-defined Structures**

**Table 1 - UDT Guidelines** 

| Guideline                                                   | Description                                                                                                    |  |
|-------------------------------------------------------------|----------------------------------------------------------------------------------------------------|--|
| Group members of the same data type within a structure.     | You can create members of most data types, except for ALARM, AXIS, COORDINATE_SYSTEM, MOTION_GROUP, and MESSAGE data types. Place members that use the same data type in sequence.                                                                                                    |  |
|                                                             | DATATYPE Sample1 BOOL Bit1; BOOL Bit2; INT Small_Value DINT Big_Value REAL Float_Value END_TYPE  A Logix5000 controller aligns every data type along an 8-bit boundary for SINTs, a 16-bit boundary for INTS, or a 32-bit boundary for DINTs and REALs. BOOLs also align on 8-bit boundaries, but if they are placed adjacent to each other in a user-defined structure, they are mapped so that they share the same byte. |  |
| Arrays within structures can only be 1-dimension.           | If you include an array as a member, limit the array to a single dimension. Multidimension arrays are not permitted in a user-defined structure.                                                                                                    |  |
| I/O data used in structure must be copied into the members. | If you include members that represent I/O devices, you must use logic to copy the data into the members of the structure from the corresponding I/O tags.  Make sure the data type of the structure member matches the I/O data type to avoid data type conversion.                                                                                                    |  |
| Limit user-defined structures to 500 members.               | Logix5000 controllers limit user-defined structures to 500 members. If you need more, consider nesting structures within the main structure.                                                                                                    |  |
| Limit user-defined structures to 2 MB of data.              | The maximum UDT size is 2 MB. The software displays a warning if you try to create an UDT that is too large. The software also displays a warning if the UDT is 1.52 MB in size, even though these sizes are valid.                                                                                                    |  |

#### **Table 1 - UDT Guidelines**

| Guideline                                                                 | Description                                                                                                    |  |
|---------------------------------------------------------------------------|----------------------------------------------------------------------------------------------------|--|
| Limit the size of user-defined structures if they are to be communicated. | Produced and consumed tags are limited to 500 bytes over the backplane and 480 bytes if over a network.  RSLinx software can optimize user-defined structures that are less than 480 bytes.                                                                                                    |  |
| Use the appropriate instruction to load data into a structure.            | Load input values into the user-defined structure at the beginning of the program and copy output values from the user-defined structure at the end of the program.  Single bit - Examine On (XIC) and Output Energize (OTE) instructions  Contiguous bits - Bit Field Distribute (BTD) instruction  Single value - MOV instruction  Multiple contiguous values -COP/CPS instruction |  |
| Use structure descriptions to automatically create tag descriptions.      | Enable the Use Pass-through Description workstation option (Tools > Options > Display) to display the descriptions you add to the members of structures for each tag that uses that structure data type.                                                                                                    |  |
| Online and offline editing.                                               | You can create new user-defined structures when online or offline. However, you can modify only an existing structure when offline.                                                                                                    |  |

## Select a Data Type for Bit Tags

Bits in a Logix5000 controller can exist as: BOOL tags, bits in a BOOL array, bits in elements of a SINT, INT, DINT array, members of a user-defined structure, or as bits in a SINT, INT, DINT member of a user-defined structure.

| Tag Type                                                       | Description                                                                                                    | Description                                                                                                    |  |
|----------------------------------------------------------------|----------------------------------------------------------------------------------------------------|----------------------------------------------------------------------------------------------------|--|
| BOOL tag                                                       | Each tag accesses a specific bit. Each tag uses 4 bytes.                                                                                                    |                                                                                                    |  |
|                                                                | Benefits                                                                                                    | Considerations                                                                                                    |  |
| MyBit:B00L<br>My⊟it<br>——] [——                                 | Each bit has a specific tag                                                                                                    | Requires extra bandwidth to communication     Uses more memory     Cannot use FBC/DDT bit file instructions                        |  |
| BOOL array                                                     | A BOOL array combines multiple bits into adjacent words                                                                                                    | s (32-bit words).                                                                                                    |  |
|                                                                | Benefits                                                                                                    | Considerations                                                                                                    |  |
| BitTable:B00L[32] ————————————————————————————————————         | Consolidates multiple bits into a single word     Better use of memory     Can address all bits in an array by using indirect addressing                                                   | BOOL data type only supported by bit instructions     Cannot use file instructions, copy instructions, or DDT/<br>FBC instructions |  |
| DINT array                                                     | A DINT combines multiple bits into adjacent words.                                                                                                    | A DINT combines multiple bits into adjacent words.                                                                                 |  |
|                                                                | Benefits                                                                                                    | Considerations                                                                                                    |  |
| FaultTable:DINT[3] FaultTable[0].                              | Consolidates multiple bits into a single word File instructions, copy instructions, and DDT/FBC instructions support DINT arrays Lets you access the bits by element (word) and bit number | Requires extra planning to indirectly address bits     Difficult to address bits in the array by using indirect addressing         |  |
| User-defined structure                                         | A user-defined structure combines multiple bits into adj                                                                                                    | A user-defined structure combines multiple bits into adjacent, individually-named words.                                           |  |
| Discourse                                                      | Benefits                                                                                                    | Considerations                                                                                                    |  |
| BitStructure Bit1:B00L Bit2:B00L Fault:BitStructure Fault.Bit1 | Object based     Consolidates multiple bits into a single word                                                                                                    | Structures are not directly supported by 3rd party MMI/EOI products     Cannot use FBC/DDT bit file instructions                   |  |

### **Serial Bit Addresses**

The BOOL B data table in the PLC-5 and SLC 500 processors supports two address modes that can address the same bit.

| Address Mode                                                                             | Description                                                                                                    |
|------------------------------------------------------------------------------------------|----------------------------------------------------------------------------------------------------|
| Serial bit<br>In PLC-5 or SLC software, this addressing mode is<br>represented as /Bit   | Serial bit addressing provides the ability to reference all bits as a contiguous list (array) of bits. For example, if you want to reference the third bit in the second word of a B file, specify B3/18. This method is similar to a BOOL array in a Logix5000 controller where you would specify FaultBit[18]. |
| Word bit<br>In PLC-5 or SLC software, this addressing mode is<br>represented as Word/Bit | Word bit addressing identifies a bit within a specific word. For example, B3:1/2 is the same as B3/18 from the serial bit example. This method is similar to accessing the bits of a SINT, INT, DINT array in a Logix5000 controller where you would specify FaultTable[1].2.                                    |

The Logix5000 controller supports both of these addressing modes, but you cannot use both to reference bits in the same array due to conformance with the IEC 61131-3 standard. Choose the method that best meets your application needs. You can copy data between arrays by using both methods.

You can also use an expression to indirectly reference a bit in a DINT array by using a serialized bit number. For example:

#### where:

| This expression                                                                     | Calculates the            |  |
|-------------------------------------------------------------------------------------|---------------------------|--|
| [BitRef / 32]                                                                       | Element in the DINT array |  |
| If the tag MyBits is an INT or SINT, the divisor would be 16 or 8, respectively.    |                           |  |
| [BitRef AND 31] Bit within the element                                              |                           |  |
| If the tag MyBits is an INT or SINT, the mask value would be 15 or 7, respectively. |                           |  |

The Diagnostic Detect (DDT) and File Bit Compare (FBC) instructions provide a bit number as a result of their operation. These instructions are limited to DINT arrays so you can use them to locate the bit number returned from the example above.

## Guidelines for String Data Types

String data types are structures that hold ASCII characters. The first member of the structure defines the length of the string; the second member is an array that holds the actual ASCII characters.

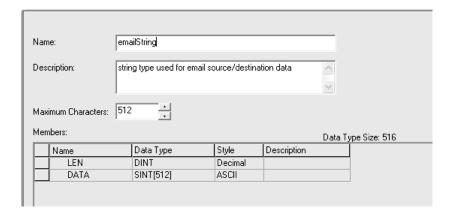

| Guideline                                                                                      | Description                                                                                                    |
|------------------------------------------------------------------------------------------------|----------------------------------------------------------------------------------------------------|
| You can create a string data type that is longer or shorter than the default string data type. | The default string data type can contain as many as 82 characters, but you can create custom-length string data types to hold as many characters as needed.                                                                                                    |
| Only some instructions support string data types.                                              | These comparison instructions support string tags: EQU, NEQ, GRT, GEG, LES, LEQ, CMP. These serial port instructions support string tags: ARD, ARL, AWA, AWT. These string-handling instructions support string tags: STOD, DTOS, STOR, RTOS, CONCAT, MID, FIND, DELETE, INSERT, UPPER, LOWER, SIZE. These file instructions support string arrays: FAL, FFL, FFU, LFL, LFU, COP, CPS, FSC.                                                                     |
| Use the SIZE instruction to determine the number of characters in a string,                    | By determining the number of characters in a string at run time, you can write reusable code that adjusts itself to meet each instance where it is used.                                                                                                    |
| Using the DTOS, RTOS, and CONCAT instructions, you can embed tag values within a string.       | The SLC 500 processor supports the ability to embed a data-table reference address within a string (inline indirection). The SLC 500 AWA and AWT instructions can then look up the data value and place an ASCII representation into the outgoing string. The Logix5000 controller does not directly support this ability. Use the DTOS or RTOS instructions to convert a value to a string and the CONCAT instruction to merge characters with another string. |
| Set the LEN field to indicate the number characters that are present.                          | The LEN field in the string structure indicates how many characters are in the string. RSLogix 5000 software and the controller instructions that manipulate strings use the LEN value to determine how many positions in the string DATA array contain valid characters. Both RSLogix 5000 software and the instructions stop processing the DATA array once they reach the LEN value.                                                                         |

## PLC-5/SLC 500 Access of Strings

The ASCII A data table in the PLC-5 and SLC 500 processors uses a string format that is similar to the Logix string data type. The main difference is that the LEN field (length) in a PLC-5/SLC 500 processor is a 16-bit, INT value whereas the LEN field in a Logix5000 controller is a 32-bit, DINT field. This difference can impact converted logic and data communication. The Logix5000 controller will convert the LEN field to the appropriate value and size when a PLC-5/SLC 500 message format is used to read or write a string.

## **Configure Tags**

A tag is a text-based name for an area of the controller's memory where data is stored. Tags are the basic mechanism for allocating memory, referencing data from logic, and monitoring data.

| If you want the tag to                                                                                                    | Then choose this type |
|----------------------------------------------------------------------------------------------------|-----------------------|
| Store a value for use by logic within the project                                                                                                   | Base                  |
| Use a different name for an existing tag's data (can help simplify long, pre-determined tag names, such as for I/O data or user-defined structures) | Alias                 |
| Send (broadcast) data to another controller                                                                                                    | Produced              |
| Receive data from another controller                                                                                                    | Consumed              |

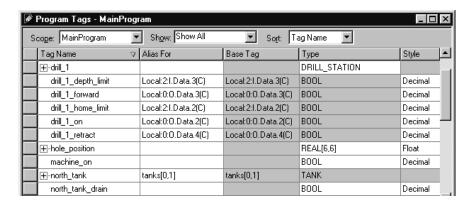

For more information on I/O tags, see Communicate with I/O on page 59.

### **Guidelines for Base Tags**

Use the following guidelines for base tags.

**Table 2 - Base Tag Guidelines** 

| Guideline                                                        | Description                                                                                                    |
|------------------------------------------------------------------|----------------------------------------------------------------------------------------------------|
| Create standalone atomic tags.                                   | The controller supports pre-defined, standalone tags.  Atomic tags are listed directly in the Tag Editor and Data Monitor and can be easily located by browsing the alphabetical list.  Atomic tags can be created online, but the data type can be only modified offline.  Using only atomic tags can impact HMI communication performance as more information must be passed and acted on.                                                                                                    |
| Create user-defined structures                                   | User-defined structures (data types) let you organize your data to match your machine or process.  • One tag contains all the data related to a specific aspect of your system. This keeps related data together and easy to locate, regardless of its data type.  • Each piece of data (member) gets a descriptive name.  • You can use the structure to create multiple tags with the same data layout.  • User-defined structure can only be modified offline.  RSLinx software optimizes user-defined structures more than standalone tags.                              |
| Use arrays like files to quickly create a group of similar tags. | An array creates multiple instances of a data type under a common tag name.  • Arrays let you organize a block of tags that use the same data type and perform a similar function.  • You organize the data in one, two, or three dimensions to match what the data represents.  • Arrays can be only modified offline.  • RSLinx software optimizes array data types more than standalone tags.  Minimize the use of BOOL arrays. Many array instructions <b>do not</b> operate on BOOL arrays. This makes it more difficult to initialize and clear an array of BOOL data. |

#### **Table 2 - Base Tag Guidelines**

| Guideline                                                 | Description                                                                                                    |
|-----------------------------------------------------------|----------------------------------------------------------------------------------------------------|
| Take advantage of program-scoped tags.                    | If you want multiple tags with the same name, define each tag at the program scope (program tags) for a different program. This lets you reuse both logic and tag names in multiple programs.  Avoid using the same name for both a controller tag and a program tag. Within a program, you cannot reference a controller tag if a tag of the same name exists as a program tag for that program. |
| Use mixed case and the underscore characters.             | Although tags are not case sensitive (upper case <b>A</b> is the same as lower case <b>a</b> ), mixed case is easier to read. For example, Tank_1 can be easier to read than tank1.                                                                                                    |
| Consider alphabetical order.                              | RSLogix 5000 software displays tags of the same scope in alphabetical order. To make it easier to monitor related tags, use similar starting characters for tags that you want to keep together. For example, consider using Tank_North and Tank_South rather than North_Tank and South_Tank.                                                                                                    |
| Use leading zeroes (0) when numbers are part of tag names | RSLogix 5000 software uses a simple sort to alphabetize tag names in the Tag Editor and Data Monitor. This means if you have Tag1, Tag2, Tag11, and Tag12, the software displays them in order as Tag1, Tag11, Tag12, and then Tag2. If you want to keep them in numerical order, name them Tag01, Tag02, Tag11, and Tag12.                                                                       |

## **Create Alias Tags**

An alias tag lets you create one tag that represents another tag.

- Both tags share the same value as defined by the base tag.
- When the value of a base tag changes, all references (aliases) to the base tag reflect the change.

| Guideline                                      | Description                                                                                                    |
|------------------------------------------------|----------------------------------------------------------------------------------------------------|
| An alias tag references a base tag.            | When assigning aliases, avoid:  Nesting aliases.  Using multiple aliases to the same tag.  On upload, the software decompiles the program and uses the physical memory addresses to determine which tags are referenced in the code. All references to a base tag reverts to an alias if one exists. If multiple aliases point to the same tag, RSLogix 5000 software uses the first alias tag (alphabetically) that it finds. |
| Alias tags do not affect controller execution. | During download, the program is compiled into machine executable code and physical memory addresses. While the existence of an alias requires controller memory to store the name, the program performs the same operation for a reference with an alias or its associated base tag.                                                                                                    |
| Access alias tags from RSLinx software.        | Because an alias tag appears as a standalone tag to RSLinx software, an alias tag that references a compound array or structure might require additional communication time. When referencing tags from RSLinx software or other HMI, it might be fastest to reference base tags directly.                                                                                                    |

### **Guidelines for Data Scope**

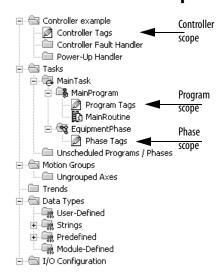

Data scope defines where you can access tags. Controller-scoped tags are accessible by all programs. Program-scoped tags are accessible only by the code within a specific program; phase-scoped tags are accessible only by the code within a specific equipment phase.

| If you want to                                                                              | Then assign this scope                                |
|---------------------------------------------------------------------------------------------|-------------------------------------------------------|
| Use a tag in more than one program in the same project                                      | Controller scope (controller tags)                    |
| Use a tag in a message (MSG) instruction                                                    |                                                       |
| Produce or consume data                                                                     |                                                       |
| Use motion tags                                                                             |                                                       |
| Communicate with a PanelView terminal                                                       |                                                       |
| Reuse the same tag name multiple times for different parts or processes within a controller | Program scope (program tags) Phase scope (phase tags) |
| Have multiple programmers working on logic and you want to merge logic into one project     |                                                       |

Isolate portions of a machine or different stations into separate programs or equipment phases and use program-scoped or phase-scoped tags. This lets you do the following:

- Provide isolation between programs and equipment phases
- Prevent tag name collisions
- Improve the ability to reuse code

### **Guidelines for Tag Names**

Use the following guidelines for naming tags.

| Guideline                                     | Description                                                                                                    |
|-----------------------------------------------|----------------------------------------------------------------------------------------------------|
| Create descriptive names but keep them short. | <ul> <li>Tag names can be from 140 characters long.</li> <li>Each character of the tag name uses 1 byte of controller memory, rounded to a 4-byte boundary.</li> <li>For example, a tag name with 14 characters uses 4 bytes. A tag name with 5 characters uses 8 bytes.</li> <li>Tag names are stored in the controller.</li> <li>Use structures to reduce the number and size of tags needed.</li> <li>Program upload preserves tag names.</li> </ul> |
| Create a naming convention.                   | Develop a tag-naming convention on electrical drawings or machine design. For example, Conv1_Full_PE101 combines the sensor function with the photoeye number.                                                                                                    |
| Use correct characters in tag names.          | Logix5000 tag names follow the IEC 61131-3 standard. You can use:  Letters A through Z.  Numbers 09.  Underscore character ().  Tags must start with a letter (this avoids confusion with logical expressions). The remaining characters can be any of the supported characters.                                                                                                    |
| Pad names to improve sort order.              | RSLogix 5000 software displays tags in alphabetical order. If you use numbers in your tag names, pad the number with leading zeros so the names sort in the proper order.  For example, tag names: TS1, TS2, TS3, TS10, TS15, TS20, TS30 display as: TS1, TS10, TS15, TS2, TS20,TS3, and TS30.  Pad the numbers with zero so they display as: TS01, TS02, TS03, TS10, TS15, TS20, TS30.                                                                 |

## **Tag Descriptions**

RSLogix 5000 software searches a tag's origin to locate the first available description. This reduces the number of descriptions you need to enter. This also verifies that tag references display associated descriptions.

| Guideline                                                                        | Description                                         | Description                                                                                                    |  |
|----------------------------------------------------------------------------------|-----------------------------------------------------|----------------------------------------------------------------------------------------------------|--|
| Tag descriptions display in RSLogix 5000 software according to the tag's origin. | Type of Tag                                         | Description Display in RSLogix 5000 Software                                                                                                    |  |
|                                                                                  | Atomic                                              | For a BOOL, SINT, INT, DINT, or REAL tag, the description associated with the tag is the only description available for display.                                                                                                    |  |
|                                                                                  | Alias                                               | First the alias tag description, then the base tag description.                                                                                                    |  |
|                                                                                  | User-defined structure<br>and Add-On<br>Instruction | All the members use the description for tag, unless you define a specific description for a member.  For example, MyTimer.DN uses the description for MyTimer if there is no description for MyTimer.DN.                                                                                                    |  |
|                                                                                  | Atomic array                                        | All references into an array use the description for the array, unless you define a description for an element of the array. For example, MyTable[10] uses the description for MyTable if there is no description for MyTable[10]. All indexed references into an array use the description for the array. For example, MyTable[Index] uses the description for MyTable. |  |
|                                                                                  | Structure array                                     | All references to a member of a structure in an array default to the array definition, unless you define a description for the structure member of the array.  For example, Table[0]. Field1 uses the description for Table if there is no description for the specific field.                                                                                           |  |

For more information, see the Create Tag Descriptions Automatically with User-Defined Data Types White Paper, publication <u>LOGIX-WP004</u>.

## Protect Data Access Control at Tag Level

With RSLogix 5000 software, version 18 and later, new tag attributes define access to tag data at run time.

| Tag Attribute   | Description                                                                                                    |
|-----------------|----------------------------------------------------------------------------------------------------|
| External access | Defines how an external application, such as an HMI, historian, or OPC data server, can access a tag. For arrays, this feature applies to the top level only; for user-defined structure, this feature applies to individual members. Possible values are:  Read/Write: External applications can both read and modify the tag's value Read Only: External applications can read the tag's value, but not modify it None: External applications can neither read or write the tag's value |
| Constant        | Defines whether a tag value remains constant. Tags with this attribute set can not be changed programmatically.                                                                                                    |

Use RSLinx Classic software, version 2.56, and RSLinx Enterprise software, version 5.21 or later, for best results with these tag attributes. Using earlier versions of RSLinx software may result in anomalous behavior from the data servers with the external access options of Read Only and None.

Notes:

## **Produced and Consumed Data**

Logix5000 controllers support the ability to produce (broadcast) and consume (receive) system-shared tags.

For two controllers to share produced or consumed tags, both controllers must be in the same backplane or attached to the same control network (such as a ControlNet or EtherNet/IP network). You cannot bridge produced and consumed tags over two networks.

If there are no other connections, the controller supports these tags.

| As a     | The controller support                                 |
|----------|--------------------------------------------------------|
| Producer | (number of produced tags) ≤ 27                         |
| Consumer | (number of consumed tags) ≤250 (or controller maximum) |

The total combined number of consumed and produced tags that a controller supports is:

 $(produced\ tags) + (consumed\ tags) + (other\ connections) \le 50$  (or controller maximum)

| IMPORTANT | The actual number of produced and consumed tags that you can configure over    |
|-----------|--------------------------------------------------------------------------------|
|           | ControlNet or EtherNet/IP in a project depends on the connection limits of the |
|           | communication module through which you produce or consume the tags.            |

## **Guidelines for Produced and Consumed Tags**

| Guideline                                                             | Description                                                                                                    |
|-----------------------------------------------------------------------|----------------------------------------------------------------------------------------------------|
| You cannot bridge produced and consumed tags over different networks. | For two controllers to share produced or consumed tags, both controllers must be attached to the same network. You can produce and consume tags over ControlNet or EtherNet/IP networks.                                                                                                    |
| Create the tag at controller scope.                                   | You can only produce and consume (share) controller-scoped tags.                                                                                                    |
| Limit the size of the tag to ≤000 bytes.                              | If you transfer a tag with more than 500 bytes, create logic to transfer the data in packets.  If you consume a tag over a ControlNet hop, the tag must be ≤480 bytes. This is a limitation of the ControlNet network, not the controller.                                                                        |
| Combine data that goes to the same controller.                        | If you are producing several tags for the same controller: Group the data into one or more user-defined structures. This uses less connections than producing each tag separately. Group the data according to similar update intervals. To conserve network bandwidth, use a greater RPI for less critical data. |

| Guideline                                                                             | Description                                                                                                    |
|---------------------------------------------------------------------------------------|----------------------------------------------------------------------------------------------------|
| Use one of these data types: DINT REAL Array of DINTs or REALs User-defined structure | To share data types other than DINT or REAL, create a user-defined structure to contain the required data.  Use the same data type for the produced tag and the corresponding consumed tag or tags.                                                                                                    |
| Use a user-defined structure to produce or consume INT or SINT data.                  | To produce or consume INT or SINT data, create a user-defined structure with INT or SINT members. The members can be individual INTs or SINTs or the members can be INT or SINT arrays. The resulting user-defined structure can then be produced or consumed.                                                                                                    |
| The data type in the producer and the consumer must match.                            | The data type for a produced or consumed tag must be the same in both the producer and the consumer.                                                                                                    |
| Produce tags based on user-defined structures to non-<br>Logix devices.               | The controller produces tags in 32-bit words. For devices that communicate in other word boundaries, such as 16-bit words, the resulting data in the target device can be misaligned. To help avoid misalignment, structure the produced data in a user-defined structure.                                                                                                    |
| Use a programmatic handshake to ensure data is exchanged.                             | Produced tags continually transmit based on the RPI, so it can be difficult to know when new data arrives. You can set a bit or increment a counter embedded in the produced tag to identify to the consumer that new data is present. You can also provide a return handshake via a reverse produced/consumed tag so that the original producer knows that the tag was received and processed by the consumer. |
| Use a CPS instruction to buffer produced and consumed data.                           | Use the CPS instruction to copy the data to the outgoing tag on the producer side. Then use another CPS instruction to copy the data into a buffer tag on the consumer side.  The CPS instructions provides data integrity for data structures greater than 32 bits.  Important: The controller inhibits all interrupts while it executes a CPS instruction.                                                    |
| Use unicast EtherNet/IP communication to reduce broadcast network traffic.            | To reduce bandwidth use and preserve network integrity, some facilities block multicast Ethernet packets. With RSLogix 5000 software, version 16, you can configure a produced and consumed tag to use multicast or unicast connections. Unicast connections help with the following:  Reduce network bandwidth Simplify Ethernet switch configuration                                                          |

## Guidelines to Specify an RPI Rate for Produced and Consumed Tags

When configuring produced and consumed tags, you specify a requested packet interval (RPI) rate. The RPI value is the rate at which the controller attempts to communicate with the module.

| Guideline                                                                    | Description                                                                                                    |  |
|------------------------------------------------------------------------------|----------------------------------------------------------------------------------------------------|--|
| Make sure the RPI is equal to or greater than the NUT.                       | You use RSNetWorx™ for ControlNet™ software to select the network update time (NUT) and the software schedules the network connections.                                  |  |
|                                                                              | RSNetWorx™ software cannot schedule a ControlNet network if a module and/or produced/consumed tag on the network has an RPI that is faster than the network update time. |  |
| The smallest (fastest) consumer RPI determines the RPI for the produced tag. | If multiple consumers request the same tag, the smallest (fastest) request determines the rate at which the tag is produced for all the consumers.                       |  |

### Guidelines to Manage Connections for Produced and Consumed Tags

| Guideline                                          | Description                                                                                                    |
|----------------------------------------------------|----------------------------------------------------------------------------------------------------|
| Minimize the use of produced and consumed tags.    | To reduce network traffic, minimize the size of produced and consumed tags. Also, minimize the use of produced and consumed tags to high-speed, deterministic data, such as interlocks.                                                                                                    |
| Use arrays or user-defined structures.             | When sending multiple tags to the same controller, use an array or user-defined structure to consolidate the data. The byte limit of ≤00 bytes per produced and consumed tag still applies.                                                                                                    |
| Configure the number of consumers accurately.      | Make sure the number of consumers configured for a produced tag is the actual number of controllers that will consume the tag. If you set the number higher than the actual number of controllers, you unnecessarily use up connections. The default is two consumers per produced tag.                |
| Multiple produced/consumed connections are linked. | If there are multiple produced and consumed connections between two controllers and one connection fails, all the produced and consumed connections fail.  Consider combining all produced and consumed data into one structure or array so that you only need one connection between the controllers. |

### Configure an Event Task Based on a Consumed Tag

An event task executes automatically based on a preconfigured event occurring. One such event can be the arrival of a consumed tag.

- Only one consumed tag can trigger a specific event task.
- Use an IOT instruction in the producing controller to signal the production of new data.
- When a consumed tag triggers an event task, the event task waits for all the data to arrive before the event task executes.

For information on configuring an event task, see <a href="Chapter 2">Chapter 2</a>,

## **Compare Messages and Produced/Consumed Tags**

| Method                | Benefits                                                                                                    | Considerations                                                                                                    |
|-----------------------|----------------------------------------------------------------------------------------------------|----------------------------------------------------------------------------------------------------|
| Read/Write Message    | Programmatically initiated Communication and network resources only used when needed Support automatic fragmentation and reassembly of large data packets, up to as many as 32,767 elements Some connections can be cached to improve re-transmission time Generic CIP message useful for third-party devices     | Delay may occur if resources are not available when needed MSG instruction and processing impacts controller scan (system overhead timeslice) Data arrives asynchronous to program scan (use a programmatic handshake or an UID/UIE instruction pair to reduce impact, no event task support) Can add additional messages online in Run mode.                                                                                                    |
| Produced/Consumed Tag | Configured once and sent automatically based on requested packet interval (RPI) Multiple consumers can simultaneously receive the same data from a single produced tag Can trigger an event task when consumed data arrives ControlNet resources are reserved up front Does not impact the scan of the controller | Support limited to Logix5000 and PLC-5 controllers, and the 1784-KTCS I/O Linx and select third party devices Limited to 500 bytes over the backplane and 480 bytes over a network Must be scheduled when using ControlNet Data arrives asynchronous to program scan (use a programmatic handshake or CPS instruction and event tasks to synchronize) Connection status must be obtained separately With RSLogix 5000 version 17 and later, you can configure status information for a produced/consumed tag On an EtherNet/IP network, you can configure produced/consumed tags to use multicast or unicast connections. Cannot create additional produced/consumed tags online in Run mode. |

## Communicate with I/O

In Logix5000 controllers, I/O values update at a period, requested packet interval (RPI), that you configure via Module Property dialog in the I/O configuration folder of the project. The values update asynchronously to the execution of logic.

The module sends input values to the controller at the specified RPI. Because this transfer is asynchronous to the execution of logic, an I/O value in the controller can change in the middle of a scan.

### **Buffer I/O Data**

If you reference an I/O tag multiple times and the application could be impacted if the value changes during a program scan, you must copy the I/O value into a buffer tag prior to the first reference of that tag in your code. In your code, reference the buffer tag rather than the I/O tag.

#### **IMPORTANT**

Use the synchronous copy (CPS) instruction to buffer I/O data. While the CPS instruction copies data, no I/O updates or other tasks can change the data. Tasks that attempt to interrupt a CPS instruction are delayed until the instruction is done. Overuse of the CPS instruction can impact controller performance by keeping all other tasks from executing.

Buffer I/O data to do the following:

- Prevent an input or output value from changing during the execution of a program. (I/O updates asynchronous to the execution of logic.)
- Copy an input or output tag to a member of a structure or element of an array.
- Prevent produced or consumed data from changing during the execution of a program.
- Make sure all produced and consumed data arrives or is sent as a group (not mixed from multiple transfers)
- Only use the CPS instruction if the I/O data that you want to buffer is greater than 32 bits (or 4 bytes) in size

Overuse of the CPS instruction can greatly impact controller performance.

If you have a user-defined structure with members that represent I/O devices, you must use logic to copy the data into the members of the structure from the corresponding I/O tags.

## Guidelines to Specify an RPI Rate for I/O Modules

Configure an RPI rate per module (ControlLogix and SoftLogix) or an RPI rate per controller (CompactLogix and FlexLogix). The RPI value is the rate at which the controller attempts to communicate with the module.

| Guideline                                                                           | Description                                                                                                    |
|-------------------------------------------------------------------------------------|----------------------------------------------------------------------------------------------------|
| Specify an RPI at 50% of the rate you actually need.                                | Setting the RPI faster (specifying a smaller number) than what your application needs wastes network resources, such as ControlNet schedule bandwidth, network processing time, and CPU processing time.  For example, if you need information every 80 ms, set the RPI at 40 ms. The data is asynchronous to the controller scan, so you sample data twice as often (but no faster) than you need it to make sure you have the most current data. |
| Group devices with similar performance needs onto the same module.                  | By grouping devices with similar performance needs on the same module, you consolidate data transmission to one module rather than multiple modules. This conserves network bandwidth.                                                                                                    |
| Set the ControlNet network update time (NUT) equal to or less than the fastest RPI. | When configuring a ControlNet network, set the network update time (NUT) equal to or less than the fastest RPI of the I/O modules and produced/consumed tags in the system. For example, if your fastest RPI is 10 ms, set the NUT to 5 ms for more flexibility in scheduling the network.                                                                                                    |
| In an ControlNet system, the RPI should be an even multiple of the NUT.             | Set the RPI to a binary multiple of the NUT. For example, if the NUT is 10 ms, select an RPI such as 10, 20, 40, 80, 160 ms, and so on.                                                                                                    |
| In a ControlNet system, isolate I/O communication.                                  | If you use unscheduled ControlNet communication or want to be able to add ControlNet I/O at runtime (see page 71), dedicate one ControlNet network to I/O communication only. On the dedicated I/O network, make sure there is the following:  No HMI traffic  No MSG traffic  No programming workstations  No peer-to-peer interlocking in a multi-processor system architectures                                                                 |
| In an EtherNet/IP system, module change-of-state is limited to 1/4 of the RPI.      | If you configure change of state communication for a module in a remote chassis connected via an EtherNet/IP network, the module can send data only as fast as the module RPI. Initially, the module sends its data immediately. However, when an input changes, the module data is held at the adapter until 1/4 of the RPI is reached to avoid overloading the EtherNet/IP network with the module communication.                                |
| Data transmission depends on the controller.                                        | <ul> <li>The type of controller determines the data transmission rate.</li> <li>ControlLogix and SoftLogix controllers transmit data at the RPI you configure for the module.</li> <li>CompactLogix controllers transmit data at powers of 2 ms (such as 2, 4, 8, 16, 64, or 128). For example, if you specify an RPI of 100 ms, the data actually transfers at 64 ms.</li> </ul>                                                                  |

## Communication Formats for I/O Modules

The communication format determines whether the controller connects to the I/O module via a direct or a rack-optimized connection. The communication format also determines the type and quantity of information that the module will provide or use.

#### **Direct connection**

Each module passes its data to/from the controller individually. Communication modules bridge data across networks.

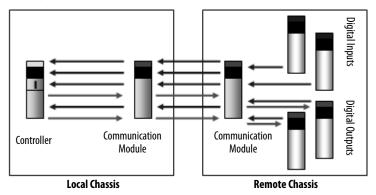

| Benefits                                                                                                    | Considerations                                                                                                    |
|----------------------------------------------------------------------------------------------------|----------------------------------------------------------------------------------------------------|
| <ul> <li>Each module can determine its own rate (RPI)</li> <li>More data can be sent per module, such as diagnostic and analog data</li> <li>Supports event task communication</li> </ul> | <ul> <li>Requires additional connections and network resources</li> <li>This is the only method supported in the local chassis</li> <li>I/O data presented as individual tags</li> </ul> |

#### **Rack-optimized connection**

The communication module in a remote chassis consolidates data from multiple modules into a single packet and transmits that packet as a single connection to the controller.

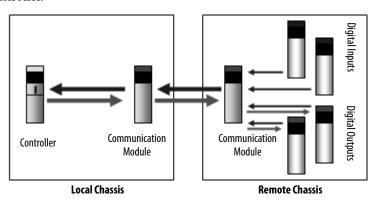

| Benefits                                                                                                    | Considerations                                                                                                    |
|----------------------------------------------------------------------------------------------------|----------------------------------------------------------------------------------------------------|
| <ul> <li>One connection can service a full chassis of digital modules</li> <li>Reduces network resources and loading</li> </ul> | <ul> <li>All modules are sent at the same rate</li> <li>Unused slots are still communicated</li> <li>Still need a direct connection for analog and diagnostic data</li> <li>Limited to remote chassis</li> <li>I/O data presented as arrays with alias tags for each module</li> </ul> |

The rack-optimized format limits data to a single 32-bit input word per module in a chassis. If you place a diagnostic module in a chassis, the rack-optimized format eliminates the value that the diagnostic module offers. In this case, it's better to use a direct connection so that all of the module's diagnostic information is passed to the controller.

### **Electronic Keying**

When you configure a module, you select an electronic keying configuration to determine how you can place a different module in the same chassis slot or position.

| Option           | Description                                                                                                    |
|------------------|----------------------------------------------------------------------------------------------------|
| Exact Match      | Exact Match keying requires all keying attributes, that is, Vendor, Product Type, Product Code (catalog number), Major Revision, and Minor Revision, of the physical module and the module created in the software to match precisely to establish communication. If any attribute does not match precisely, I/O communication is not permitted with the module or with modules connected through it, as in the case of a communication module.  Use Exact Match keying when you need the system to verify that the module revisions in use are exactly as specified in the project, such as for use in highly-regulated industries. Exact Match keying is also necessary to enable Automatic Firmware Update for the module via the Firmware Supervisor feature from a Logix5000 controller.                                                                                                    |
| Compatible Match | Compatible Keying indicates that the module determines whether to accept or reject communication. Different module families, communication adapters, and module types implement the compatibility check differently based on the family capabilities and on prior knowledge of compatible products.  Compatible Keying is the default setting. Compatible Keying allows the physical module to accept the key of the module configured in the software, provided that the configured module is one the physical module is capable of emulating. The exact level of emulation required is product and revision specific.  With Compatible Keying, you can replace a module of a certain Major Revision with one of the same catalog number and the same or later, that is higher, Major Revision. In some cases, the selection makes it possible to use a replacement that is a different catalog number than the original. For example, you can replace a 1756-CNBR module with a 1756-CN2R module. |
| Disable Keying   | Disabled Keying indicates the keying attributes are not considered when attempting to communicate with a module. Other attributes, such as data size and format, are considered and must be acceptable before I/O communication is established. With Disabled Keying, I/O communication may occur with a module other than the type specified in the I/O Configuration section of RSLogix 5000 software with unpredictable results. We generally do not recommend using Disabled Keying.                                                                                                    |

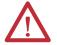

**WARNING:** Changing the RPI and electronic keying selections may cause the connection to the module to be broken and may result in a loss of data.

Be extremely cautious when using the Disable Keying option. If used incorrectly, this option can lead to personal injury or death, property damage, or economic loss.

## **Guidelines to Manage I/O Connections**

Use the following guidelines to administer your  $\ensuremath{\mathrm{I/O}}$  modules.

Table 3 - I/O Connection Guidelines

| Guideline                        |                                                             | Description                                                                                                    |  |
|----------------------------------|-------------------------------------------------------------|----------------------------------------------------------------------------------------------------|--|
| The type of I/O r<br>connection. | module can determine the type of                            | Analog modules always use direct connections, except for 1771 analog modules that use messaging.  Digital modules can use direct or rack-optimized connections. Communication formats that include optimization in the title are rack-optimized connections; all other connection options are direct connections.                                                                                                    |  |
|                                  | nunication format for a remote adapter<br>mote I/O modules. | Select one of these formats for a remote adapter.                                                                                                    |  |
| Se                               | elect                                                       | If                                                                                                    |  |
| No                               | one                                                         | The remote chassis contains only analog modules, diagnostic digital modules, fused output modules, or communication modules.  On a ControlNet network, use None to add a new chassis to the network while the controller is running.                                                                                                    |  |
| Ra                               | ack-Optimized                                               | The remote chassis only contains standard, digital input, and output modules (no diagnostic modules or fused output modules).  For a ControlNet network at runtime (controller is online), you can add new digital modules to an existing rack-optimized connection, but new rack-optimized connections can only be added when offline. An EtherNet/IP network supports new rack optimized connections both offline and at runtime (online). For more information, see page 71. |  |
| Lis                              | sten Only Rack-Optimized                                    | You want to receive I/O module and chassis slot information from a rack-optimized remote chassis owned by another controller.  The runtime capability for listen only rack-optimized connections is the same as for rack-optimized connections.                                                                                                    |  |

| Use rack-optimized connections to conserve connection use. | If you are trying to limit the number of controller and network connections, rack-optimized connections can help.                                                                                                    |
|------------------------------------------------------------|----------------------------------------------------------------------------------------------------|
| In some cases, all direct connections work best.           | For a remote adapter module configured for rack-optimized connections, there is always data sent for each slot in the chassis, even if a slot is empty or contains a direct connection module. There are 12 bytes of data transferred for rack-optimized overhead between the controller and the remote adapter module. In addition, the remote adapter module sends 8 bytes per slot to the controller; the controller sends 4 bytes per slot to the remote adapter.  For a small number of digital modules in a large chassis, it might be better to use direct connections because transferring the full chassis information might require more system bandwidth than direct connections to a few modules. |

### Table 3 - I/O Connection Guidelines

| eline                                                                                                    | Description                                                                                                    |  |
|----------------------------------------------------------------------------------------------------|----------------------------------------------------------------------------------------------------|--|
| Example                                                                                                    | Description                                                                                                    |  |
| Remote 17-slot chassis<br>Slot 0: 1756-CNBR/D<br>Slots 115: analog modules<br>Slot 16: standard digital module | Option 1: Select Rack Optimization for remote adapter's communication format. This example uses 16 controller connections (15 for analog modules and 1 for the rack-optimized connection). This example also transfers:  12 bytes for rack-optimized overhead.  12 bytes for the digital module.  12 bytes for each of the 15 analog modules, for a total of 180 bytes.  Option 2: Select None for the remote adapter's communication format. This example also uses 16 controller connections (1 direct connection to each I/O module). There is no rack-optimized overhead data to transfer.  Recommendation: Option 2 is recommended because it avoids unnecessary network traffic, and thus improves network performance.                                                                                                    |  |
| Remote 17-slot chassis<br>Slot 0: 1756-CNBR/D<br>Slots 1 8: analog modules<br>Slots 9 16: digital modules      | <ul> <li>Option 1: Select Rack Optimization for the remote adapter's communication format. This example uses nine controller connections (eight for analog modules and one for the rack-optimized connection). This example also transfers: <ul> <li>12 bytes for rack-optimized overhead.</li> <li>12 bytes for each of the 8 digital modules, for a total of bytes 96 bytes.</li> <li>12 bytes for each of the 8 analog modules, for a total of 96 bytes.</li> </ul> </li> <li>Option 2: Select None for remote adapter's communication format. This example uses 16 controller connections (1 direct connection to each I/O module). There is no rack-optimized overhead data to transfer.</li> <li>Recommendation: The best option for this example depends on the type of digital I/O modules in the system and other controller connections. If the total system has many analog modules, diagnostic modules, fused output modules, or produced/consumed tags, select Option 1 to conserve controller connections. If there are plenty of controller connections available, select Option 2 to reduce unnecessary network traffic.</li> </ul> |  |

### Control 1771 I/O Modules

The Logix5000 controllers support the following:

- Remote I/O communication to 1771 digital and analog I/O modules
- ControlNet communication to 1771 digital I/O modules
- Block-transfer message instructions via a remote I/O or ControlNet network to 1771 analog and intelligent I/O modules

| Guideline                                                                                               | Description                                                                                                    |  |
|----------------------------------------------------------------------------------------------------|----------------------------------------------------------------------------------------------------|--|
| Distribute 1771 analog I/O modules.                                                                     | Spread 1771 I/O analog I/O modules across multiple chassis to reduce the number of block-transfers a single 1771-ACN15, 1771-ACNR15, or 1771-ASB adapter manages.                                                                                                    |  |
|                                                                                                    | Isolate different 1771 chassis on different networks to diversify the communication so no single network communication module has to manage all the block-transfer messages.                                                                                                    |  |
| For block-transfers over a ControlNet network, increase the amount of ControlNet unscheduled bandwidth. | The amount of time available for unscheduled communication is determined by the traffic load of scheduled communication.                                                                                                    |  |
|                                                                                                    | Boundary moves according to scheduled traffic load.                                                                                                    |  |
|                                                                                                    | Network Update Time (NUT) Period Start  -Scheduled traffic -Each device/node transmits only once -Unscheduled traffic -Network maintenance                                                                                                    |  |
|                                                                                                    | Increase the controller system overhead to allocate more CPU time to message and block-transfer processing.                                                                                                    |  |
| Program block-transfers.                                                                                | Unscheduled data is limited to 510 bytes/node per ControlNet NUT. The 1756-CNB is limited to 128 words per transfer. If needed, data will be sent in multiple packets.  The data transfer occurs asynchronous to the program scan. See page 89 for more information on block-transfers. |  |

## Communicate with HART Devices

HART (Highway Addressable Remote Transmitter) is an open protocol designed to connect analog devices in industrial process-measurement applications. The protocol uses the standard 4...20 mA current loop widely used for such measurements.

The 1756-IFxH and 1756-OFxH modules offer analog and HART connectivity in one module. You can place modules local to the controller or remote over ControlNet or EtherNet/IP networks. You do not need external hardware to access the HART signal.

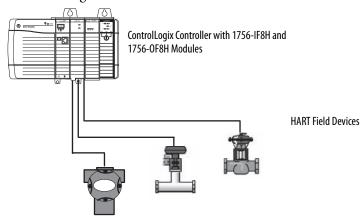

| Guideline                                                                                                    | Description                                                                                                    |
|----------------------------------------------------------------------------------------------------|----------------------------------------------------------------------------------------------------|
| Enable HART support on only those channels that need the support.                                                | All the channels share the HART modem, so HART response time is better if you enable only the needed HART channels.                                                                                                    |
| The update rate for the HART part of a tag is slower than for the analog part.                                   | The update rate varies, depending on HART network traffic. If all eight channels have HART enabled, update rates are in the range of 10 s. Be sure to consider this response time in your control strategy. Also, check the data quality indications provided with the HART data.                                                                                                    |
| The Device Variable Status (PVStatus, SVStatus, TVStatus, FVStatus) is a relatively new feature in HART systems. | If your HART device does not support Device Variable Status, the 1756-IF8H and 1756-OF8H module synthesizes a status value based on the communication status with the HART field device.  The Dynamic Variables do not update as fast as the Analog Signal. The actual rate depends on the number of channels configured for HART, the number of Pass Through commands, the presence of handheld communicators or other secondary masters, and the response speed of the field device.                                                                                                    |
| The 1756 HART modules support asset management software.                                                         | HART must be enabled before any asset management access is possible, including scanning for multiplexors. RSLinx Professional software, RSLinx Gateway software, and RSLinx OEM software let asset management software communicate through networks and the 1756 backplane.  Endress+Hauser FieldCare asset management software is a Field Device Tool (FDT) frame application. The frame application runs the Device Type Manager (DTM) files. The DTM files are executable files provided by control and device vendors. There are communication DTMs and device DTMs. Rockwell Automation provides one communication DTM for RSLinx software and the 1756 backplane and two other communication DTMs for the 1756 HART modules. Companies like Endress+Hauser provide device DTMs for their instruments and valves. The device DTMs provide visualization of the parameters needed to configure, monitor, and maintain the devices. |

# Communicate with FOUNDATION Fieldbus Devices

FOUNDATION Fieldbus is a communication network created by the Fieldbus Foundation. It is a protocol designed for distributed control of process control applications.

| If your application bridges from | Select                     | Description                                                                                                    |
|----------------------------------|----------------------------|----------------------------------------------------------------------------------------------------|
| EtherNet/IP                      | 1757-FFLD2<br>1757-FFLD4   | The 1757-FFLDx linking device bridges from an Ethernet network to either two or four H1 ports.                                                                                                    |
| ControlNet                       | 1757-FFLDC2<br>1757-FFLDC4 | The 1757-FFLDCx linking device bridges from a ControlNet network to either two or four H1 ports. The 1757-FFLDCx is compatible with ControlLogix redundancy and supports redundant ControlNet media. |

Figure 1 - Example Configuration - EtherNet/IP Network to FOUNDATION Fieldbus Network

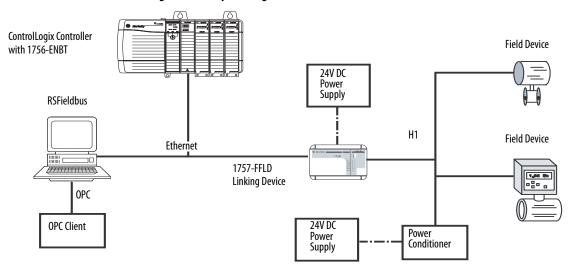

Figure 2 - Example Configuration - ControlNet Network to FOUNDATION Fieldbus Network

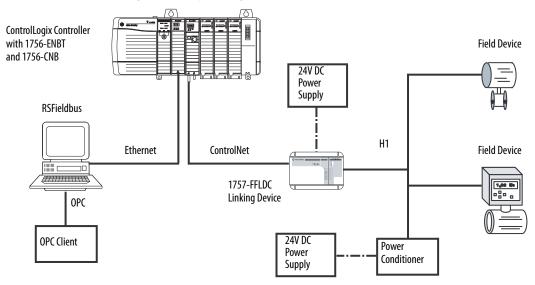

### **Table 4 - Linking Device Guidelines**

| Guideline                                                                                          | Description                                                                                                    |
|----------------------------------------------------------------------------------------------------|----------------------------------------------------------------------------------------------------|
| Use either the EtherNet/IP linking device or the ControlNet linking device with an HSE server.     | Rockwell Automation does not support 1757-FFLDC and 1757-FFLD linking devices communicating with the same HSE server in the same RSFieldbus project.                                                                                                    |
| Each linking device supports 16 Logix blocks.                                                      | Each Logix block supports eight digital inputs, eight digital outputs, eight analog inputs, and eight analog outputs. Each Logix block uses one CIP connection.                                                                                                    |
| The connections required for a linking device depends on the number of Logix blocks.               | Each linking device uses these connections:     Two connections to the network communication module     One connection for each Logix block                                                                                                    |
| The type of device affects the maximum number of FOUNDATION Fieldbus devices per H1 segment.       | Each linking device supports two or four H1 segments, with 810 instruments (16 maximum) per each H1 segment.                                                                                                    |
| Do not exceed the maximum number of virtual communication relationships (VCRs) on each H1 segment. | A VCR is a channel that provides for the transfer of data between FOUNDATION Fieldbus devices. The number of VCRs required to send data or receive data depends on the device and type of data. Each parameter you pass to or from the Logix5000 controller uses a VCR. Some devices, such as valves, use more VCRs than transmitters.  As of firmware revision 2.1 and later, the linking device supports a maximum of 64 publisher and 64 subscriber VCRs for each H1 segment. Earlier firmware revisions support a maximum of 16 publisher and 16 subscriber VCRs for each H1 segment. |
| Make sure you have the correct device description (DD) for each linking device.                    | DDs are like EDS files for DeviceNet devices. You can find DDs on vendor/organization websites or on media that ships with the device. A host with DD services can interoperate with all parameters defined in the DD for a field device.                                                                                                    |
| Use the right wiring and connection products.                                                      | Always use a tree or modified tree topology. Never daisy chain devices.  Noise is the most frequent problem, due to:  Wrong wiring  Improper grounding  Bad connectors                                                                                                    |
| To get the best implementation, understand the details of a FOUNDATION Fieldbus system.            | See these references:  • FOUNDATION Fieldbus System User Manual, publication 1757-UM012  • FOUNDATION Fieldbus Design Considerations Reference Manual, publication RSFBUS-RM001  • FOUNDATION Fieldbus Technical Overview at http://www.fieldbus.org  • Relcom Wiring Guide at http://www.relcominc.com  • Pepperl-Fuchs Fieldbus Wiring and Installation Guide at http://www.am.pepperl-fuchs.com/products/product.jsp?product_id=20258                                                                                                    |

### **Create Tags for I/O Data**

Each I/O tag is automatically created when you configure the I/O module through the programming software. Each tag name follows this format:

Location:SlotNumber:Type.MemberName.SubMemberName.Bit

| This address variable | Is                                                                                                    |  |
|-----------------------|----------------------------------------------------------------------------------------------------|--|
| Location              | Identifies network location  LOCAL = local chassis or DIN rail  ADAPTER_NAME = identifies remote adapter or bridge |  |
| SlotNumber            | Slot number of I/O module in its chassis                                                                           |  |
| Туре                  | Type of data:  I = input                                                                                           |  |
| MemberName            | Specific data from the I/O module, such as Data and Fault; depends on the module                                   |  |
| SubMemberName         | Specific data related to a MemberName                                                                              |  |
| Bit (optional)        | Specific point on the I/O module; depends on the size of the I/O module (031 for a 32-point module)                |  |

If you configure a rack-optimized connection, the software creates a rack-object tag for the remote communication module. You can reference the rack-optimized I/O module individually, or by its element within the rack-object tag.

For example, a remote ControlNet communication module (remote\_cnb) has an I/O module in slot 1. ▼ Sort: Tag Name P Tag Name Base Tag AB:1756\_DI:C:0 #-cnb\_remote:1:C This is the individual tag created for the I/O cnb\_remote:I.Slot[1] cnb\_remote:I.Slot[1] AB:1756\_CNB\_SLOT:I:0 module in remote slot 1. +-cnb\_remote:1:I.Fault cnb\_remote:I.Slot[1].Fault DINT +-cnb\_remote:1:I.Data cnb\_remote:I.Slot[1].Data DINT -cnb\_remote:l AB:1756\_CNB\_17SLOT:I:0 +-cnb\_remote:I.SlotStatusBits DINT AB:1756\_CNB\_SLOT:I:0[17] -cnb\_remote:I.Slot AB:1756 CNB SLOT:I:0 +-cnb\_remote:I.Slot[0] This is the entry in the rack-object tag for the AB:1756\_CNB\_SLOT:I:0 -cnb\_remote:I.Slot[1] remote communication module that identifies DINT +-cnb\_remote:I.Slot[1].Fault Binary +-cnb\_remote:I.Slot[1].Data DINT the I/O module in remote slot 1. AB:1756\_CNB\_SLOT:I:0 + -cnb\_remote:I.Slot[2] + cnb\_remote:I.Slot[3] AB:1756\_CNB\_SLOT:I:0 + -cnb\_remote:I.Slot[4] AB:1756\_CNB\_SLOT:I:0 +-cnb\_remote:I.Slot[5] AB:1756\_CNB\_SLOT:I:0 +-cnb\_remote:I.Slot[6] AB:1756\_CNB\_SLOT:I:0 +-cnb\_remote:I.Slot[7] AB:1756 CNB SLOT:I:0 +-cnb\_remote:I.Slot[8] AB:1756\_CNB\_SLOT:I:0 +-cnb\_remote:1.Slot[9] AB:1756 CNB SLOT:I:0 +-cnb\_remote:I.Slot[10] AB:1756 CNB SLOT:I:0 +-cnb\_remote:I.Slot[11] AB:1756\_CNB\_SLOT:I:0 + cnb\_remote:I.Slot[12] AB:1756\_CNB\_SLOT:I:0 AB:1756\_CNB\_SLOT:I:0 + -cnb\_remote:1.Slot[13] + cnb\_remote:I.Slot[14] AB:1756\_CNB\_SLOT:I:0 +-cnb\_remote:I.Slot[15] AB:1756\_CNB\_SLOT:I:0 Monitor Tags \Edit Tags

## **Controller Ownership**

When you choose a communication format, you have to choose whether to establish an owner or listen-only relationship with the module.

| Mode        | Description                                                                                                    |
|-------------|----------------------------------------------------------------------------------------------------|
| 0wner       | The owner controller writes configuration data and can establish a connection to the module.                                                                                                    |
| Listen-only | A controller using a listen-only connection only monitors the module. It does not write configuration data and can only maintain a connection to the I/O module when the owner controller is actively controlling the I/O module. |

There is a noted difference in the ownership of input modules versus the ownership of output modules.

| Controlling    | This Ownership | Description                                                                                                    |
|----------------|----------------|----------------------------------------------------------------------------------------------------|
| Input modules  | Owner          | An input module is configured by a controller that establishes a connection as an owner. This configuring controller is the first controller to establish an owner connection.                                                                                                    |
|                |                | Once an input module has been configured (and owned by a controller), other controllers can establish owner connections to that module. This allows additional owners to continue to receive multicast data if the original owner controller breaks its connection to the module. All other additional owners must have the identical configuration data and identical communication format that the original owner controller has, otherwise the connection attempt is rejected. |
|                | Listen-only    | Once an input module has been configured (and owned by a controller), other controllers can establish a listen-only connection to that module. These controllers can receive multicast data while another controller owns the module. If all owner controllers break their connections to the input module, all controllers with listen-only connections no longer receive multicast data.                                                                                        |
| Output modules | Owner          | An output module is configured by a controller that establishes a connection as an owner. Only one owner connection is allowed for an output module. If another controller attempts to establish an owner connection, the connection attempt is rejected.                                                                                                    |
| Listen-only    | Listen-only    | Once an output module has been configured (and owned by one controller), other controllers can establish listen-<br>only connections to that module. These controllers can receive multicast data while another controller owns the<br>module. If the owner controller breaks its connection to the output module, all controllers with listen-only<br>connections no longer receive multicast data.                                                                              |

## Runtime/Online Addition of Modules

You can add modules when the controller is in Run mode.

| RSLogix 5000 Software | ogix 5000 Software Support for Online Addition of Modules                                                                                         |  |  |  |  |  |  |
|-----------------------|----------------------------------------------------------------------------------------------------|--|--|--|--|--|--|
| Version 15 and later  | Add 1756 I/O modules to the local chassis, remotely via the unscheduled portion of a ControlNet network, and remotely via an EtherNet/IP network. |  |  |  |  |  |  |
| Version 17 and later  | Add a 1757-FFLDC module remotely via the unscheduled portion of a ControlNet network.                                                             |  |  |  |  |  |  |

| Network             | Considerations                                                                                                    |  |  |  |  |
|---------------------|----------------------------------------------------------------------------------------------------|--|--|--|--|
| ControlNet network  | You can use: <ul><li>1756-CN2R, 1756-CN2RTXT any series modules.</li><li>1756-CNB, 1756-CNBR series D or later communication modules.</li></ul>                                                                                                    |  |  |  |  |
|                     | Digital I/O modules can be added as rack-optimized connections if the parent module is already configured with rack-optimized connections. While you can add a new digital I/O module to an existing rack-optimized connection, you cannot add rack-optimized connections while online. Digital I/O modules can also be added as direct connections.                                                                                                    |  |  |  |  |
|                     | Analog I/O modules can be added only as direct connections.                                                                                                    |  |  |  |  |
|                     | Disable the Change of State (COS) feature on digital input modules because it can cause inputs to be sent more quickly than the RPI.                                                                                                    |  |  |  |  |
|                     | If you plan to add large amounts of I/O to the ControlNet network, dedicate one ControlNet network for I/O. For the dedicated ControlNet network, verify that there is little or no:  HMI traffic.  MSG traffic.  programming workstations.                                                                                                    |  |  |  |  |
|                     | If the module has a Real Time Sample (RTS), it should be disabled or set to a rate that is greater than the RPI.                                                                                                    |  |  |  |  |
|                     | Considerations for 1756-CN2, 1756-CN2R, 1756-CN2RXT Modules                                                                                                    |  |  |  |  |
|                     | You can add I/O modules until you reach these limits:  80% of CPU utilization of the 1756-CN2, 1756-CN2R, or 1756-CN2RXT communication module.  Less than 400,000 unscheduled bytes per second are displayed in RSNetWorx for ControlNet software after the network has been scheduled.                                                                                                    |  |  |  |  |
|                     | Considerations for 1756-CNB, 1756-CNBR Modules                                                                                                    |  |  |  |  |
|                     | Requested Packet Intervals (RPIs) faster than 25 ms for unscheduled modules can overload the 1756-CNB or 1756-CNBR communication module. To avoid the overload, make these considerations:  Use a NUT of 10 ms or more.  Keep the SMAX and UMAX values as small as possible.                                                                                                    |  |  |  |  |
|                     | You can add I/O modules until you reach these limits:  75% of CPU utilization of the 1756-CNBR or 1756-CNBR communication module.  Plan for a CPU-use increase of 14% of the 1756-CNBR module for each I/O module you add, depending on RPI.  48 connections on the 1756-CNB or 1756-CNBR communication module.  Less than 400,000 unscheduled bytes per second are displayed in RSNetWorx for ControlNet software after the network has been scheduled. |  |  |  |  |
| EtherNet/IP network | The EtherNet/IP I/O modules you add at runtime can be     added to existing rack-optimized connections     added to new rack-optimized connections     added as direct connections (you can create new rack-optimized connections when adding EtherNet/IP I/O modules at runtime).                                                                                                    |  |  |  |  |
|                     | You can add I/O modules until you reach the limits of the communication module.                                                                                                    |  |  |  |  |

| 1756-EN2TR, 1756-EN3TR Module | 1756-EN2T, 1756-EN2TXT,<br>1756-EN2F Module | 1756-ENBT Module           | 1756-ENET/B Module         |
|-------------------------------|---------------------------------------------|----------------------------|----------------------------|
| 20,000 pps                    | 10,000 pps                                  | 5000 pps                   | 900 pps                    |
| 128 TCP connections           | 128 TCP connections                         | 64 TCP connections         | 64 TCP connections         |
| 256 CIP connected messages    | 256 CIP connected messages                  | 128 CIP connected messages | 160 CIP connected messages |

### **Add Modules at Runtime/Online**

| Module Type and Connection<br>Method      | In Local Chassis |                        | Remote via a ControlNet Network |             |                        |             | Remote via an EtherNet/IP<br>Network |                        |
|-------------------------------------------|------------------|------------------------|---------------------------------|-------------|------------------------|-------------|--------------------------------------|------------------------|
|                                           | Offline          | Runtime <sup>(1)</sup> | Offline                         |             | Runtime <sup>(1)</sup> |             | Offline                              | Runtime <sup>(1)</sup> |
|                                           |                  |                        | Scheduled                       | Unscheduled | Scheduled              | Unscheduled |                                      |                        |
| Motion - direct                           | Yes              | No                     | N/A                             | N/A         | N/A                    | N/A         | N/A                                  | N/A                    |
| Digital - direct                          | Yes              | Yes                    | Yes                             | Yes         | No                     | Yes         | Yes                                  | Yes                    |
| Digital - rack-optimized                  | N/A              | N/A                    | Yes                             | No          | Yes                    | No          | Yes                                  | Yes                    |
| Analog - direct                           | Yes              | Yes                    | Yes                             | Yes         | No                     | Yes         | Yes                                  | Yes                    |
| Generic third party - direct              | Yes              | Yes                    | Yes                             | Yes         | No                     | Yes         | Yes                                  | Yes                    |
| 1756-DNB                                  | Yes              | No                     | Yes                             | No          | No                     | No          | Yes                                  | Yes                    |
| 1756-DHRIO                                | Yes              | No                     | Yes                             | No          | No                     | No          | Yes                                  | Yes                    |
| 1756-CNx - no connection                  | Yes              | Yes                    | Yes                             | Yes         | No                     | Yes         | N/A                                  | N/A                    |
| 1756-CNx - rack-optimized                 | N/A              | N/A                    | Yes                             | N/A         | N/A                    | N/A         | N/A                                  | N/A                    |
| Generic ControlNet third party - direct   | N/A              | N/A                    | Yes                             | Yes         | No                     | Yes         | N/A                                  | N/A                    |
| 1757-FFLDx linking device                 | N/A              | N/A                    | N/A                             | N/A         | N/A                    | N/A         | Yes                                  | Yes                    |
| 1757-FFLDCx linking device <sup>(2)</sup> | N/A              | N/A                    | Yes                             | Yes         | No                     | Yes         | N/A                                  | N/A                    |
| 1788HP-EN2PA-R                            | N/A              | N/A                    | N/A                             | N/A         | N/A                    | N/A         | Yes                                  | Yes                    |
| 1788HP-CN2PA-R                            | N/A              | N/A                    | Yes                             | Yes         | No                     | Yes         | N/A                                  | N/A                    |
| 1715 Redundant I/O                        | No               | No                     | No                              | No          | No                     | No          | Yes                                  | Yes                    |
| 1756-ENx - no connection                  | Yes              | Yes                    | N/A                             | N/A         | N/A                    | N/A         | Yes                                  | Yes                    |
| 1756-ENx - rack-optimized                 | N/A              | N/A                    | N/A                             | N/A         | N/A                    | N/A         | Yes                                  | Yes                    |
| Generic EtherNet/IP third party - direct  | N/A              | N/A                    | N/A                             | N/A         | N/A                    | N/A         | Yes                                  | Yes                    |

<sup>(1)</sup> Support for I/O modules added with RSLogix 5000 software, version 15.00.00

 $<sup>(2) \</sup>quad \text{Support for 1757-FFLDC devices added with RSLogix 5000 software, version 17.00.00} \\$ 

# **Design Considerations for Runtime/Online Addition of Modules**

When you design your network, address these considerations to add modules at runtime.

| Design Issue            | Considerations                                                                                                    |
|-------------------------|----------------------------------------------------------------------------------------------------|
| I/O modules             | When planning to add 1756 I/O modules at runtime, leave space in the local chassis, remote chassis on a ControlNet network, or remote chassis on an EtherNet/IP network for the I/O modules you want to add.                                                                                                    |
| Other modules           | You can add 1757-FFLDC devices remotely via the unscheduled portion of a ControlNet network at runtime.                                                                                                    |
| Input transmission rate | Make sure the RPIs work for the data you want to send and receive.  Make sure the added I/O does not depend on change-of-state data.                                                                                                    |
| Network topology        | On a ControlNet network, install spare taps so you can add modules at runtime without disrupting the network. Each tap must be terminated so as to not ground out the system. Check ControlNet system requirements to determine how many spare taps your network can support.  In a ControlNet network with redundant cabling, you can break the trunk and add a new tap, but redundant cabling is lost during the module installation.  In a ControlNet ring, add a new drop off the ring or add new nodes off the coax and disrupt only part of the network.  You could remove a single existing node and add a repeater off of that drop. Then re-add the existing node and add any new nodes off of the new segment.  On an EtherNet/IP network, reserve some connection points on the switch so that you can connect additional nodes or switches in the future. |
| Network configuration   | On a ControlNet network, plan which communication can be scheduled or unscheduled. On an EtherNet/IP network, all communication is immediate and occurs based on a module's RPI (also referred to as unscheduled).  If you know that you will need a new chassis with digital modules in the future, configure the network and add it to the I/O configuration tree as rack optimized. Then inhibit the communication adapter until you need the chassis.                                                                                                    |
| Network performance     | You can add modules at runtime until you impact the capacity of the communication module.  Make sure you have sufficient communication modules for the connections you plan to add.                                                                                                    |

For more information, see the Runtime/Online Addition of ControlLogix (1756) I/O Over ControlNet and EtherNet/IP White Paper, publication LOGIX-WP006.

Notes:

# **Determine the Appropriate Network**

EtherNet/IP, ControlNet and DeviceNet networks share a universal set of communication services. These are the recommended networks for Logix control systems.

| Comparison                | EtherNet/IP Network                                                                                                    | ControlNet Network                                                                 | DeviceNet Network                                                                                           |
|---------------------------|----------------------------------------------------------------------------------------------------|------------------------------------------------------------------------------------|----------------------------------------------------------------------------------------------------|
| Function                  | Plant management system tie-in<br>(material handling); configuration,<br>data collection, and control on a<br>single high-speed network | Supports transmission of time critical data between PLC processors and I/O devices | Connects low-level devices directly to plant-floor controllers—without interfacing them through I/O modules |
| Typical devices networked | Mainframe computers Programmable controllers Robots HMI I/O Drives Process instruments                                                  | Programmable controllers I/O chassis HMIs PCs Drives Robots                        | Sensors Motor starters Drives PCs Push buttons Low-end HMIs Bar code readers PLC processors Valve manifolds |
| Data repetition           | Large packets, data sent regularly                                                                                                    | Medium-size packets; data transmissions are deterministic and repeatable           | Small packets; data sent as needed                                                                          |
| Number of nodes, max      | No limit                                                                                                    | 99 nodes                                                                           | 64 total nodes                                                                                              |
| Data transfer rate        | 10 Mbps, 100 Mbps, or 1 Gbps                                                                                                    | 5 Mbps                                                                             | 500, 250, or 125 Kbps                                                                                       |
| Typical use               | Plant-wide architecture<br>High-speed applications                                                                                      | Redundant applications Scheduled communication                                     | Supply power and connectivity to low-level devices.                                                         |

Follow these guidelines when planning a network.

| Design Issue            | Considerations                                                                                                    |
|-------------------------|----------------------------------------------------------------------------------------------------|
| Network topology        | Plan for future connections. Plan for additional controllers and/or communication modules to handle future I/O modules. Consider distances between devices. Determine resiliency requirements.               |
| Network configuration   | On a ControlNet network, plan which communication can be scheduled or can be unscheduled. On an EtherNet/IP network, all I/O communication is based on a module's RPI.                                       |
| Network performance     | Make sure you have sufficient communication modules for the connections you plan to use. Use available network performance tools.                                                                            |
| Chassis                 | Consolidate communication connections for multiple modules to a single network node. Group digital I/O modules into a rack-optimized connection to reduce the amount of communication and network bandwidth. |
| Input transmission rate | Make sure the RPIs work for the data you want to send and receive.  Make sure that I/O added at runtime does not depend on change-of-state data.                                                             |

For more information about planning for adding I/O modules at runtime/online, see  $\underline{\text{page } 71}$ .

### **EtherNet/IP Network Topology**

#### EtherNet/IP Network **Topology** An EtherNet/IP network supports messaging, produced and consumed tags, and distributed I/O Star An EtherNet/IP network supports half-duplex/full-duplex, 10 Mbps or 100 Mbps operation An EtherNet/IP network requires no network scheduling There are several methods available to configure EtherNet/IP network parameters for devices. Not all methods are available at all times. These methods are device and Ring with configuration dependent: Switches DHCP Rockwell Automation BOOTP/DHCP utility RSLinx software RSLogix 5000 software RSNetWorx<sup>™</sup> for EtherNet/IP software - Web browser SNMP tools **Application Ideas** Connectivity to commercial, off-the-shelf devices (such as cameras and phones) Business systems with remote access or sharing data Linear Applications with motion or safety on the same network. Plant management (material handling) Configuration, data collection, and control on a single, high-speed network Time-critical applications with no established schedule Inclusion of commercial technologies (such as video over IP) Internet/Intranet connection **Device-level Ring Redundant Star** Switch Switch

# **Guidelines for EtherNet/IP Networks**

| Guideline                                                   | Description                                                                                                    |                                                                                                    |  |
|-------------------------------------------------------------|----------------------------------------------------------------------------------------------------|----------------------------------------------------------------------------------------------------|--|
| Use these publications.                                     | <ul> <li>EtherNet/IP Network Configuration User Manual, publication <u>ENET-UM001</u></li> <li>EtherNet/IP Embedded Switch Technology Application Guide, publication <u>ENET-AP005</u></li> <li>EtherNet/IP Design Considerations Reference Manual, publication <u>ENET-RM002</u></li> </ul>                                                                                                    |                                                                                                    |  |
| Make sure the switch has the required features.             | For EtherNet/IP control, use an industrial-grade switch.                                                                                                    |                                                                                                    |  |
|                                                             | Required or Recommended                                                                                                    | Switch Feature                                                                                                    |  |
|                                                             | Required                                                                                                    | Full-duplex capability on all ports                                                                                                    |  |
|                                                             | Recommended                                                                                                    | <ul> <li>VLAN</li> <li>Autonegotiation and manually configurable speed/duplex</li> <li>Wire-speed switching fabric</li> <li>SNMP</li> <li>IGMP snooping constrains multicast traffic to ports associated with a specific IP multicast group</li> <li>Port diagnostics</li> <li>Port mirroring (required for troubleshooting)</li> <li>STP for loop prevention</li> <li>QoS</li> </ul> |  |
| Data transmission depends on the controller.                | <ul> <li>The type of Logix5000 controller determines the data transmission rate.</li> <li>ControlLogix and SoftLogix controllers transmit data at the RPI you configure for the module.</li> <li>CompactLogix, FlexLogix, and DriveLogix controllers transmit data at powers of 2 ms (such as 2, 4, 8, 16, 64, or 128). For example, if you specify an RPI of 100 ms, the data actually transfers at 64 ms.</li> </ul>                                                                                                    |                                                                                                    |  |
| You can add I/O modules at runtime.                         | With Logix controller firmware, revis<br>EtherNet/IP network to a running co<br>information see <u>page 71</u> .                                                                                                    | ion 15, you can add 1756 I/O modules to remote chassis connected via an<br>ntroller. You can configure direct or rack-optimized connections. For more                                                                                                    |  |
| Data transmission rate depends on the RPI.                  | An EtherNet/IP network broadcasts I/O information to the controller based on the RPI setting. With change of state (COS) enabled and:  No data changes, the EtherNet/IP module produces data every RPI.  Data changes, the EtherNet/IP module produces data at a maximum rate of RPI/4.                                                                                                    |                                                                                                    |  |
| Select unicast EtherNet/IP communication whenever possible. | To reduce bandwidth use and preserve network integrity, some facilities block multicast Ethernet packets. Multicast is a more efficient method for transmitting data with multiple consumers and redundancy applications.  You can configure multicast or unicast connections for:  Produced and consumed tags by using RSLogix 5000 software, version 16.00.00 or later  I/O modules by using RSLogix 5000 software, version 18.00.00 or later.  Unicast connections help with the following:  Allow produced and consumed tag communication to span multiple subnets  Reduce network bandwidth.  Simplify configuration for EtherNet/IP network devices because of unicast default setting for RSLogix 5000 software version 18 or later. |                                                                                                    |  |

### **Guidelines for Switches in EtherNet/IP Systems**

| Use a Managed Switch                                                                                                    | Use an Unmanaged Switch                                                                                                    |
|----------------------------------------------------------------------------------------------------|----------------------------------------------------------------------------------------------------|
| <ul> <li>The EtherNet/IP control system is directly connected to the business system via a switch or router. Proper segregation of the control and business network is always a good design practice.</li> <li>The system has non-Rockwell Automation EtherNet/IP devices connected on the network (except for personal computers). These devices might not be able to properly handle the multicast traffic generated by the I/O devices.</li> <li>If the system needs to perform troubleshooting. For troubleshooting, you need port mirroring, which is only supported with a managed switch.</li> </ul> | In I/O Systems—Only in These Cases  In an isolated EtherNet/IP architecture. The control system is not directly connected to the business system. Or the control system is connected to the business system via a ControlLogix gateway (for example, a ControlLogix chassis contains two 1756-ENBT modules; one is connected to the control system and the other is connected to the business system).  The EtherNet/IP control system contains only Rockwell Automation devices (with the exception of personal computers).  Traffic loading through each device (in packets/sec) is less than the capacity of each device. |
|                                                                                                    | In Non-I/O Systems                                                                                                    |
|                                                                                                    | The EtherNet/IP traffic on the network consists of messaging only (MSG instructions, HMI, program upload/download).                                                                                                    |

If you use an unmanaged switch, you give up these features:

- Switch port diagnostics
- Port mirroring
- Forced duplex speed
- SNMP
- IGMP snooping
- Web browser for viewing configuration and diagnostics
- STP or loop prevention
- QoS for network prioritization

#### **Determine Whether Your System Operates Properly**

Rockwell Automation EtherNet/IP devices have embedded diagnostic web pages.

| On this web page                                                                                     | Look for                                                                                                    |
|----------------------------------------------------------------------------------------------------|----------------------------------------------------------------------------------------------------|
| Ethernet Statistics page All media counters In Error and Out Error counters Rejected Packets counter | These numbers should be near zero (0) and not incrementing.                                                                                                    |
| Diagnostic Overview page                                                                             | <ul> <li>There should be no connection timeouts.</li> <li>The packets/sec counts should be within each device's capacity.</li> <li>The MISSED counter under I/O Packet Counter Statistics should be zero.</li> </ul> |

If connections frequently break or if HMIs appear to update slowly, reduce traffic loading. If the situation is multicast-related, it might also help to use managed switches with IGMP snooping.

### **Stratix Industrial Switches**

| Switch                                                        | Description                                                                                                    |
|---------------------------------------------------------------|----------------------------------------------------------------------------------------------------|
| Stratix 8000 and 8300 - modular managed with Cisco technology | Optimized for the enterprise and plant floor     Stratix 8000 for layer 2; Stratix 8300 for layer 3 routing capability     IT friendly - Cisco operating system, feature set, and user interface     Engineer friendly — RSLogix 5000 configuration, Logix-based tags, and FactoryTalk® View faceplates |
| Stratix 6000 - fixed managed                                  | Optimized for the plant floor     Engineer friendly — RSLogix 5000 configuration, Logix-based tags, and FactoryTalk View faceplates                                                                                                    |
| Embedded technology                                           | Two Ethernet ports embedded in Rockwell Automation product  Inables high-speed ring and linear topologies  No configuration required  1783-ETAP1F, 1783-ETAP2F — Ethernet tap modules for connectivity to single-port devices                                                                           |
| Stratix 2000 - fixed unmanaged                                | Compact size IP20 versions No configuration required                                                                                                    |

# **ControlNet Network Topology**

| ControlNet Network                                                                                                    | Topology                                                              |
|----------------------------------------------------------------------------------------------------|-----------------------------------------------------------------------|
| <ul> <li>A ControlNet network allows both I/O and messaging on the same wire.</li> <li>Multiple controllers and their respective I/O can also be placed on the same ControlNet wire.</li> <li>When new I/O is added or an existing I/O module's communication structure is changed, you must use RSNetWorx for ControlNet software to reschedule the network.</li> <li>If the network timing changes, every device with scheduled traffic on the network is affected.</li> <li>To reduce the impact of changes, place each CPU and its respective I/O on isolated ControlNet networks.</li> <li>Place shared I/O and produced/consumed tags on a common network available to each CPU that needs the information.</li> <li>Built-in redundant cabling supports I/O network and provides HMI switchover in redundant ControlLogix system.</li> </ul> | Shared I/O ControlNet Network CPU CPU U U U U U U U U U U U U U U U U |
| <ul> <li>Application Ideas</li> <li>Default Logix network.</li> <li>Best replacement for Universal Remote I/O.</li> <li>Backbone to multiple distributed DeviceNet networks.</li> <li>Peer interlocking network.</li> <li>Common devices include: Logix5000 controllers, PanelView terminals, I/O modules, and drives.</li> </ul>                                                                                                    | ControlNet Network                                                    |

# **Guidelines for ControlNet Networks**

| Guideline                                                                                                    | Description                                                                                                    |
|----------------------------------------------------------------------------------------------------|----------------------------------------------------------------------------------------------------|
| Use these publications.                                                                                                    | ControlNet Coax Media Planning and Installation Guide, publication CNET-IN002 ControlNet Fiber Media Planning and Installation Guide, publication CNET-IN001 ControlNet Network Configuration User Manual, publication CNET-UM001                                                                                                    |
| Adjust the default RSNetWorx for ControlNet settings.                                                                      | Change these settings in the RSNetWorx for ControlNet software:  • UMAX (highest unscheduled node on the network)  - Default is 99  - The network takes the time to process the total number of nodes specified in this setting, even if there are not that many devices on the network  - Change to a reasonable level to accommodate the active devices on the network and any additional devices that might be connected  • SMAX (highest scheduled node on the network)  - Default is 1  - This must be changed for all systems  - Set SMAX < UMAX                                                                                                    |
| Design for at least 400 KB of available, unscheduled network bandwidth, as displayed by RSNetWorx for Controlnet software. | Leaving too little bandwidth for unscheduled network communication results in poor message throughput and slower workstation response.  Unscheduled data transfers on ControlNet occur asynchronous to the program scan and support a maximum of 510 bytes/node per ControlNet NUT.                                                                                                    |
| Place DeviceNet (1756-DNB) communication modules in the local chassis.                                                     | DeviceNet (1756-DNB) communication modules have multiple, 500-byte data packets that will impact scheduled bandwidth. Placing these modules in the same chassis as the controller avoids this data being scheduled over the ControlNet network.  If you must place these communication devices in remote chassis, configure the input and output sizes to match the data configured in RSNetWorx for DeviceNet software. This reduces the amount of data that must be transmitted.                                                                                                    |
| Limit 1756-CNB, 1756-CNBR connections.                                                                                     | For best performance, limit the 1756-CNB, 1756-CNBR to 4048 connections. Add additional 1756-CNB, 1756-CNBR modules in the same chassis if you need more connections. Adding more modules and splitting connections among the modules can improve system performance.  If the chassis that contains the CNB module also contains multiple digital I/O modules, configure the CNB module's communication format for Rack Optimization. Otherwise, use None.  As a cost savings measure, use 1756-CNB, 1756-CNBR modules in chassis that contain only I/O modules for traditional adapter functionality. Use the 1756-CN2, 1756-CN2R, 1756-CN2RXT modules in the same chassis as the controller for traditional scanner functionality. |
| For additional connections, consider the 1756-CN2, 1756-CN2R, 1756-CN2RXT modules.                                         | The 1756-CN2/B, 1756-CN2R/B, 1756-CN2RTXT communication modules each support 131 connections. In addition to the 131 connections, these modules also have significantly higher performance than previous modules.  The 1756-CN2/A, 1756-CN2R/A communication modules each support 100 connections.                                                                                                    |
| If you change network settings, resave each controller's project.                                                          | Any time you edit the network by using RSNetWorx for ControlNet software and you save or merge your edits, attach to each controller in the system with their respective RSLogix 5000 project file and perform a save and upload. This copies the ControlNet settings into the offline, database file and makes sure that future downloads of the controller permit it to go online without having to run RSNetWorx for ControlNet software.                                                                                                    |
| You can add I/O modules at runtime.                                                                                        | With Logix controller firmware, revision 15, you can add 1756 I/O modules and some drives to remote chassis connected via ControlNet to a running controller. It is recommended to use a 1756-CN2/B, 1756-CNB2R/B, or 1756-CN2RXT module as the traditional scanner in these applications                                                                                                    |
| Data transmission depends on the controller.                                                                               | <ul> <li>The type of Logix5000 controller determines the data transmission rate.</li> <li>ControlLogix and SoftLogix controllers transmit data at the RPI you configure for the module.</li> <li>CompactLogix, FlexLogix, and DriveLogix controllers transmit data at powers of 2 ms (such as 2, 4, 8, 16, 64, and 128). For example, if you specify an RPI of 100 ms, the data actually transfers at 64 ms.</li> </ul>                                                                                                    |

# **Guidelines for Unscheduled ControlNet Networks**

| Guideline                                                                          | Description                                                                                                    |
|------------------------------------------------------------------------------------|----------------------------------------------------------------------------------------------------|
| You can run an entire ControlNet network as unscheduled.                           | An unscheduled ControlNet network:  provides for easier network configuration.  is useful if your I/O updates needs are slower.  supports the addition of 1756 I/O modules and some drives without placing controller in Program mode.  provides an HMI network with very fast switchover times in a redundant controller system.  You still need to run RSNetWorx for ControlNet software at least once to configure NUT, SMAX, UMAX, and media configuration settings.                                                                                                    |
| Plan appropriately if you place I/O on an unscheduled ControlNet network.          | Follows these recommendations for I/O on an unscheduled ControlNet network:  A 1756-CN2, 1756-CN2R series B or later, or a 1756-CN2RXT is recommended.  Disable the Change of State (COS) feature on digital input modules because it can cause inputs to be sent faster than the RPI.  Set the real time sample (RTS) on analog cards slower than the RPI  Dedicate a ControlNet network to I/O only.  Do not exceed 80% utilization of a 1756-CN2, 1756-CN2R, 1756-CN2RXT communication module.  Do not exceed 75% utilization of a 1756-CNB, 1756-CNBR communication module.  Have no more than 48 connections on the 1756-CNB, 1756-CNBR communication module.  Use a NUT of 10 ms or more.  Keep the SMAX and UMAX values as small as possible.                                                                                                    |
| 1756-CNB, 1756-CNBR only Set the RPI at 25 ms or slower.                           | Use RPI of 25 ms or slower for unscheduled modules to avoid overload on the 1756-CNB, 1756-CNBR communication module. Depending on the RPI, the communication module loading increases 14% for each I/O module added.                                                                                                    |
| Set the KPI at 25 ms of slower.                                                    | Additional 1756-CNB, 1756-CNBR Loading                                                                                                    |
|                                                                                    | 25%<br>20%<br>25%<br>20%<br>25%<br>20%<br>25%<br>20%<br>25%<br>20%<br>25%<br>20%<br>25%<br>20%<br>25%<br>20%<br>25%<br>20%<br>25%<br>20%<br>25%<br>20%<br>25%<br>20%<br>25%<br>20%<br>20%<br>20%<br>20%<br>20%<br>20%<br>20%<br>20%<br>20%<br>20                                                                                                    |
| <b>1756-CNB, 1756-CNBR only</b> The RPI affects how many I/O modules you can have. | This chart shows the number of modules and associated RPIs so that you do not exceed 75% utilization of the 1756-CNB, 1756-CNBR communication module.  Maximum Number of I/O Modules in an Unscheduled Network                                                                                                    |
|                                                                                    | Seample of the part of the part of the par |

#### **Compare Scheduled and Unscheduled ControlNet Communication**

| Scheduled ControlNet Communication                                                                                                    | Unscheduled ControlNet Communication                                                                                                    |
|----------------------------------------------------------------------------------------------------|----------------------------------------------------------------------------------------------------|
| Deterministic                                                                                                    | Less deterministic than scheduled communication Allows for simpler ControlNet installations when scheduled networks are not required                                      |
| To add scheduled I/O on the ControlNet network you must:      Add the I/O to an offline RSLogix5000 project.      Download the RSLogix5000 project to the controller.      Run RSNetWorx to schedule the network requires network to be scheduled (must stop the network and put the controller in Program mode to schedule a network).      Save the RSLogix 5000 project. | Can be changed online without impacting schedule  New modules can impact other modules communicating via unscheduled bandwidth  Supports 1756 I/O modules and some drives |
| RPI and NUT determine module communication rates                                                                                                    | RPI determines module communication rates                                                                                                    |
| MSG and HMI traffic can occur on the same network because they are isolated in unscheduled traffic MSG and HMI traffic do not affect I/O communication                                                                                                    | Recommend 1756-CN2, 1756-CN2R, 1756-CN2RXT Should dedicate a ControlNet network for I/O only MSG and HMI traffic can affect I/O communication                             |
| Direct and rack-optimized connections to I/O                                                                                                    | Only direct connections to I/O (results in being able to use fewer total I/O modules because of the connection limits of controllers and communication modules)           |
| Supports any firmware revision of a ControlNet communication module                                                                                                    | You can use any 1756-CN2, 1756-CN2R, 1756-CN2RXT communication module If you use a 1756-CNB, 1756-CNBR communication module, it must be series D or later                 |
| Supports any I/O platform that can communicate via a ControlNet network                                                                                                    | With RSLogix software, version 15, supports only 1756 I/O modules                                                                                                    |

### **DeviceNet Network Topology**

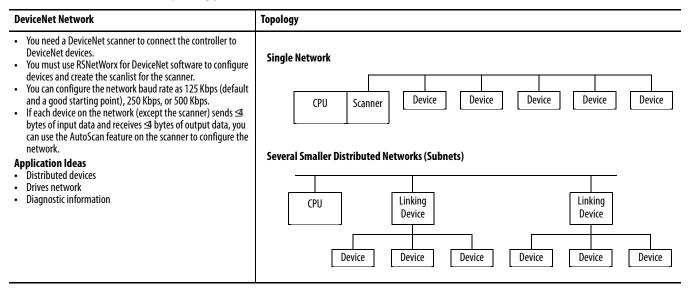

### **Guidelines for DeviceNet Networks**

| Guideline                                                                      | Description                                                                                                    |
|--------------------------------------------------------------------------------|----------------------------------------------------------------------------------------------------|
| Use these publications.                                                        | <ul> <li>DeviceNet Cable System Manual, publication <u>DNET-UM072</u></li> <li>DeviceNet Network Configuration User Manual, publication <u>DNET-UM004</u></li> </ul>                                                                                                    |
| Use the DeviceNet Tag Generator tool.                                          | RSLogix 5000 software, version 16, includes a DeviceNet tag generator tool that creates device-specific structured tags and logic based on the network configuration in RSNetWorx for DeviceNet software.  The logic copies data to and from the DNB data array tags to the device tags so that data is presented synchronously to program scan.                                                                 |
| Place DeviceNet (DNB) communication modules in the local chassis.              | Placing DNB modules in the local chassis maximizes performance, especially in ControlLogix systems.  Size the input and output image for the DNB modules to the actual devices that are connected plus 20% for future growth. If you have to place DNB modules in remote chassis, sizing the input and output images is critical for best performance.                                                           |
| Verify the total network data does not exceed the maximum DNB data table size. | A DNB supports:  124, 32-bit input words.  123, 32-bit output words.  32, 32-bit status words.  You can use RSNetWorx for DeviceNet software offline to estimate network data. Use a second DNB if there is more network data than one module can support.                                                                                                    |
| Set up slaves first.                                                           | Configure a device's parameters before adding that device to the scanlist. You cannot change the configuration of many devices once they are already in the scanlist.  If you configure the scanner first, there is a chance that the scanner configuration will not match the current configuration for a device. If the configuration does not match, the device will not show up when you browse the network. |
| Leave node address 63 open to add nodes.                                       | Devices default to node 63 out-of-the-box. Leave node address 63 unused so you can add a new devices to the network. Then change the address of the new device.                                                                                                    |
| Leave node address 62 open to connect a computer.                              | Always leave at least one open node number to let a computer be attached to the network if needed for troubleshooting or configuration.                                                                                                    |
| Don't forget to set the scanner run bit.                                       | For the scanner to be in Run mode, the controller must be in Run mode and the logic in the controller must set the scanner's run bit.                                                                                                    |

Make sure you have the most current EDS files for your devices.

RSNetWorx for DeviceNet software uses EDS file to recognize devices. If the software is not properly recognizing a device, you are missing the correct EDS files) For some devices, you can create an EDS file by uploading information from the device. Or you can get EDS files from: <a href="http://www.ab.com/networks/eds">http://www.ab.com/networks/eds</a>.

Notes:

# **Communicate with Other Devices**

The MSG instruction asynchronously reads or writes a block of data to another device.

| If the target device is a                           | Select one of these message types |
|-----------------------------------------------------|-----------------------------------|
| Logix5000 controller                                | CIP Data Table Read               |
|                                                     | CIP Data Table Write              |
| I/O module that you configure by using RSLogix 5000 | Module Reconfigure                |
| software                                            | CIP Generic                       |
| SERCOS drive                                        | SERCOS IDN Read                   |
|                                                     | SERCOS IDN Write                  |
| PLC-5 controller                                    | PLC5 Typed Read                   |
|                                                     | PLC5 Typed Write                  |
|                                                     | PLC5 Word Range Read              |
|                                                     | PLC5 Word Range Write             |
| SLC controller                                      | SLC Typed Read                    |
| MicroLogix controller                               | SLC Typed Write                   |
| Block-transfer module                               | Block-Transfer Read               |
|                                                     | Block-Transfer Write              |
| PLC-3 processor                                     | PLC3 typed read                   |
|                                                     | PLC3 typed write                  |
|                                                     | PLC3 word range read              |
|                                                     | PLC3 word range write             |
| PLC-2 processor                                     | PLC2 unprotected read             |
|                                                     | PLC2 unprotected write            |

#### **Cache Messages**

Some types of messages use a connection to send or receive data. Some also give you the option of either leaving the connection open (cache) or closing the connection when the message is done transmitting. This table shows which messages use a connection and whether or not you can cache the connection.

| This type of message                 | Using this communication method | Uses a connection          | Which you can cache        |
|--------------------------------------|---------------------------------|----------------------------|----------------------------|
| CIP data table read or write         | CIP                             | Х                          | Х                          |
| PLC2, PLC3, PLC5, or SLC (all types) | CIP                             |                            |                            |
|                                      | CIP with Source ID              |                            |                            |
|                                      | DH+                             | Х                          | Х                          |
| CIP generic                          | N/A                             | Your option <sup>(1)</sup> | Your option <sup>(1)</sup> |
| Block-transfer read or write         | N/A                             | Х                          | Χ                          |

<sup>(1)</sup> You can connect CIP generic messages, but for most applications we recommend you leave CIP generic messages unconnected.

A cached connection remains open until one of the following occurs:

- The controller goes to Program mode.
- You rerun the message as uncached.
- Another message is initiated and a cached buffer is needed.
- An intermediate node in the connection goes down.

### **Message Buffers**

A Logix5000 controller has buffers for unconnected messages and for cached messages. Buffers store incoming and outgoing message data until the controller can process the data.

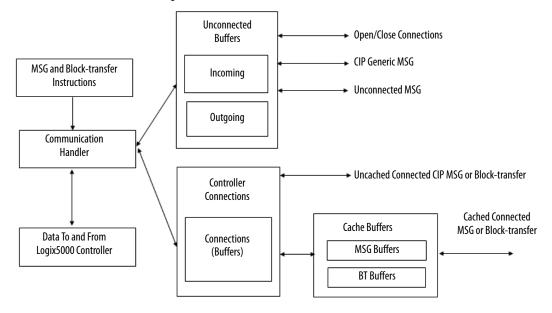

#### **Table 5 - Message Buffer Guidelines**

| Buffer                                                                                                    | Description                                                                                                    |
|----------------------------------------------------------------------------------------------------|----------------------------------------------------------------------------------------------------|
| 10 outgoing unconnected buffers (20 on 1756-L7x controllers) You can increase this to 40 by using a CIP Generic message instruction. Each buffer you add uses approximately 1.2 KB of I/O memory. See the MSG section in the Logix 5000 Controllers General Instructions Reference Manual, publication 1756-RM003. | The outgoing unconnected buffers are for:  Establishing I/O connections to local I/O modules and remote devices on ControlNet, EtherNet/IP, and remote I/O networks.  Executing unconnected PLC2, PLC3, PLC5, or SLC (all types) messages over Ethernet or ControlNet (CIP and CIP with Source ID) networks.  Initiation of messaging over a DH+ network (uses 2 buffers, one to open the connection and one to transfer data).  Initiation of uncached block transfers.  Initiation of cached block transfers.  Initiation of cached CIP read/write message instructions.  CIP Generic message instructions.                                                                                                    |
| 3 incoming unconnected buffers                                                                                                    | The incoming unconnected buffers are for:  Initial receiving of a cached CIP message instruction.  Receiving an uncached CIP message instruction.  Receiving a message over a DH+ network.  Receiving a CIP Generic message instruction.  Receiving a read or write request from a ControlNet PanelView terminal (unconnected messaging).  Initial receiving of a read request from an EtherNet/IP PanelView terminal (connected messaging).  Receiving a write request from an EtherNet/IP PanelView terminal (unconnected messaging).  Receiving a initial request from RSLogix 5000 software to go online.                                                                                                    |
| Revision 12 and later firmware: 32 cached buffers for any combination of messages and block-transfers  Revision 11 and earlier firmware 16 cached buffers only for messages and 16 cached buffers only for block-transfers                                                                                         | The cached buffers are outgoing buffers for messages and block-transfers. A cached connection helps message performance because the connection is left open and does not need to be reestablished next time it is executed. A cached connection counts towards the total limit of connections for a controller. A cached connection is refreshed at the connection RPI. All cached entries are closed when the controller transitions to Program mode.  With revision 12 and later firmware, you can cache 32 messages and block-transfers (any combination). Previous revisions of controller firmware let you cache 16 messages only and 16 block-transfers only.  The first time a cached message is executed, it uses one of the 10 outgoing unconnected buffers. When the connection is established it will then move into the cached buffer area.  For optimum performance, do not cache more messages or block-transfers than there are cached buffers. If you cache more than the available cached buffers, the controller looks for a connection that has been inactive for the longest time, closes that connection, and allows a new connection take its place. The controller will close a cached message or block-transfer, depending on which has been inactive the longest. If all 32 cached connections are in use, the message will be executed as connected and, once it is completed, the connection will be closed.  You can multiplex cached connections. If a connection is inactive and a message instruction executes that has the same target and path, it uses that inactive connection For example, if you have a block-transfer read and write to the same module, interlock the read and write so that only one is active at a time. Then when they are cached, they will use the same cached connection. |

# **Outgoing Unconnected Buffers**

| Buffers | Use                                                                                                    |  |
|---------|----------------------------------------------------------------------------------------------------|--|
| 110     | The first 10 buffers (default) are shared for unconnected messaging, initiating connected messaging, establishing I/O connections, and establishing produced/consumed connections.                                                                                                    |  |
| 11      | The 11th buffer is dedicated to establishing I/O and produced/consumed connections.                                                                                                    |  |
| 1240    | The 12th to the 40th buffers are used only for initiating connected messages and executing unconnected messages. To increase the outgoing buffers to a value higher than 11, execute a CIP generic message to configure that change each time you transition from Program mode to Run mode. |  |

### **Guidelines for Messages**

| Guideline                                                | Description                                                                                                    |
|----------------------------------------------------------|----------------------------------------------------------------------------------------------------|
| Message tags must exist as controller-scoped, base tags. | The information in a message tag is accessed by the operating system asynchronously to the program scan. In addition to the visible fields within the message tag, there are hidden attributes only referenced by the background operating system.                                                                                                    |
| You can have more than 32 messages in a program.         | The controller supports 32 active, cached messages at a time. If you determine that there are more than 32 messages, you cannot cache all of the messages. You need extra programming to ensure that no more than 32 messages are active at the same time.  Prior to controller revision 12, the controller supported 16 active, cached messages at a time.                                                                                                    |
| You can use a message to send a large amount of data.    | Even though there are network packet limitations (such as 500 bytes on ControlNet and 244 bytes on DH+), the controller can send a large amount of data from a single MSG instruction. When configuring the message, select an array as the source/destination tags and select the number of elements (as many as 32,767 elements) you want send. The controller automatically breaks the array into small fragments and sends all the fragments to the destination. On the receiving side, the data appears in fragments, so some application code may be required to detect the arrival of the last piece. |
| Do not manipulate the message status bit                 | Do not change the following status bits of a MSG instruction:  • DN  • EN  • ER  • EW  • ST  Do not change those bits either by themselves or as part of the FLAGS word. If you do, the controller may have a nonrecoverable fault. The controller clears the project from its memory when it has a nonrecoverable fault.                                                                                                    |

# **Guidelines to Manage Message Connections**

| Guideline                                 | Description                                                                                                    |
|-------------------------------------------|----------------------------------------------------------------------------------------------------|
| Create user-defined structures or arrays. | User-defined structures let you organize your data to match your machine or process.  One tag contains all the data related to a specific aspect of your system. This keeps related data together and easy to locate, regardless of its data type.  Each individual piece of data (member) gets a descriptive name. This automatically creates an initial level of documentation for your logic.  You can use the structure to create multiple tags with the same data layout.  RSLinx can optimize user-defined structures more than standalone tags. |
| Cache connections when appropriate.       | If a message executes repeatedly, cache the connection. This keeps the connection open and optimizes execution time.  Opening a connection each time the message executes increases execution time.  If a message executes infrequently, do not cache the connection. This closes the connection upon completion of the message, which frees up that connection for other uses.                                                                                                    |

The system overhead timeslice percentage you configure for the controller determines the percentage of controller time (excluding the time for periodic and event tasks) that is devoted to communication and background functions. This includes sending and receiving messages.

For more information, see Select a System Overhead Percentage on page 28.

#### **Guidelines for Block-transfer Messages**

| Guideline                                                                           | Description                                                                                                    |
|-------------------------------------------------------------------------------------|----------------------------------------------------------------------------------------------------|
| Distribute 1771 analog modules across multiple chassis.                             | Distributing 1771 analog modules across multiple chassis reduces the number of block-transfers that a single 1771-ACN or 1771-ASB module needs to manage.                                                                                                    |
| Isolate different 1771 chassis on different networks.                               | Isolating different chassis onto different networks diversifies the communication so that no single network or communication module has to deal with all of the communication.                                                                                                    |
| Increase ControlNet unscheduled bandwidth.                                          | If communicating over a ControlNet network, increase the amount of ControlNet unscheduled bandwidth to permit additional time on the network for data exchange.  See <a href="mailto:page-82">page 82</a> for more information about unscheduled bandwidth on a ControlNet network.                       |
| Increase the system overhead timeslice percentage.                                  | Increase the Logix5000 controller's system overhead timeslice to allocate more CPU time to communication processing from the continuous task.                                                                                                    |
| Interlock block-transfer read and write messages to the same module.                | Programmatically interlock block-transfer read and write messages to the same module so that both operations cannot be active at the same time.                                                                                                    |
| Use the 1757-ABRIO module for systems with a high number of block-transfer modules. | The 1757-ABRIO module provides connectivity from a ControlLogix chassis to 1771 I/O and other modules connected via remote I/O. The 1757-ABRIO module off-loads the burden of performing block-transfers from the controller and increases the number of block-transfer operations that can be performed. |

### **Map Tags**

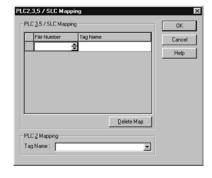

A Logix5000 controller stores tag names on the controller so that other devices can read or write data without having to know physical memory locations. Many products only understand PLC/SLC data tables, so the Logix5000 controller offers a PLC/SLC mapping function that lets you map Logix tag names to memory locations.

- You only have to map the file numbers that are used in messages; the other file numbers do not need to be mapped.
- The mapping table is loaded into the controller and is used whenever a logical address accesses data.
- You can only access controller-scoped tags (global data).

Follow these guidelines when mapping tags.

- Do not use file numbers 0, 1, and 2. These files are reserved for Output, Input, and Status files in a PLC-5 processor.
- Use PLC-5 mapping only for tag arrays of data type INT, DINT, or REAL. Attempting to map elements of system structures may produce undesirable effects.
- Use these file types and identifiers.

| For this Logix5000 array type | Use this PLC file identifier |
|-------------------------------|------------------------------|
| INT array                     | N or B                       |
| DINT array                    | L                            |
| REAL array                    | F                            |

Notes:

# FactoryTalk Alarms and Events System

The FactoryTalk\* Alarms and Events system integrates alarming between FactoryTalk View SE applications and Logix5000 controllers by embedding an alarming engine in Logix5000 controllers. You need the following tools:

- RSLogix 5000 software, version 16 or later
- FactoryTalk View SE, version 5.0 or later
- Logix5000 controllers

| Firmware                               | Revision       |
|----------------------------------------|----------------|
| ControlLogix non-redundant controllers | 16.20 or later |
| ControLogix redundant controllers      | 16.60 or later |
| CompactLogix controllers               | 16.20 or later |
| DriveLogix systems                     | 16.20 or later |
| SoftLogix controllers                  | 16.40 or later |

Two Logix-based alarm instructions are available in relay ladder, structured text, and function block diagram.

- The Digital Alarm (ALMD) instruction detects alarms based on Boolean (true/false) conditions.
- The Analog Alarm (ALMA) instruction detects alarms based on the level or rate of change of analog values.

# **Guidelines for Logix-based Alarm Instructions**

| Guideline                                                                                                    | Description                                                                                                    |
|----------------------------------------------------------------------------------------------------|----------------------------------------------------------------------------------------------------|
| Estimate increased controller memory use for each alarm.                                                                                                    | The alarm instructions use new alarm data types that contain state information and timestamps for each alarm. Estimate this memory use in the controller:  100 KB per FactoryTalk Alarms and Events subscriber that receives alarms from the controller  There is a maximum of 16 subscribers per controller. Most applications only require one subscriber to a controller to provide data to many FactoryTalk View SE clients.  2.2 KB per alarm (typical), depends on use of associated tags                                                                                                    |
| Alarm instructions increase total controller scan time.                                                                                                    | The ALMD instructions and ALMA instructions affect total scan time. See Logix5000 Controllers Instruction Execution Time and Memory Use Reference Manual, publication 1756-RM087 for execution times for your controller firmware.  An alarm state change is any event that changes the condition of the alarm, such as acknowledging or suppressing the alarm. Minimize the potential for a large number of alarms changing state simultaneously (alarm bursts) by creating dependencies on related alarms. Large alarm bursts can have a significant impact on application code scan time.  Important: In redundancy systems, consider scan time impact due to crossloading alarm tag data. For more information see the ControlLogix Enhanced Redundancy System User Manual, publication 1756-UM535. |
| You can edit or add an alarm instruction online.                                                                                                    | Online edits of new and existing alarms are automatically sent to the subscribers. You do not have to re-subscribe to receive the updated information. Online changes automatically propagate from the controller alarm structure to the rest of the architecture.                                                                                                    |
| In relay ladder, how you define the alarm values on the instruction determines whether you can access those values programmatically through the alarm structure. | When you create an alarm instruction, you also create an alarm data type for that alarm. For example, MyDigitalAlarm of data type DigitalAlarm. In relay ladder, the following values are shown on the instruction:  ProgAck  ProgReset  ProgDisable  ProgEnable  In relay ladder, if you enter a value or assign a tag to these faceplate parameters (such as AckSection1All), the value or tag value is automatically written to the alarm structure each time the instruction is scanned.  In relay ladder, if you want to programmatically access the alarm structure, you must assign the structure tag to the faceplate. For example, to use MyAnalogAlarm.ProgAck in logic, assign the tag MyAnalogAlarm.ProgAck on the faceplate to the ProgAck parameter.                                      |
| Test alarm behavior from within RSLogix 5000 software.                                                                                                    | On the Status tab of the alarm dialog, monitor the alarm condition, acknowledge an alarm, disable an alarm, suppress an alarm, or reset an alarm. Use the dialog selections to see how an alarm behaves, without needing an operational HMI.                                                                                                    |

# **Configure Logix-based Alarm Instructions**

| Option          | Description                                                                                                    |                                                                                                    |  |
|-----------------|----------------------------------------------------------------------------------------------------|----------------------------------------------------------------------------------------------------|--|
| Message string  | operator regarding the alarm. I                                                                                                    | The message string (maximum of 255 characters, including embedded text) contains the information to display to the operator regarding the alarm. In addition to entering text, you can also embed variable information. In the alarm message editor, select the variable you want and add it anywhere in the message string.                                                                                                    |  |
|                 | Variable                                                                                                    | Description                                                                                                    |  |
|                 | Alarm name                                                                                                    | Tag name of the alarm.  /*S:0 %AlarmName*/                                                                                                    |  |
|                 | Condition name                                                                                                    | State of the alarm (such as, true, false, high-high, or low).  /*S:0 %ConditionName*/                                                                                                    |  |
|                 | Input value                                                                                                    | True, false, or current value of the analog input value.  /*N:5 %InputValue NOFILL DP:0*/                                                                                                    |  |
|                 | Limit value                                                                                                    | Limit or condition that caused the alarm.  /*N:5 %LimitValue NOFILL DP:0*/                                                                                                    |  |
|                 | Severity                                                                                                    | The assigned importance of the alarm.  /*N:5 %Severity NOFILL DP:0*/                                                                                                    |  |
|                 | Values of associated tags                                                                                                    | Values of the selected tags delivered with the alarm.  /*N:5 %Tag1 NOFILL DP:0*/                                                                                                    |  |
|                 | whether you embed it in the m<br>You cannot programmatically a<br>on specific events, configure on<br>message.                                                                                       | ccess the alarm message string from the alarm tag. To change the alarm message based e of the associated tags as a string data type and embed that associated tag in the e versions of messages. You enter the different language via the import/export utility. For                                                                                                    |  |
| Associated tags | with an alarm message to the a<br>example, a digital alarm for a p<br>pressure, and tank temperature                                                                                                 | additional tags from the controller project to associate with the alarm. These tags are sent<br>larm server. Associated tags can be BOOL, INT, SINT, DINT, REAL, or string data types. For<br>ressure relief valve might also include information such as pump speed and system<br>ed tags into the message text string.                                                                                                    |  |
| Severity        | alarms; a severity of 1000 is for By default, in the FactoryTalk al  1250 are low alarms.  251500 are medium alar  501750 are high alarms.  7511000 are urgent alarr  You can configure how the Fact | arm service, severities:<br>ms.                                                                                                    |  |
| Alarm class     | class. The alarm class is case ser<br>For example, specify class Contr<br>You can then display and filter a<br>or all PID loop alarms.<br>The alarm class does not replace                           | ated alarms. Specify the alarm class exactly the same for each alarm you want in the same insitive.  Fol Loop to group all alarms for PID loops.  For example, an operator can display all tank alarms at the HMI based on the class. For example, an operator can display all tank alarms be subscription to specific alarms. The FactoryTalk View SE Alarm object graphics have nine which controller alarms an operator sees. |  |
| View command    | execute any standard FactoryTa<br>help files, and launch external a                                                                                                    | rator station when requested by an operator for a specific alarm. This lets an operator<br>lk View command, such as call specific faceplates and displays, execute macros, access<br>applications. When the alarm condition occurs and is displayed to the operator, a button<br>splays lets the operator run an associated view command.                                                                                        |  |
| Defaults        | The Parameters tab of the alarn<br>the parameters to factory defau<br>assign are defaults for only that                                                                                              | n instruction properties lets you define values for instruction parameters. You can return<br>ults and you can define your own set of instruction defaults. The instruction defaults you<br>instance of the instruction.                                                                                                    |  |

#### **Multiple Language Versions of Alarm Messages**

You can maintain alarm messages in multiple languages. Either enter the different languages in the associated language versions of RSLogix 5000 software or in an import/export (.CSV or .TXT) file.

You can access alarm message text from an import/export (.CSV or .TXT) file and add additional lines for translated versions of the original message string. Messages in different languages use ISO language codes in the TYPE column. Text for the operator is in the DESCRIPTION column. The SPECIFIER identifies the type of alarm.

| TYPE         | NAME                | DESCRIPTION                                | SPECIFIER |
|--------------|---------------------|--------------------------------------------|-----------|
| ALMMSG:en-us | ALMA Logix Tag Name | HH alarm text for operator in English      | HH        |
| ALMMSG:en-us | ALMA Logix Tag Name | H alarm text for operator in English       | Н         |
| ALMMSG:en-us | ALMA Logix Tag Name | L alarm text for operator in English       | L         |
| ALMMSG:en-us | ALMA Logix Tag Name | LL alarm text for operator in English      | LL        |
| ALMMSG:en-us | ALMA Logix Tag Name | ROC positive alarm text for operator       | POS       |
| ALMMSG:en-us | ALMA Logix Tag Name | ROC negative alarm text for operator       | NEG       |
| ALMMSG:de-ch | ALMA Logix Tag Name | HH Mitteilung für den Operator auf Deutsch | HH        |
| ALMMSG:de-ch | ALMA Logix Tag Name | H Mitteilung für den Operator auf Deutsch  | Н         |

Use the import/export utility to create and translate message strings into multiple languages. The .TXT import/export format supports all languages, including Chinese, Japanese, and Korean. The .CSV import/export format does not support Chinese, Japanese, or Korean.

Importing and exporting messages always performs a merge. Deleting a message in a .CSV file does not delete the message from the .ACD file. To delete a message, import the .CSV file with the type, name, and specifier fields filled in but the description blank.

When viewing alarm messages at the HMI:

- There is no default language string. If message text does not exist for a specific language, FactoryTalk View software searches for the first language that has a message string and displays that text.
- Date and time format do not switch with the language. They follow the format of the operating system.
- Nonconfigurable dialogs, such as ACK with description dialog, do not switch languages. They use the language of the operating system.

#### **Alarm Process**

At power up of the alarm system, the alarm uses this process to establish its initial connection to the controller.

- **1.** The RSLinx Enterprise server initiates a subscription to the alarm.
- **2.** The controller reserves 100 KB of buffer space for the subscriber.
- **3.** The controller sends this information about all of its alarms to the subscriber:
  - Path and tag information
  - Alarm configuration
  - Message strings in all configured languages
- **4.** Once the subscriber receives the discovery information, it requests a subscription to the alarm.

Each alarm typically transfers 500 bytes of data to the subscriber during this phase. A typical discovery phase for a system of 1000 alarms (500 analog and 500 digital) takes approximately 35 seconds. This varies depending on controller loading, network loading, and message string size and languages.

During normal operation of the alarm system, the controller uses this process to send alarm data to the subscriber.

- 1. When an alarm event occurs, the controller timestamps the alarm data and sends it to the subscriber.
  - A typical status packet is 500 bytes for an analog alarm and 250 bytes for a digital alarm.
- **2.** The subscriber sends the alarm data to the appropriate client applications and historical databases.
- 3. The operator acknowledges the alarm and the operator's acknowledge request is logged into the historical database. (This timestamp is from the operator workstation.)
- **4.** The RSLinx Enterprise server sends the acknowledge request to the controller.
- 5. The controller receives the acknowledge request, marks the alarm as acknowledged, and timestamps the completed action back to the subscriber.
- **6.** The controller sends the acknowledge confirmation with timestamp back to the subscriber. (This timestamp is from the controller.)
- 7. The subscriber sends the acknowledge to the appropriate clients and historical databases.

Because timestamps occur at multiple places during normal alarm operation, it is important to coordinate the clocks of the controllers and workstations in the system. For more information on, see Different Methods of Synchronizing Clocks with ControlLogix Controllers, Knowledgebase document 40467 at <a href="http://www.rockwellautomation.custhelp.com">http://www.rockwellautomation.custhelp.com</a>.

#### **Buffer Alarms**

The controller reserves 100 KB per subscriber to buffer alarm data in the event that the subscriber loses its connection to the controller. Typically, this buffer holds about 1000 events.

| Guideline                                                                                                    | Description                                                                                                    |  |
|----------------------------------------------------------------------------------------------------|----------------------------------------------------------------------------------------------------|--|
| If the subscriber loses its connection to the controller, reestablish the connection as soon as possible.                               | The alarm buffer in the controller continues to buffer new alarms until either the buffer is full (100 KB) or the buffer tim out.  You configure the buffer timeout from 0 min2 hr (default is 20 min) when you configure the alarm server in RSLinx Enterprise software. If the subscriber fails to reconnect by the end of this buffer time, the controller clears the buffer ar reclaims the 100 KB of buffer space for normal controller operations. |  |
| You can check the status of a subscriber connection to the controller by looking at the instruction faceplate in RSLogix 5000 software. | The Status tab on the alarm properties in RSLogix 5000 software identifies whether the controller is buffering alarm data. This value is updated at the next occurrence of the alarm event.                                                                                                    |  |

# Programmatically Access Alarm Information

Each alarm instruction has an alarm structure that stores alarm configuration and execution information. The alarm structure includes both control program elements and operator elements. The alarm instructions do not use mode settings to determine whether program access or operator access is active, so these elements are always active.

There are three ways to perform actions on an alarm instruction.

| Access              | Alarm Structure Elements                                                                                      | Considerations                                                                                                    |
|---------------------|----------------------------------------------------------------------------------------------------|----------------------------------------------------------------------------------------------------|
| Control program     | <ul> <li>ProgAck</li> <li>ProgReset</li> <li>ProgSuppress</li> <li>ProgDisable</li> <li>ProgEnable</li> </ul> | Use controller logic to programmatically access elements of the alarming system. For example, the control program can determine whether to disable a series of alarms that are related to a single root cause. Then control program could disable an alarm instruction, MyDigitalAlarm of data type DigitalAlarm, accesses a tag MyDigitalAlarm.ProgDisable. |
| Custom HMI          | <ul><li>OperAck</li><li>OperReset</li><li>OperSuppress</li><li>OperDisable</li><li>OperEnable</li></ul>       | Access a custom faceplate to access elements of the alarming system. For example, if the operator needs to remove a tool, rather than manually disable or suppress alarms individually from the alarming screens, the operator can press a disable key that accesses a tag MyDigitalAlarm.OperDisable.                                                       |
| Standard HMI object | Not accessible                                                                                                | Normal operator interaction is through the alarm summary and alarm banner objects in the FactoryTalk View application. This interaction is similar to the custom HMI option described above, but there is no programmatic visibility or interaction.                                                                                                    |

To perform global alarm operations, access the alarm elements via the relay ladder instructions. For example, assign a BOOL tag DisableToolA to all the ProgDisable fields on the alarm relay ladder faceplates in ToolA. Then use the DisableToolA tag to disable the operation of all the alarms that use this tag.

#### **IMPORTANT**

If you assign a tag to the ProgAck, ProgReset, ProgDisable, or ProgEnable functions on the alarm faceplate, do not use the alarm structure elements in the alarm data type to perform the same functions. For example, if you assign DisableToolA to disable an alarm MyDigitalAlarm, you should no longer programmatically access MyDigitalAlarm.ProgDisable. Doing so can cause a condition where the faceplate requests one operation and the alarm tag requests another.

If you want to use the alarm structure elements to programmatically change the alarming system, assign those elements to a faceplate. For example, on the alarm faceplate for ProgDisable, assign the tag from that alarm's structure tag MyAlarmTag.ProgDisable. This lets you programmatically access MyAlarmsTag.ProgDisable in other code locations without conflict.

At the HMI and in the event log, any controller-driven events, either through the alarm structure or the alarm dialog, are logged in the historical database as Discrete Events. This includes any HMI interface that also accesses this same information via the operator elements (.OPER.xxx). So while timestamps and events are tracked in the log, the log does not include identification of what caused the event. For example, an operator and workstation in this scenario is not tracked because they did not take action via a FactoryTalk alarm graphic object.

#### Suppress or Disable Alarms

Suppress alarms to remove alarms you know exist from the HMI but still keep the alarms alive. This lets you clear the alarm summary while you are resolving a known alarm without continuing to view alarm information. A suppressed alarm does not appear on the operator summary or banner screens, but a suppressed alarm is still sent to subscribers, logged in the historical database, able to transition alarm status, time stamped, and responsive to other programmatic or operator interactions.

Disable an alarm to treat the alarm as if it does not exist in the control program. A disabled alarm does not transition alarm status or get logged in the historical database. A disabled alarm is still tracked, and can be re-enabled, in the Alarm Status Explorer in the FactoryTalk View SE software.

Notes:

# **Optimize an Application for Use with HMI**

Rockwell Automation offers these HMI (human-machine interface) platforms.

| Platform                  | Description                                                                                                    |  |
|---------------------------|----------------------------------------------------------------------------------------------------|--|
| PanelView™ Plus terminal  | Dedicated, machine-level HMI running FactoryTalk View Machine Edition software                                                                                                    |  |
| FactoryTalk View software | Product family consisting of: FactoryTalk View ME (Machine Edition) software for an open, machine-level HMI; also runs on PanelView Plus terminals FactoryTalk View Site Edition Station software for a single-workstation, supervisory-level HMI FactoryTalk View Site Edition distributed software for a multi-server, multi-client, supervisory-level HMI |  |
| RSView®32 software        | Single-workstation or single-server, multiple-client, supervisory-level HMI                                                                                                    |  |

Software products that provide plant-floor device connectivity for HMI applications include:

- RSLinx Classic software, also known as RSLinx 2.x.
- RSLinx Enterprise software.

#### **Decide How to Implement HMI**

| Method                    | Benefits                                                                                                    | Considerations                                                                                                    |
|---------------------------|----------------------------------------------------------------------------------------------------|----------------------------------------------------------------------------------------------------|
| Single HMI                | All HMI/EOI support this method     Limited number of controller connections     No server to setup and manage     Local control and monitoring                                                                                                    | Single point of failure for visualization     Only one person can monitor a single display at a time                                                                                                    |
| Multiple, Independent HMI | All HMI/EOI support this method The same HMI screens can be viewed at multiple stations Multiple people can monitor different parts of system simultaneously Each HMI gets its own data No central server to setup and manage Local control and monitoring                                     | More controller connections are required     Additional burden on controller to service all communication (program scan impact)     No sharing of data except through the controller     Adding additional HMIs has larger increase on system |
| Client/Server HMI         | The same HMI screens can be viewed at multiple stations Server provides data to multiple clients Fewer controller connections required Impact on system is smaller than with multiple HMIs Administer application at the server, not individually at the clients or multiple, independent HMIs | Server is a single point of failure for all HMIs, unless you implement redundancy     Little communication overhead savings if each client wants different data     Networking knowledge required                                             |

Most third-party HMIs are limited to direct communication similar to the multiple HMI method above.

#### Compare FactoryTalk View Site Edition and RSView32 Software

| HMI Product                   | Benefits                                                                                                    | Considerations                                                                                                    |
|-------------------------------|----------------------------------------------------------------------------------------------------|----------------------------------------------------------------------------------------------------|
| FactoryTalk View Site Edition | Supports Windows 2000, Windows XP, Windows 2003. Windows Vista, and Windows 2008 operating systems Common FactoryTalk® View Studio development environment for FactoryTalk View SE and FactoryTalk View ME software (including PanelView Plus terminals) FactoryTalk enabled | Does not support Windows NT operating system                                                                                                    |
| RSView32                      | Supports Windows NT, Windows 2000, Windows XP, and Windows Server 2003 operating systems     FactoryTalk enabled (version 7.0 and later)                                                                                                    | RSView32 development environment only support     RSView32 software     PanelBuilder software used for PanelView terminals     RSView32 software supports only single-server architectures |

# Guidelines for FactoryTalk View Software

To set up a FactoryTalk View Site Edition system, a maximum of:

- Five FactoryTalk View Studio clients can have simultaneous access to an FactoryTalk View Site Edition application.
- 50 FactoryTalk View Site Edition clients can have simultaneous access to a FactoryTalk View Site Edition application.

In nonredundant applications, a maximum of:

- 10 FactoryTalk View Site Edition servers can be in a FactoryTalk View Site Edition application.
- Two FactoryTalk View Site Edition servers can be hosted on a single computer.

In redundant applications, a maximum of:

• One FactoryTalk View Site Edition server can be hosted on a single computer.

Contact Rockwell Software® for architectural assistance with redundant server applications or applications requiring more than two FactoryTalk View Site Edition Servers and 20 FactoryTalk View Site Edition clients.

# How RSLinx Software Communicates with Logix5000 Controllers

RSLinx software acts as a data server to optimize communication to HMI applications. RSLinx software groups data items into a single network packet to reduce the number of messages that get sent over the network and that need to be processed by a controller.

# IMPORTANT Unless otherwise indicated, references to RSLinx software include both RSLinx Classic software and RSLinx Enterprise software.

- When RSLinx software first connects to a Logix5000 controller, it queries
  the tag database and uploads definitions for all controller-scoped tags. If
  there are multi-layer, user-defined structures that are controller-scoped,
  RSLinx software just queries the upper layer.
- 2. When the HMI client requests data, RSLinx software queries the definitions for program-scoped tags and the lower layers of multi-layer user-defined structures.
- 3. RSLinx software receives requests for data items from local or remote HMI/EOI clients and combines multiple requests in optimized packets. Each data item is a simple Logix tag, array or user-defined structure. Each optimized packet can be as large as 480 bytes of data and can contain one or more data items.
- **4.** The Logix5000 controller allocates unused system RAM to create an optimization buffer to contain the requested data items.
  - A single optimization buffer can contain as much data as will fit into a single 480-byte packet (optimization is limited to 480 bytes).
  - Currently, RSLinx Enterprise software only provides optimization for array tags.
  - If you use RSLogix 5000 software to monitor controller RAM, you can see used memory increase.
  - The controller creates an optimization buffer for each RSLinx optimization packet in the scan.

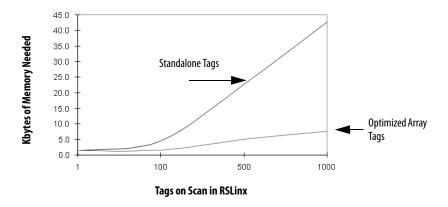

# **Compare RSLinx Classic and RSLinx Enterprise Software**

| Comparison                    | RSLinx Classic (RSLinx 2.x) Software                                                                                                    | RSLinx Enterprise Software                                                                                                    |
|-------------------------------|----------------------------------------------------------------------------------------------------|----------------------------------------------------------------------------------------------------|
| Supported platforms           | Windows 2000     Windows XP     Windows Server 2003     Windows Vista Business     Windows Server 2008                                                                                                    | Windows CE Windows 2000 Windows XP Windows Server 2003 Windows Vista Business Windows Server 2008                                                                                                    |
| Data server                   | OPC data server Preferred data server for PLC/SLC platforms and applications requiring complex network routings Maximum 10 clients per data server                                                                                      | Factory Talk Live data server Preferred data server for Logix5000 platforms Maximum 20 clients per data server                                                                                                    |
| PLC/SLC systems               | Maximum 20 controllers per data server via an Ethernet network                                                                                                    | Maximum 20 controllers per data server via an Ethernet network                                                                                                    |
| Logix5000 systems             | Maximum:  10 controllers per data server via an Ethernet network  10,000 active (on-scan) tags per data server  three RSLinx data servers per controller                                                                                | Maximum:     20 controllers per data server via an Ethernet network     20,000 active (on-scan) tags per data server     three RSLinx Enterprise data servers per controller                                                               |
| User interface and event logs | Yes                                                                                                    | Available user interfaces are FactoryTalk Studio software and FactoryTalk® Administration Console software     Event logs are available with FactoryTalk Diagnostics software                                                              |
| Benefits                      | Supports topic switching with redundant ControlLogix system     Supports used-defined tag optimization     RSLinx Gateway software consolidates multiple HMI requests to reduce network traffic     Works with an integrated OPC server | Automatically handles Logix tag changes     FactoryTalk® Live Data software consolidates multiple HMI requests to reduce network traffic                                                                                                   |
| Considerations                | Requires HMI to be restarted if Logix5000 controller is reloaded with changes to tags on scan     Default is four connections for a read and one connection for a write                                                                 | Does not support topic switching with redundant ControlLogix system     Optimization limited to array tags     FactoryTalk Gateway software provides OPC support     Default is four connections for a read and one connection for a write |

# **Guidelines for RSLinx Software**

| Guideline                                                 | Description                                                                                                    |  |
|-----------------------------------------------------------|----------------------------------------------------------------------------------------------------|--|
| Use RSLinx software as the data server for multiple HMIs. | <ul> <li>For multiple HMI stations:</li> <li>Leverage remote OPC (RSLinx Classic software) or FactoryTalk (RSLinx Enterprise software) software for data collection.</li> <li>Only the RSLinx data server should have an active topic.</li> <li>Do not configure or use topics on the HMI stations.</li> <li>RSLinx software does not need to be on the HMI stations.</li> </ul>                                                                                                    |  |
| Do not use too many RSLinx stations.                      | The performance of tag collection decreases as the more RSLinx stations collect data from the same controller.  Use an RSLinx Gateway station and have the other data collection stations use remote OPC for data collection.                                                                                                    |  |
| Account for delay time when adding/removing scanned tags. | When switching from one HMI screen to another, it takes time to put items in the controller on scan and take items off scan. Part of this time delay is due to the controller allocating system RAM for the optimization buffer.  To eliminate this delay, when switching between HMI screens, put the items in the HMI screens on scan and leave them on scan. For example, you can create a data log to keep the items on scan. Then when switching between HMI screens, data collection continues without interruption.  RSLinx Enterprise and FactoryTalk View Site Edition software account for this time delay. When HMI screens change, these applications deactivate tags rather than remove them from scan. |  |

# **Guidelines to Configure Controller Tags**

| Guideline                                     | Description                                                                                                    |  |  |
|-----------------------------------------------|----------------------------------------------------------------------------------------------------|--|--|
| Use INT data types with third-party products. | Most third-party operator interface products do not support DINT (32-bit) data types. However, there are addition performance and memory-use considerations when using INT data types. See <u>Guidelines for Data Types on page of FactoryTalk View software supports native Logix5000 data types</u> (including BOOL, SINT, INT, DINT, and REAL), strugand arrays. |  |  |
| Group related data in arrays.                 | Most third-party operator interface products do not support user-defined structures. Arrays also make sure that day contiguous memory, which optimizes data transfer between the controller and RSLinx software or other operator interfaces.  Arrays of tags transfer more quickly and take up less memory than groups of individual tags.                         |  |  |
| Use RSLinx OPC services.                      | Use RSLinx OPC services to bundle multiple tag requests into a single message to reduce communication overhead. OPC provides better optimization than DDE.                                                                                                    |  |  |

#### Reference Controller Data from FactoryTalk View Software

This table shows how to reference data in a FactoryTalk View tag address.

| Logix5000 Array Data Type | Description                                        | PLC File Identifier | FactoryTalk View Tag Data Type |
|---------------------------|----------------------------------------------------|---------------------|--------------------------------|
| BOOL                      | Value of 0, 1, or -1                               | В                   | Digital                        |
| SINT                      | 8-bit integer                                      | A                   | Byte                           |
| INT                       | 16-bit integer                                     | N                   | Integer                        |
| DINT                      | 32-bit integer                                     | L                   | Long Integer                   |
| LINT                      | 64-bit integer value to store date and time values | No PLC identifier   | Not supported                  |
| REAL                      | Floating point                                     | F                   | Floating Point                 |

When addressing a Logix5000 string tag, use the address syntax [OPC\_Topic]StringTag.Data[0],SC82 to address a SINT array. The string data is stored in the SINT array .Data of the string tag, and you address the first element of this array (.Data[0]). The maximum number of characters in a STRING tag is 82. If you need more characters than that, create your own user-defined structure to hold the characters.

If you write data into a Logix5000 string tag from an HMI or external source, you must set the L.EN field to indicate the number of characters that are in the string. RSLogix 5000 software and the controller use the .LEN value to determine how many characters are present.

# **Develop Equipment Phases**

The PhaseManager option of RSLogix 5000 software (introduced in version 15) gives you a state model for your equipment. It includes the following components:

- Phase to run the state model
- Equipment phase instructions for programming the phase
- PHASE data type

# **Guidelines for Equipment Phases**

| Guideline                                                | Description                                                                                                    |  |
|----------------------------------------------------------|----------------------------------------------------------------------------------------------------|--|
| Use a separate phase for each activity of the equipment. | <ul> <li>Each phase is a specific activity that the equipment performs.</li> <li>Use one phase for standalone machines.</li> <li>Make sure each phase does an independent activity.</li> <li>Keep the total number of phases and programs in a project within the limit of programs for the controller.</li> <li>List the equipment that goes with each phase.</li> </ul>                                                                                                    |  |
| Complete one state model for each phase.                 | <ul> <li>Each phase runs its own set of states. A state model divides the operating cycle of the equipment into a series of states.</li> <li>Decide which state to use for the initial state after power-up.</li> <li>Start with the initial state and work through the model.</li> <li>Use only the states you need; skip those states that do not apply.</li> <li>Use subroutines for producing and standby states.</li> <li>The state model of an equipment phase is similar to the S88 state model. U.S. standard ISA S88.01-1995 and its IEC equivalent IEC 61512-1-1998 is commonly referred to as S88. It is a set of models, terms, and good practices for the design and operation of manufacturing systems.</li> </ul> |  |
| Separate phase code from equipment code.                 | One advantage of a phase is that it lets you separate the procedures (recipes) for how to make the product from the control of the equipment that makes the product. This makes it easier to execute different procedures for different products using the same equipment.                                                                                                    |  |
| Separate normal execution from exceptions.               | <ul> <li>A state model makes it much easier to separate the normal execution of your equipment from any exceptions (faults, failures, off-normal conditions).</li> <li>Use a prestate routine to watch for faults.</li> <li>A prestate routine is not a phase state routine. Create a routine like you would for any program and assign it as the prestate routine for the equipment phase program.</li> <li>Use a state bit to limit code to a specific state.</li> <li>RSLogix 5000 software automatically makes a tag for each phase. The phase tag has bits that identify the state of the phase. For example, My_Phase.Running.</li> </ul>                                                                                  |  |
| Use Equipment Phases in redundant systems.               | PhaseManager has been tested for compatibility with ControlLogix redundancy systems. Refer to the ControlLogix Enhanced Redundancy System, firmware revision 16.81, Release Notes, publication 1756-RN650, for more information.                                                                                                    |  |

# **Equipment Phase Instructions**

The equipment phase instructions are available in relay ladder and structured text programming languages. You can use them in relay ladder routines, structured text routines, and SFC actions.

| If you want to                                                                                                    | Use this instruction                    |
|----------------------------------------------------------------------------------------------------|-----------------------------------------|
| Signal a phase that the state routine is complete so go to the next state                                                                                                    | Phase State Complete (PSC)              |
| Change the state or substate of a phase                                                                                                    | Equipment Phase Command (PCMD)          |
| Signal a failure for a phase                                                                                                    | Equipment Phase Failure (PFL)           |
| Clear the failure code of a phase                                                                                                    | Equipment Phase Clear Failure (PCLF)    |
| Initiate communication with RSBizWare™ Batch software                                                                                                    | Equipment Phase External Request (PXRQ) |
| Clear the NewInputParameters bit of a phase                                                                                                    | Equipment Phase New Parameters (PRNP)   |
| Set up breakpoints within the logic of a phase                                                                                                    | Equipment Phase Paused (PPD)            |
| Take ownership of a phase to either:  Prevent another program or RSBizWare Batch software from commanding a phase.  Make sure another program or RSBizWare Batch software does <b>not</b> already own a phase. | Attach to Equipment Phase (PATT)        |
| Relinquish ownership of a phase                                                                                                    | Detach from Equipment Phase (PDET)      |
| Override a command                                                                                                    | Equipment Phase Override (POVR)         |

For more information, see the PhaseManager User Manual, publication <u>LOGIX-UM001</u>.

# **Manage Firmware**

The Logix controllers, I/O modules, and other devices use firmware that you can update on your own. You choose the firmware revision level and decide when to update the firmware.

### Guidelines to Manage Controller Firmware

| Guideline                                                                            | Description                                                                                                    |                                                                                                    |  |
|--------------------------------------------------------------------------------------|----------------------------------------------------------------------------------------------------|----------------------------------------------------------------------------------------------------|--|
| Maintain software versions and firmware revisions at the same major revision levels. | specific revision firmware is co                                                                                                    | pecific version of software supports the features and functions in a specific revision of firmware. To use a<br>on of firmware, you must have the corresponding software version. This combination of software and<br>nsidered to be compatible.<br>nber consists of a major and minor revision number in this format xx.yy. |  |
|                                                                                      | Where                                                                                                    | Is the                                                                                                    |  |
|                                                                                      | XX                                                                                                    | Major revision Updated every release there is a functional change                                                                                                    |  |
|                                                                                      | ууу                                                                                                    | Minor revision Updated any time there is a change that does not affect function or interface                                                                                                    |  |
| Document firmware revisions.                                                         | Include software version and firmware revision information in electrical drawings and other project documentation.                                                                                                    |                                                                                                    |  |
| Read the associated release notes.                                                   | Always read the release notes that accompany new software versions and firmware revisions before you install them. These release notes help you to understand what has improved and changed, and also help you determine whether you need to modify your application because of the changes. In most cases, your application will run normally following an update.                                                                      |                                                                                                    |  |
| Configure modules so that the controller automatically updates firmware.             | Controller firmware, revision 16, includes a firmware supervisor feature that lets controllers automatically flash update devices. To use the firmware supervisor:  Local and remote modules can be flashed while in Program or Run modes, as long as their electronic keying configurations are set to Exact Match and they are supported by the ControlFLASH™ utility.  Firmware kits must reside in the controller's removable media. |                                                                                                    |  |
| Control which users have access to change firmware revisions.                        | ControlFLASH software, version 8.0 and later, is integrated with FactoryTalk Security software so you can establish flash or no flash privileges for users.                                                                                                    |                                                                                                    |  |
| Use the ControlFLASH kit manager to update only the firmware you need or have.       | With ControlFLASH software, version 8.0 and later, you can:  View available firmware kits before flashing a device.  Import and export kits to create custom kits.  Delete kits as single devices or as groups by catalog number and device type.  Support third-party applications to push/pull kits as needed.                                                                                                    |                                                                                                    |  |

# **Compare Firmware Options**

Controllers ship with basic firmware that supports only updating the controller firmware to the required revision. You must update the firmware to a revision that is compatible with your version of RSLogix 5000 software.

| ControlFLASH Utility                                                                                                    | AutoFlash Function                                                                                                    | Controller-based Firmware Supervisor                                                                                                    |
|----------------------------------------------------------------------------------------------------|----------------------------------------------------------------------------------------------------|----------------------------------------------------------------------------------------------------|
| Standalone tool.  Manually launch from desktop icon or program list.                                                                                                    | Integrated with RSLogix 5000 software. The software automatically checks the controller, motion module, and SERCOS drive firmware during a project download. If the firmware is out of date or incompatible, the software prompts you to update the firmware. | Integrated on the controller removable media and run by the controller without user intervention.  Controllers automatically flash update modules on keying mismatch situations.                                                         |
| Supports controllers, communication modules, I/O modules, motion modules, and newer SERCOS drives, as well as many other devices.  As of RSlogix 5000 software, version 16, the utility supports these SERCOS drives:  1394 drives, firmware revision 1.85 and later  Kinetix® 6000 drives, firmware revision 1.85 and later  Ultra™3000 drives, firmware revision 1.50 and later  8720MC drives, firmware revision 3.85 and later | Supports the same devices as the ControlFLASH utility.                                                                                                    | Supports local and remote devices that:  • Are in the I/O tree and configured as Exact Match  • Support firmware upgrades via the ControlFLASH utility  • The hardware revision supports the firmware stored for that Exact Match device |
| Supports valid CIP path to the device to update, such as serial, DeviceNet, ControlNet, and EtherNet/IP connections.                                                                                                    | Supports valid CIP path to the device to update, such as serial, DeviceNet, ControlNet, and EtherNet/IP connections.                                                                                                    | Supports all communication paths to devices that reside in the controller I/O tree and that also support the ControlFLASH utility.  The firmware must already be on removable media in the controller.                                   |

For more information, see the ControlFLASH Firmware Upgrade Kit Quick Start, publication <u>1756-QS105</u>.

## Guidelines for the RSLogix 5000 Firmware Supervisor

As of controller firmware revision 16, the RSLogix 5000 firmware supervisor feature can automatically load firmware when you replace a device in the system.

- OEMs who build multiple machines a month can have the controller flash all the modules and devices in the system without user intervention.
- Machines with strict regulation may require specific firmware revisions for the devices to maintain certification. The firmware supervisor helps make sure devices are at the correct firmware revision.
- Maintenance personnel replacing failed hardware can install the replacement device and the controller automatically flashes the device with the correct firmware revision.

| Guideline                                                                                                    | Description                                                                                                    |  |
|----------------------------------------------------------------------------------------------------|----------------------------------------------------------------------------------------------------|--|
| The firmware supervisor will flash any Rockwell<br>Automation device that:<br>Can be placed in the I/O Configuration tree<br>Has electronic keying configured as Exact Match<br>Normally can be flashed by using ControlFLASH software | The firmware supervisor works on local I/O modules and distributed modules via EtherNet/IP, SERCOS, and ControlNet networks. On DeviceNet networks, the firmware supervisor supports local devices only, such as scanners and linking devices that reside in the I/O tree of the controller project. Because you cannot directly place a remote DeviceNet device in the I/O tree, the firmware supervisor does not manage remote DeviceNet devices.  The firmware supervisor supports:  Logix5000 controllers that support removable media (except for redundant controllers).  The firmware supervisor does not manage the firmware of other standard controllers in the I/O Configuration tree.  Safety products, including GuardLogix Safety controllers and 1791ES CompactBlock Guard I/O EtherNet/IP modules.  The firmware supervisor does not manage the firmware of POINT Guard I/O modules or 1791DS CompactBlock Guard I/O DeviceNet modules.  SERCOS drives that support flash updates over a SERCOS network. This includes:  1394 drives, firmware revision 1.85 and later.  Kinetix 6000 drives, firmware revision 1.85 and later.  Ultra3000 drives, firmware revision 1.50 and later.  8720MC drives, firmware revision 3.85 and later.  non-modular, distributed I/O products that sit directly on the network without an adapter. Distributed I/O products that require an adapter, such as POINT I/O or FLEX I/O modules, are not supported. Instead, the firmware supervisor manages the firmware for the adapters.  PanelView Plus terminals do not support the ControlFLASH software, so they are not supported by the firmware supervisor. |  |
| For the firmware supervisor to manage firmware for a device, that device must have its electronic keying configured for Exact Match.                                                                                                   | Other modules can exist in the I/O Configuration that are not configured as Exact Match, but the firmware supervisor will not maintain the firmware for those modules.  To disable the firmware supervisor for a specific device: Change the electronic keying for that device to something besides Exact Match. Disable firmware supervisor from either an SSV instruction or the Nonvolatile Memory tab of the controller properties.                                                                                                    |  |
| Removable media must be formatted properly.                                                                                                    | If you have a Secure Digital card with 4 G memory or more, format the card FAT32. If you have a Secure Digital card with less than 4 G memory, format the card FAT16.                                                                                                    |  |
| Make sure the removable media is not locked.                                                                                                    | The Secure Digital card has a lock feature. The card must be unlocked to write to the card.                                                                                                    |  |
| Each controller must store the firmware files for modules managed by the firmware supervisor on removable media.                                                                                                    | Enable the firmware supervisor, from the Nonvolatile Memory tab of the controller properties. Click Load/Store. From the Automatic Firmware Updates pull-down menu, choose Store to copy it to removable media.  The computer running RSLogix 5000 software must have:  ControlFLASH utility installed.  The required firmware kits in the ControlFLASH default directory for the modules the firmware supervisor is to maintain. RSLogix 5000 software will move firmware kits from your computer to the controller's removable media for the firmware supervisor to use.  Controller firmware and application logic is managed outside of firmware supervisor on the Nonvolatile Memory tab. Firmware supervisor adds to the ability to store controller firmware and logic on the removable media. If you disable the firmware supervisor, you just disable the firmware supervisor updates and not the controller firmware updates that still occur when the controller image is reloaded.                                                                                                    |  |

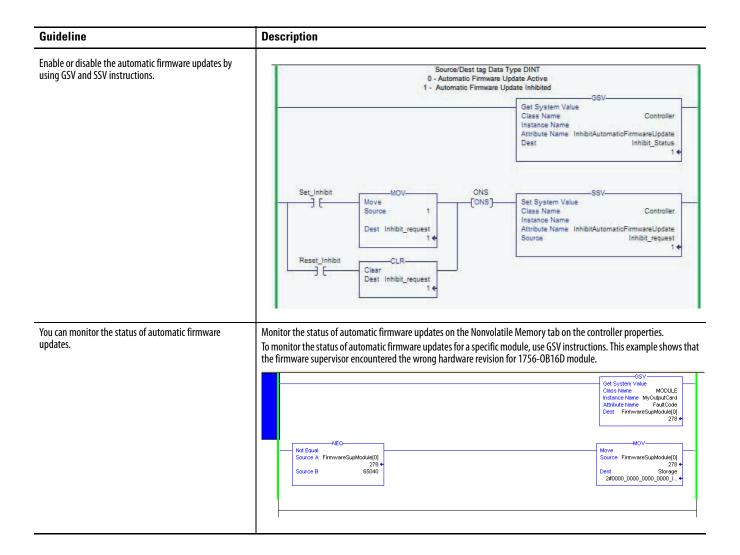

## **Access Firmware**

RSLogix 5000 software ships with firmware update kits. Firmware revisions are also available on the Rockwell Automation website.

- 1. Go to <a href="http://www.rockwellautomation.com/support/">http://www.rockwellautomation.com/support/</a>.
- 2. In the left pane, under Downloads, click Firmware updates.

The following terms and abbreviations are used throughout this manual. For definitions of terms not listed here, refer to the Allen-Bradley® Industrial Automation Glossary, publication AG-7.1.

Add-On Instruction An Add-On Instruction is a user-defined instruction that encapsulates executable logic and data.

**array** An array groups data of the same data type under a common name. An array tag occupies a contiguous block of memory in the controller, each element in sequence.

atomic data type BOOL, SINT, INT, DINT, LINT, and REAL data types.

**buffer** A temporary memory area used for queuing incoming and outgoing messages. The buffer area of a device determines how many messages can be queued for processing.

**cache** To leave a connection open for a MSG instruction that executes repeatedly.

coarse update rate Determines the periodic rate at which the motion task executes to compute the servo commanded position, velocity, and accelerations to be sent to the motion modules when executing motion instructions.

**compound data type** Array, structure, and string data types.

connection A communication link between two devices, such as between a controller and an I/O module, PanelView terminal, or another controller.

- Connections are allocations of resources that provide more reliable communication between devices than unconnected messages.
- You indirectly determine the number of connections the controller uses by configuring the controller to communicate with other devices in the system.

consumed tag A tag that receives the data that is broadcast by a produced tag over an EtherNet/IP network, ControlNet network, or ControlLogix backplane. A consumed tag must be:

- Controller scope
- Same data type (including any array dimensions) as the remote tag (produced tag).

See produced tag.

continuous task The continuous task runs continuously in the background. Any CPU time not allocated to other operations (such as motion, communication, and periodic tasks) is used to execute the programs within the continuous task.

controller scope Data accessible anywhere in the controller. The controller contains a collection of tags that can be referenced by the routines and alias tags in any program, as well as other aliases in the controller scope.

See program scope.

direct connection A direct connection is a real-time, data transfer link between the controller and an I/O module. The controller maintains and monitors the connection with the I/O module. Any break in the connection, such as a module fault or the removal of a module while under power, sets fault bits in the data area associated with the module.

See <u>rack-optimized connection</u>.

**element** An addressable unit of data that is a sub-unit of a larger unit of data. A single unit of an array or structure.

**equipment phase** An equipment phase is a type of program. It has routines and a set of isolated tags. It also has:

- State model
- State machine
- PHASE data type

event task An event task executes automatically based on a trigger event occurring or if a trigger event does not occur in a specific time interval.

**explicit** A connection that is non-time critical and is request and reply in nature. Executing a MSG instruction or executing a program upload are examples of explicit connections. Explicit refers to basic information (such as source address, data type, and destination address) that is included in every message.

See implicit.

**firmware revision** For products that have firmware components, the product ID label identifies the firmware revision. This revision denotes the operating system for the device. The firmware revision is usually two numbers separated by a period. For example, in firmware revision 10.02, the first number (10) defines the major revision and the second number (002) defines the minor revision.

See software version.

HART protocol HART (Highway Addressable Remote Transmitter) is an open protocol designed to connect analog devices.

implicit A connection that is time critical in nature. This includes I/O and produced/ consumed tags. Implicit refers to information (such as source address, data type, and destination address) that is implied in the message but not contained in the message.

See <u>explicit</u>.

**index** A reference used to specify an element within an array.

**local connection** A connection to a module in a local chassis, extended-local chassis, or any of the I/O banks configured for the controller. Communication occurs across the backplane or virtual backplane and does not require an additional communication module or adapter.

**member** An element of a structure that has its own data type and name.

- Members can be structures as well, creating nested structure data types.
- Each member within a structure can be a different data type.

**message** A message asynchronously reads or writes a block of data to another device.

multicast Network technology for the delivery of information to multiple destinations simultaneously.

**network update time (NUT)** The repetitive time interval in which data can be sent on a ControlNet network. The network update time ranges from 2...100 ms.

**packet** A unit of data that is routed between an origin and a destination.

**parameter** A parameter is a value or tag passed to an instruction or returned from an instruction. An Add-On Instruction supports these parameters:

- Input (copied in)
- Output (copied out)
- InOut (passed by reference)

**periodic task** A periodic task executes automatically based on a preconfigured interval. This task is similar to selectable timed interrupts in PLC-5 and SLC 500 processors.

**PhaseManager option** The PhaseManager option of RSLogix 5000 software (introduced in version 15) gives you a state model for your equipment. Use the PhaseManager option to create equipment phase programs.

> **postscan** A function of the controller where the logic within a program is examined before disabling the program to reset instructions and data.

**prescan** Prescan is an intermediate scan during the transition to Run mode.

- The controller performs prescan when you change from Program mode to Run mode.
- The prescan examines all programs and instructions and initializes data based on the results.
- Some instructions execute differently during prescan than they do during the normal scan.

**produced tag** A tag that a controller is making available for use by (consumed by) other controllers. Produced tags are always at controller scope.

See consumed tag.

Rockwell Automation Publication 1756-RM094G-EN-P - November 2011

**product-defined data type** A structure data type that is automatically defined by the software and controller. By configuring an I/O module, you add the product-defined data type for that module.

**program** A set of related routines and tags. Each program contains program tags, a main executable routine, other routines, and an optional fault routine.

program scope

Data accessible only within the current program. Each program contains a collection of tags that can only be referenced by the routines and alias tags in that program.

See controller scope.

rack-optimized connection

For digital I/O modules, you can select rack-optimized communication. A rackoptimized connection consolidates connection usage between the controller and all the digital I/O modules in the chassis (or DIN rail). Rather than having individual, direct connections for each I/O module, there is one connection for the entire chassis (or DIN rail).

See direct connection.

remote connection A connection to a module in a remote chassis or DIN rail. Communication requires a communication module and/or adapter.

requested packet interval (RPI)

When communicating over a the network, this is the maximum amount of time between subsequent production of input data.

- Typically, this interval is configured in microseconds.
- The actual production of data is constrained to the largest multiple of the network update time that is smaller than the selected RPI.

routine A set of logic instructions in a single programming language, such as a ladder diagram. Routines provide the executable code for the project in a controller (similar to a program file in a PLC or SLC controller).

scheduled connection A scheduled connection is unique to ControlNet communication. A scheduled connection lets you send and receive data repeatedly at a predetermined rate, which is the requested packet interval (RPI). For example, a connection to an I/ O module is a scheduled connection because you repeatedly receive data from the module at a specified rate. Other scheduled connections include connections to the following:

- Communication devices
- Produced/consumed tags

On a ControlNet network, you must use RSNetWorx for ControlNet software to enable all scheduled connections and establish a network update time (NUT).

software version The product ID label of a software products identifies the software version. This version denotes the functional version of the software. The software version is usually two numbers separated by a period. For example, in software version 10.02, the first number (10) defines the major revision and the second number (02) defines the minor revision.

See firmware revision.

**state machine** A state machine does the following:

- Calls the maine routine (state routine) for an acting state.
- Manages the transitions between states with minimal coding.
- Makes sure that the equipment goes from state to state along an allowable path.

**state model** A state model divides the operating cycle of your equipment into a series of states. Each state is an instant in the operation of the equipment. It's the actions or conditions of the equipment at a given time.

**structure** Some data types are a structure.

- A structure stores a group of data, each of which can be a different data type.
- Within a structure, each individual data type is called a member.
- Like tags, members have a name and data type.
- You create your own user-defined structure by using any combination of individual tags and most other structures.
- To copy data to a structure, use the COP instruction.

system overhead timeslice Specifies the percentage of controller time (excluding the time for periodic tasks) that is devoted to communication and background functions (system overhead).

> tag A named area of controller memory where data is stored. Tags are the basic mechanism for allocating memory, referencing data from logic, and monitoring data.

task A scheduling mechanism for executing a program. By default, each new project file contains a preconfigured continuous task. You configure additional periodic and event tasks, as needed.

**unconnected message** An unconnected message is a message that does not require connection resources. An unconnected message is sent as a single request/response.

**unicast** Network technology for the delivery of information to a single destination.

user-defined data type (UDT) A UDT is a data structure you define. A user-defined data type groups different types of data into a single named entity. You define the members of the userdefined data type. Like tags, the members have a name and data type.

# (VCR)

virtual communication relationship A VCR is a channel that provides for the transfer of data between FOUNDATION Fieldbus devices. The number of VCRs required to send data or receive data depends on the device and type of data. The type of VCR determines whether the transfer is scheduled or unscheduled.

- A client/server VCR is for queued, unscheduled, user-initiated, and one-to-one communication.
- A report distribution VCR is for queued, unscheduled, user-initiated, and one-to-many communication.
- A publisher/subscriber VCR is for buffered, one-to-many communication.

## **Publications**

You can view or download publications at

http://www.rockwellautomation.com/literature/. To order paper copies of technical documentation, contact your local Rockwell Automation distributor or sales representative.

 $RSLogix\,5000$  software includes PDF files of these publications, in addition to online help and a tutorial.

| Resource                                                                                                    | Description              |
|----------------------------------------------------------------------------------------------------|--------------------------|
| <ul> <li>EtherNet/IP Modules in Logix5000 Control Systems User Manual, <a href="mailto:ENET-UM001">ENET-UM001</a></li> <li>ControlNet Modules in Logix5000 Control Systems User Manual, <a href="mailto:CNET-UM001">CNET-UM001</a></li> <li>DeviceNet Modules in Logix5000 Control Systems User Manual, <a href="mailto:DNET-UM004">DNET-UM004</a></li> </ul>                                                                                                    | Networks                 |
| <ul> <li>Logix5000 Controllers Quick Start, 1756-05001</li> <li>Logix5000 Common Procedures Programming Manual, 1756-PM001</li> <li>Logix5000 Controllers General Instructions Reference Manual, 1756-RM003</li> <li>Logix5000 Controllers Process Control and Drives Instructions Reference Manual, 1756-RM006</li> <li>Phase Manager User Manual, LOGIX-UM001</li> <li>Logix5000 Controllers Motion Instructions Reference Manual, MOTION-RM002</li> <li>Logix5000 Controllers Import/Export Reference Manual, 1756-RM084</li> <li>Converting PLC-5 or SLC 500 Logic to Logix5000 Logic Reference Manual, 1756-RM085</li> </ul> | Logix5000 Controllers    |
| <ul> <li>ControlLogix System User Manual, <u>1756-UM001</u></li> <li>Motion Configuration and Startup User Manual, <u>MOTION-UM001</u></li> <li>Motion Coordinate System User Manual, <u>MOTION-UM002</u></li> </ul>                                                                                                    | ControlLogix Controllers |
| <ul> <li>1768 CompactLogix System User Manual, 1768-UM001</li> <li>1769 CompactLogix System User Manual, 1769-UM011</li> <li>1769 Packaged CompactLogix Controllers Quick Start and User Manual, IASIMP-QS010</li> <li>CompactLogix 5370 Controllers User Manual, publication 1769-UM021</li> </ul>                                                                                                    | CompactLogix Controllers |
| SoftLogix System User Manual, <u>1789-UM002</u>                                                                                                    | SoftLogix Controllers    |

## **Websites**

| Resource                                                                                              | Description                                          |
|----------------------------------------------------------------------------------------------------|------------------------------------------------------|
| http://www.ab.com/logix/                                                                              | Logix Product Information                            |
| http://www.ab.com/networks/  NetLinx Product Information                                              |                                                      |
| http://www.rockwellautomation.com/support/ In the left pane under Downloads, select Software Updates. | Software Updates<br>(product serial number required) |
| http://www.rockwellautomation.com/support In the left pane under Downloads, select Firmware Updates.  | Firmware Updates<br>(product serial number required) |
| http://www.ab.com/networks/eds/                                                                       | Rockwell Automation EDS Files                        |
| http://www.rockwellautomation.com/literature/                                                         | Rockwell Automation Manuals                          |
| http://samplecode.rockwellautomation.com                                                              | RSLogix 5000 Sample Code                             |

| Δ | ΗH | iti | nna | Resou | Ircac |
|---|----|-----|-----|-------|-------|
|   |    |     |     |       |       |

Notes:

| A                                                                              | configuration                             |
|--------------------------------------------------------------------------------|-------------------------------------------|
| access                                                                         | Logix-based alarms 93                     |
| firmware 110                                                                   | tags 50                                   |
| add-on instruction 36                                                          | connection                                |
| encapsulated logic 19                                                          | communication module 15                   |
| quidelines 32                                                                  | controller 14                             |
| postscan logic 38                                                              | considerations                            |
| prescan 37                                                                     | periodic, event tasks 27                  |
| addresses                                                                      | task 23<br>consumed tag                   |
| serial bit 48                                                                  | event task 57                             |
| alarm                                                                          | event task 57 continuous                  |
| and events                                                                     | task 22                                   |
| FactoryTalk 91                                                                 | lowest priority 20                        |
| buffer 96                                                                      | task configuration 25                     |
| process 95                                                                     | controller                                |
| suppress or disable 97                                                         | connection 14                             |
| alias tags                                                                     | dual-core 11                              |
| creating 51                                                                    | memory estimation 13                      |
| applications                                                                   | mode switch 18                            |
| HMI 99                                                                         | resources 11                              |
| array                                                                          | RSLinx                                    |
| guidelines 44<br>index                                                         | software memory 13                        |
| auidelines 46                                                                  | -scoped tags 101<br>tag guidelines 103    |
| indirect addresses 44                                                          | task execution 19                         |
| tag storage 43                                                                 | ControlNet network                        |
| atomic data types 41                                                           | guidelines 80                             |
| ••                                                                             | scheduled and unscheduled comparison 82   |
| _                                                                              | topology 79                               |
| В                                                                              | creating                                  |
| base tag                                                                       | alias tags 51                             |
| guidelines 50                                                                  | ,                                         |
| bit tags 47                                                                    | <b>D</b>                                  |
| block-transfer messages                                                        | D                                         |
| guidelines 89                                                                  | data                                      |
| buffer                                                                         | scope guidelines 52                       |
| alarm 96                                                                       | type guidelines 42                        |
| message storage 86                                                             | DeviceNet network                         |
| routine 35                                                                     | guidelines 83                             |
|                                                                                | topology 82                               |
| C                                                                              | disable                                   |
| C                                                                              | alarms 97                                 |
| cache                                                                          | dual-core                                 |
| messages 86                                                                    | controller 11                             |
| CIP Sync 17                                                                    |                                           |
| code reuse                                                                     | E                                         |
| guidelines 33                                                                  | _                                         |
| communication                                                                  | equipment phases 105                      |
| module connections 15                                                          | guidelines 105                            |
| MSG instruction 85                                                             | instructions 106 estimate                 |
| RSLinx data packets 101                                                        |                                           |
| comparison                                                                     | controller memory 13  EtherNet/IP network |
| HMI software 100                                                               |                                           |
| import/export, add-on instructions 34                                          | guidelines 77<br>switches 78              |
| programming languages 31<br>scheduled and unscheduled ControlNet 82            | topology 76                               |
| scheduled and unscheduled Controlnet 82<br>subroutines, add-on instructions 33 | τομοίοθη 70                               |
| compound data types 41                                                         |                                           |
| · · · · · · · · · · · · · · · · · · ·                                          |                                           |

| event                                                 | M                                        |
|-------------------------------------------------------|------------------------------------------|
| task 22                                               | manage                                   |
| configuration 26                                      | firmware updates 107                     |
| considerations 27                                     | system overhead 29                       |
| consumed tag 57<br>guidelines 26                      | map tags 89                              |
| executable code                                       | memory                                   |
| routines 19                                           | estimation 13                            |
| execution                                             | RSLinx software estimation 13            |
| project 24                                            | message                                  |
| timer 38                                              | block-transfer guidelines 89             |
|                                                       | cache 86                                 |
| F                                                     | guidelines 88                            |
| г                                                     | storage buffer 86<br><b>mode switch</b>  |
| FactoryTalk                                           | controller 18                            |
| alarms and events 91                                  | MSG                                      |
| software guidelines 100                               | communication 85                         |
| firmware                                              | Communication os                         |
| access 110                                            |                                          |
| management 107<br>options 108                         | N                                        |
| supervisor guidelines 109                             | network                                  |
| supervisor guiacimes vos                              | ControlNet guidelines 80                 |
| _                                                     | ControlNet topology 79                   |
| G                                                     | DeviceNet guidelines 83                  |
| guidelines                                            | DeviceNet topology 82                    |
| block-transfer messages 89                            | EtherNet/IP guidelines 77                |
| controller firmware 107                               | EtherNet/IP switches 78<br>quidelines 75 |
| controller tags 103                                   | services 75                              |
| DeviceNet network 83                                  | unscheduled and scheduled ControlNet 82  |
| equipment phases 105<br>FactoryTalk View software 100 | unscheduled ControlNet guidelines 81     |
| firmware supervisor 109                               |                                          |
| Logix-based alarm instructions 92                     | P                                        |
| messages 88                                           | <del>-</del>                             |
| RSLinx software 103                                   | packet                                   |
|                                                       | RSLinx data 101                          |
| Н                                                     | periodic<br>                             |
|                                                       | task 22<br>configuration 25              |
| HMI                                                   | considerations 27                        |
| optimization 99                                       | phases                                   |
|                                                       | equipment 105                            |
| I                                                     | postscan                                 |
| indexed routine 35                                    | add-on instruction 38                    |
| inline duplication 34                                 | SFC logic 38                             |
| instructions                                          | prescan                                  |
| equipment phases 106                                  | add-on instruction 37                    |
| equipment phases 100                                  | priority level                           |
| _                                                     | task 20                                  |
| L                                                     | produced and consumed                    |
| logic                                                 | RPI 57<br>tag guidelines 55              |
| routine application code 30                           | tag stitletilles 33                      |
| Logix5000 controller                                  | program                                  |
| resources 11                                          | considerations 20                        |
| Logix-based                                           | languages comparison 31                  |
| alarm                                                 | methods 34                               |
| configuration 93                                      | routines, tags 19                        |
| instruction quidelines 92                             | -scoped tags 101                         |

19

| project                                                                                                    | tag                            |
|----------------------------------------------------------------------------------------------------|--------------------------------|
| execution 24                                                                                               | configuration 50               |
| CACCULOTI E I                                                                                              | controller-scoped 101          |
|                                                                                                    |                                |
| n                                                                                                    | descriptions 53                |
| R                                                                                                    | maps 89                        |
| resources                                                                                                  | name guidelines 52             |
|                                                                                                    | produced and consumed 55       |
| Logix5000 controllers 11                                                                                   | program-scoped 101             |
| routine                                                                                                    | task                           |
| considerations 20                                                                                          |                                |
|                                                                                                    | configure controller execution |
| executable code 19                                                                                         | considerations 20, 23          |
| programming logic 30                                                                                       | continuous, periodic, event 22 |
| programs 19                                                                                                | priority level 20              |
| RPI                                                                                                    | • •                            |
| produced and consumed tags E7                                                                              | types 21                       |
| produced and consumed tags 57                                                                              | time                           |
| RSLinx                                                                                                    | synchronization 17             |
| classic and enterprise software 102                                                                        | timer execution 38             |
| network data packet 101                                                                                    |                                |
| software                                                                                                   | timeslice                      |
|                                                                                                    | manage system overhead 29      |
| controller memory estimate 13                                                                              | system overhead 28             |
| guidelines 103                                                                                             | _ *                            |
|                                                                                                    | topology                       |
|                                                                                                    | ControlNet network 79          |
| S                                                                                                    | DeviceNet network 82           |
| •                                                                                                    | EtherNet/IP network 76         |
| serial bit addresses 48                                                                                    | Ethernet/II hetwork / o        |
| services                                                                                                   |                                |
|                                                                                                    | U                              |
| network 75                                                                                                 | U                              |
| SFC                                                                                                    | UDT                            |
| logic postscan 38                                                                                          |                                |
| online editing 39                                                                                          | guidelines 46                  |
| -                                                                                                    | unscheduled ControlNet         |
| storage                                                                                                    | network guidelines 81          |
| message buffer 86                                                                                          |                                |
| Stratix                                                                                                    | updating                       |
| switches 79                                                                                                | firmware 107                   |
|                                                                                                    | user-defined instruction       |
| string data types                                                                                          | add-on instruction 19          |
| guidelines 49                                                                                              | add on moduction 19            |
| subroutines                                                                                                |                                |
|                                                                                                    |                                |
| guidelines 31                                                                                              |                                |
| suppress                                                                                                   |                                |
| alarms 97                                                                                                  |                                |
| switch                                                                                                    |                                |
|                                                                                                    |                                |
| controller mode 18                                                                                         |                                |
|                                                                                                    |                                |
| switches                                                                                                   |                                |
|                                                                                                    |                                |
| EtherNet/IP network 78                                                                                     |                                |
| EtherNet/IP network 78<br>Stratix 79                                                                       |                                |
| EtherNet/IP network 78<br>Stratix 79<br>synchronization                                                    |                                |
| EtherNet/IP network 78<br>Stratix 79<br>synchronization<br>time 17                                         |                                |
| EtherNet/IP network 78<br>Stratix 79<br>synchronization<br>time 17                                         |                                |
| EtherNet/IP network 78 Stratix 79 synchronization time 17 system overhead                                  |                                |
| EtherNet/IP network 78 Stratix 79 synchronization time 17 system overhead manage timeslice 29              |                                |
| EtherNet/IP network 78 Stratix 79 synchronization time 17 system overhead                                  |                                |
| EtherNet/IP network 78 Stratix 79 synchronization time 17 system overhead manage timeslice 29              |                                |
| EtherNet/IP network 78 Stratix 79 synchronization time 17 system overhead manage timeslice 29 timeslice 28 |                                |
| EtherNet/IP network 78 Stratix 79 synchronization time 17 system overhead manage timeslice 29              |                                |
| EtherNet/IP network 78 Stratix 79 synchronization time 17 system overhead manage timeslice 29 timeslice 28 |                                |

mapping 89

Notes:

## **Rockwell Automation Support**

Rockwell Automation provides technical information on the Web to assist you in using its products. At <a href="http://www.rockwellautomation.com/support/">http://www.rockwellautomation.com/support/</a>, you can find technical manuals, a knowledge base of FAQs, technical and application notes, sample code and links to software service packs, and a MySupport feature that you can customize to make the best use of these tools.

For an additional level of technical phone support for installation, configuration, and troubleshooting, we offer TechConnect<sup>SM</sup> support programs. For more information, contact your local distributor or Rockwell Automation representative, or visit <a href="http://www.rockwellautomation.com/support/">http://www.rockwellautomation.com/support/</a>.

### **Installation Assistance**

If you experience a problem within the first 24 hours of installation, review the information that is contained in this manual. You can contact Customer Support for initial help in getting your product up and running.

| United States or Canada | 1.440.646.3434                                                                                                    |
|-------------------------|----------------------------------------------------------------------------------------------------|
|                         | Use the <u>Worldwide Locator</u> at <a href="http://www.rockwellautomation.com/support/americas/phone_en.html">http://www.rockwellautomation.com/support/americas/phone_en.html</a> , or contact your local Rockwell Automation representative. |

### **New Product Satisfaction Return**

Rockwell Automation tests all of its products to ensure that they are fully operational when shipped from the manufacturing facility. However, if your product is not functioning and needs to be returned, follow these procedures.

| United States         | Contact your distributor. You must provide a Customer Support case number (call the phone number above to obtain one) to your distributor to complete the return process. |
|-----------------------|----------------------------------------------------------------------------------------------------|
| Outside United States | Please contact your local Rockwell Automation representative for the return procedure.                                                                                    |

### **Documentation Feedback**

Your comments will help us serve your documentation needs better. If you have any suggestions on how to improve this document, complete this form, publication <u>RA-DU002</u>, available at <a href="http://www.rockwellautomation.com/literature/">http://www.rockwellautomation.com/literature/</a>.

Rockwell Otomasyon Ticaret A.Ş., Kar Plaza İş Merkezi E Blok Kat: 634752 İçerenköy, İstanbul, Tel: +90 (216) 5698400

### www.rockwellautomation.com

### Power, Control and Information Solutions Headquarters

Americas: Rockwell Automation, 1201 South Second Street, Milwaukee, WI 53204-2496 USA, Tel: (1) 414.382.2000, Fax: (1) 414.382.4444 Europe/Middle East/Africa: Rockwell Automation NV, Pegasus Park, De Kleetlaan 12a, 1831 Diegem, Belgium, Tel: (32) 2 663 0600, Fax: (32) 2 663 0640 Asia Pacific: Rockwell Automation, Level 14, Core F, Cyberport 3, 100 Cyberport Road, Hong Kong, Tel: (852) 2887 4788, Fax: (852) 2508 1846